# **ESCUELA POLITÉCNICA NACIONAL**

# **ESCUELA DE FORMACIÓN DE TECNÓLOGOS**

# **CONSTRUCCIÓN DE UN CONTROL DE UNA CARTELERA DIGITAL PARA UN BUS INTERPROVINCIAL**

### **PROYECTO PREVIO A LA OBTENCIÓN DEL TÍTULO DE TECNÓLOGO EN ELECTRÓNICA Y TELECOMUNICACIONES**

**LUIS FERNANDO JARAMILLO JARAMILLO** 

**luchifer\_reloaded@hotmail.com** 

**DIRECTOR: Ing. Pablo W. López M.** 

**pwlopezm@hotmail.com** 

**Quito, Marzo 2012** 

# **DECLARACIÓN**

LUIS FERNANDO JARAMILLO JARAMILLO, declaro bajo juramento que el trabajo aquí descrito es de mí autoría; que no ha sido previamente presentado para ningún grado o calificación profesional; y que consultado las referencias bibliográficas que se incluyen en este documento.

A través de la presente declaración cedo mis derechos de propiedad intelectual correspondiente a este trabajo, a la Escuela Politécnica Nacional, según lo establecido por la ley de Propiedad Intelectual, por su reglamento y por la normativa institucional vigente.

Luis Fernando Jaramillo Jaramillo

 $\_$ 

# **CERTIFICACIÓN**

Certifico que el presente trabajo fue desarrollado por Luis Fernando Jaramillo Jaramillo, bajo mi supervisión.

> Ing. Pablo López DIRECTOR DEL PROYECTO

#### **RESUMEN**

El presente proyecto de titulación tiene como objetivo la construcción de un sistema de control y programación para una matriz de led's de 80 x 7 de alta luminosidad, para indicar el destino, la hora de salida y la hora en tiempo real de un bus interprovincial, y está estructurado en tres capítulos:

Capítulo I: Marco teórico, Capítulo II: Implementación del Sistema, Capítulo III Conclusiones y Recomendaciones.

El Capítulo I habla del transistor porque este es la base de todo lo que se refiere a electrónica, también habla acerca de los led's y sus características, y por último habla acerca del micro-controlador Atmel que es el utilizado en este proyecto.

El Capítulo II expone el cómo fueron hechos los circuitos, la programación y en si la implementación de los mismos en la matriz.

Finalmente en el capítulo III están las conclusiones y recomendaciones del proyecto.

Al final del mismo constan los anexos de los programas utilizados.

#### **AGRADECIMIENTO**

Primeramente agradezco a Dios por cada día demostrarme que me ama y hacerme saber que él es el camino la verdad y la vida, agradezco a mis padres por apoyar siempre mis decisiones y guiarme en todo momento, al Ingeniero Pablo López por haber dirigido este trabajo con responsabilidad y carisma, a mi amiga Paola y a Maricela que supieron ser de gran ayuda para la culminación de este proyecto, y a todos los profesores que dictan clases en la Escuela de Formación de Tecnólogos por su entrega y dedicación en bien de la educación de los alumnos.

Luis Fernando Jaramillo Jaramillo

# **DEDICATORIA**

Quiero dedicar este trabajo a las personas más importantes en mi vida, mis padres y mis hermanos.

Luis Fernando Jaramillo Jaramillo

# **CONTENIDO**

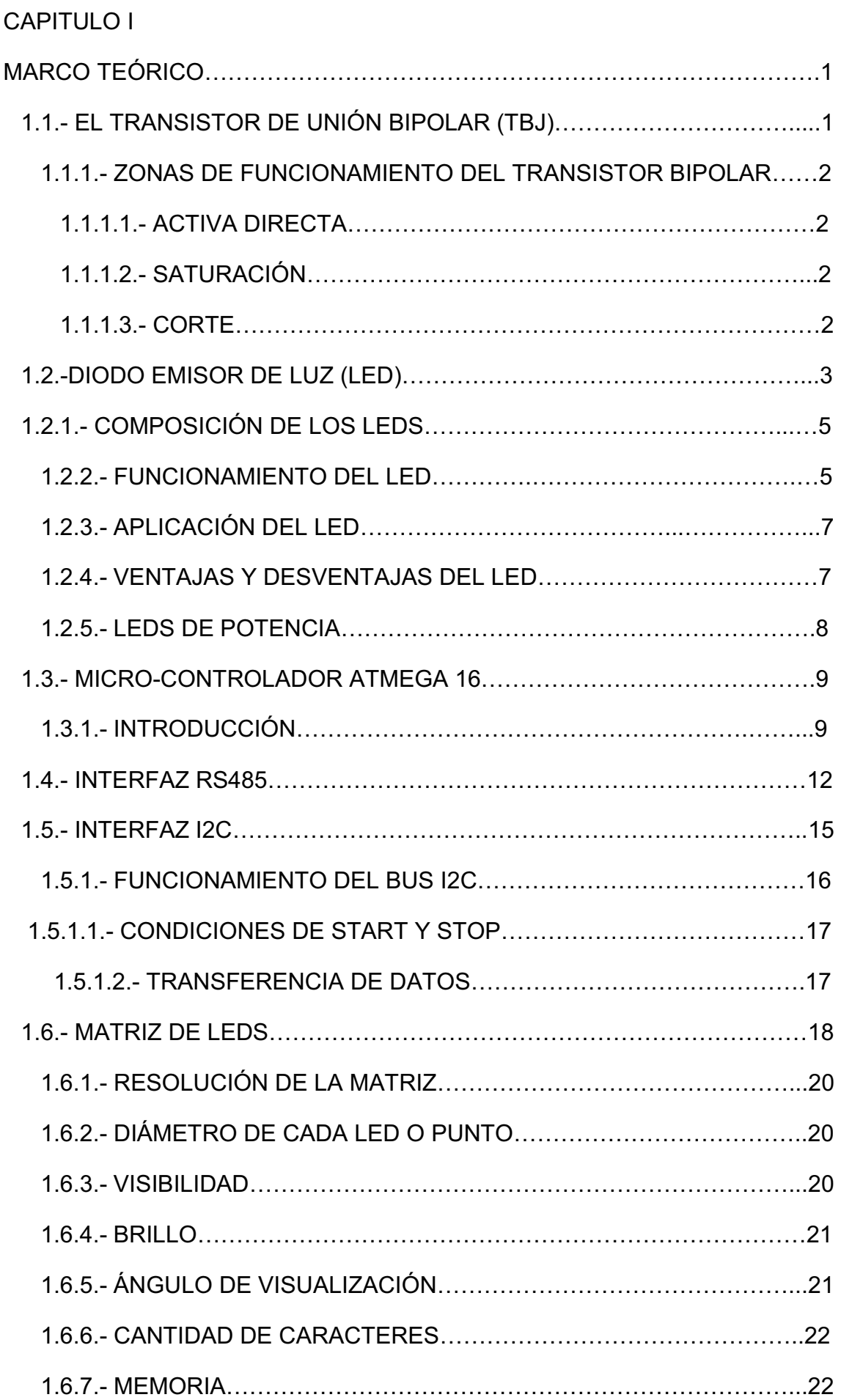

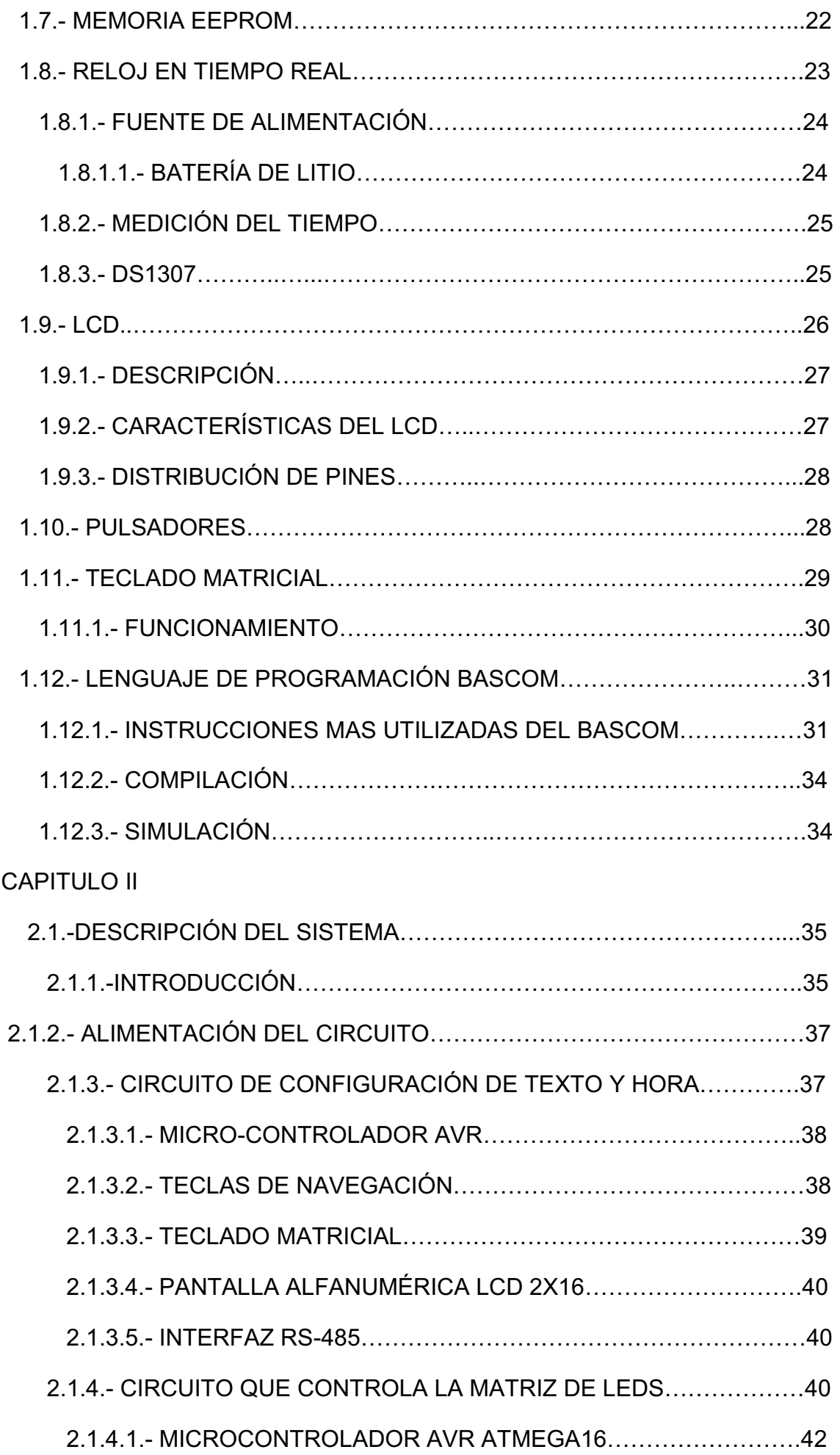

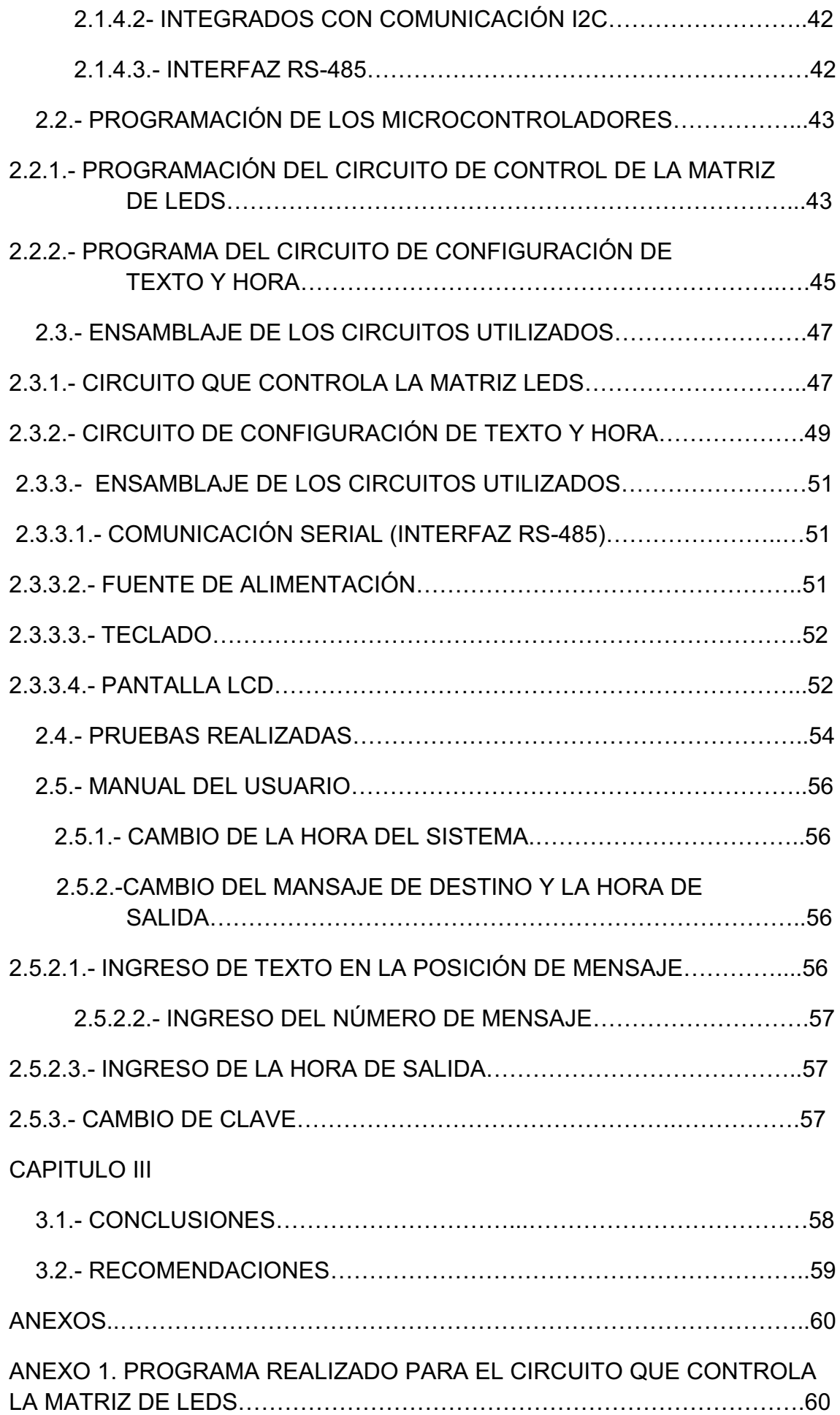

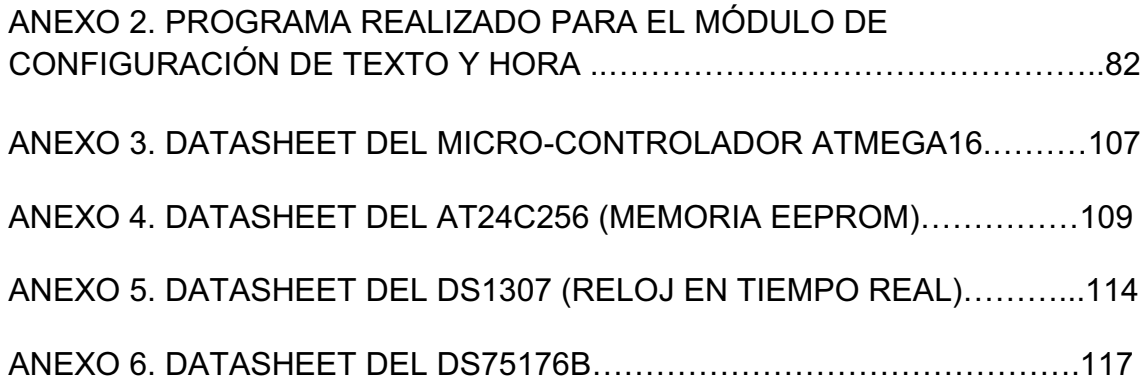

## **PRESENTACIÓN**

En el actual sistema de transporte de pasajeros de forma interprovincial, los usuarios de estos buses tiene una manera de informarse cual es el destino de cada bus, ya sea con una matriz de led's, o mediante un rótulo impreso.

En este tipo de rótulos no se puede observar ni la hora de salida, peor un reloj en tiempo real, es por esta razón que decidí diseñar el control de una matriz de 80x7 led's marca AESYS, en donde se puede observar estos parámetros, en el diseño del control de esta matriz se utilizó dos micro-controladores atmel uno es el que maneja el circuito de control donde se introducen los mensajes mediante un teclado matricial, con ayuda de un LCD para observar el mensaje introducido y el otro es el que maneja el barrido y la distribución de cada mensaje, los mismos fueron programados en Bascom el cual es un programa parecido al Visual Basic que utiliza un lenguaje de programación de alto nivel, también decidí utilizar los integrados Atmel debido a que estos circuitos tienen una gran capacidad de memoria interna y además admiten muchas líneas de programación. El paso de la información entre la matriz y el módulo de control se lo hace a través de un cable serial, en el cual se utiliza un par para la transición, otro par para la recepción y un último par para la polarización del mismo.

Para poder utilizar la matriz AESYS 80x7 se probó cual era el modo de desplazar los datos para poder diseñar el control de la misma.

Para finalizar se ensamblo todos los circuitos y se hicieron varias pruebas para el control del correcto funcionamiento.

# **CAPÍTULO I**

### **1.-MARCO TEÓRICO**

#### **1.1.-EL TRANSISTOR DE UNION BIPOLAR (TBJ)**

El transistor TBJ, se utiliza en circuitos discretos y en circuitos integrados, tanto analógicos como digitales, en la Figura 1.1 (a) se muestra un esquema idealizado de un transistor NPN, y la Figura 1.1(b) se muestra un transistor PNP.

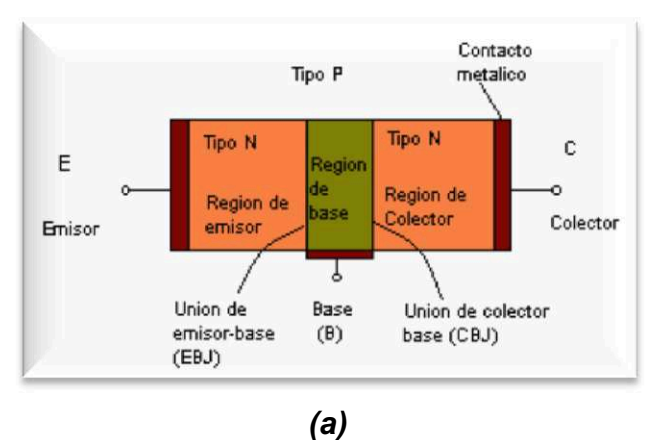

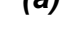

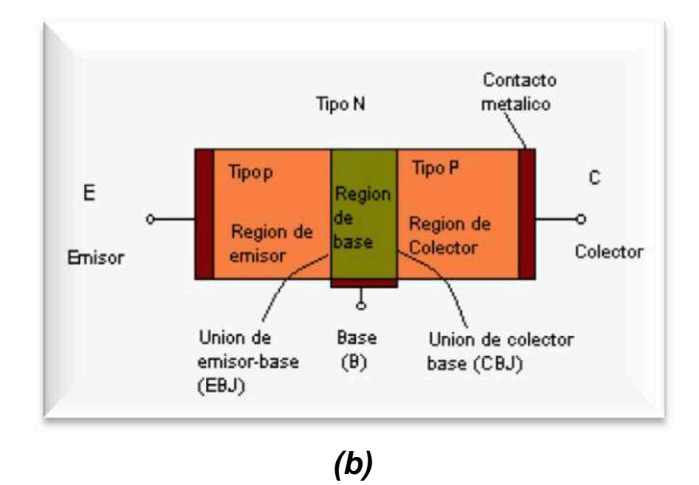

*Figura 1.1 Transistor TBJ; (a) NPN y (b) PNP.(\*1)*

Cada una de las tres regiones semiconductoras de un transistor tiene una terminal que la conecta al mundo exterior. Las terminales se marcan *emisor (E), base (B) y colector (C).* 

<sup>\*1</sup> (http://www.solecmexico.com/electronica/transistorbj.pdf)

El transistor TBJ consta de dos junturas PN, la juntura emisor-base (EB) y la juntura colector-base (CB). Según la condición de polarización directa o inversa de cada una de las junturas, se obtienen los modos de operación del TBJ. La tabla 1.1 muestra un cuadro del modo de operación según sea su polarización.

| <b>Modo</b> | <b>Unión EB</b> | <b>Unión CB</b> |  |  |  |
|-------------|-----------------|-----------------|--|--|--|
| Corte       | Inverso         | Inverso         |  |  |  |
| Activo      | <b>Directo</b>  | Inverso         |  |  |  |
| Saturación  | <b>Directo</b>  | <b>Directo</b>  |  |  |  |

*Tabla 1.1 Modos de operación del TBJ* 

#### **1.1.1.- Zonas de funcionamiento del transistor bipolar:(\*2)**

*1.1.1.1.- Activa Directa*:El transistor sólo amplifica en esta zona, y se comporta como una fuente de corriente constante controlada por la intensidad de base (ganancia de corriente).Este parámetro lo suele proporcionar el fabricante dándonos un máximo y un mínimo para una corriente de colector dada (Ic); además de esto, suele presentar una variación acusada con la temperatura y con la corriente de colector, por lo que en principio no podemos conocer su valor. Algunos polímetros son capaces de medir este parámetro pero esta medida hay que tomarla solamente como una indicación, ya que el polímetro mide este parámetro para un valor de corriente de colector distinta a la que circulará por el TBJ una vez en el circuito.

*1.1.1.2.-Saturación:* En esta zona el transistor es utilizado para aplicaciones de conmutación (potencia, circuitos digitales, etc.), y lo podemos considerar como un cortocircuito entre el colector y el emisor.

*1.1.1.3.-Corte:* el transistor es utilizado para aplicaciones de conmutación (potencia, circuitos digitales, etc.), y podemos considerar las corrientes que lo atraviesan prácticamente nulas (y en especial Ic).

<sup>\*2</sup> http://www.ucm.es/info/electron/laboratorio/componentes/codigos/pag06-03.htm

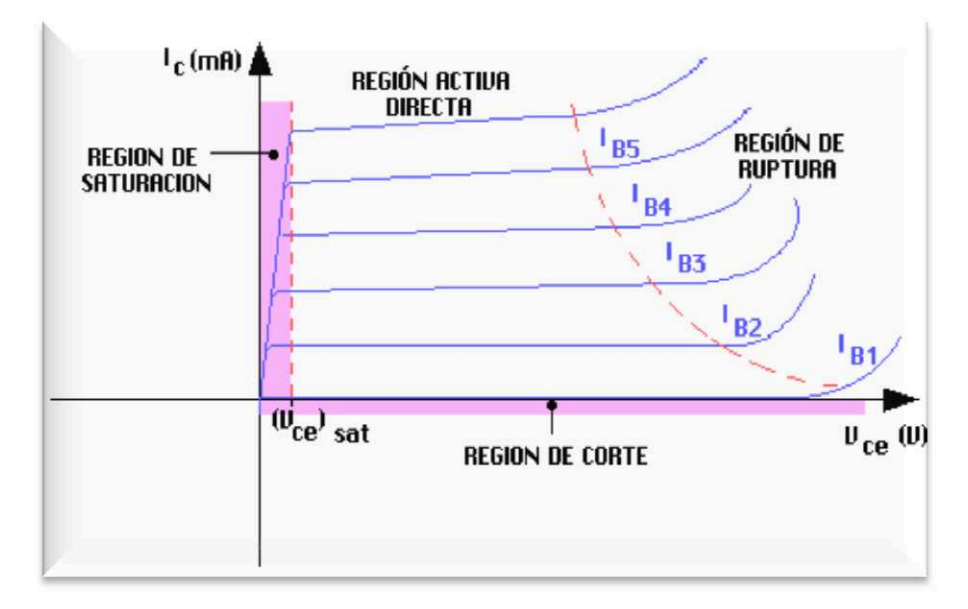

*Figura1.2 Regiones de Operación del TBJ* 

#### **1.2.-DIODO EMISOR DE LUZ (\*3)**

El diodo **LED** (*Light-Emitting Diode*: Diodo Emisor de Luz), es un dispositivo semiconductor que emite luz incoherente de espectro reducido cuando se polariza de forma directa la unión PN en la cual circula por él una corriente eléctrica . Este fenómeno es una forma de electroluminiscencia, el LED es un tipo especial de diodo que trabaja como un diodo común, pero que al ser atravesado por la corriente eléctrica, emite luz. Este dispositivo semiconductor está comúnmente encapsulado en una cubierta de plástico de mayor resistencia que las de vidrio que usualmente se emplean en las lámparas incandescentes. Aunque el plástico puede estar coloreado, es sólo por razones estéticas, ya que ello no influye en el color de la luz emitida. Usualmente un LED es una fuente de luz compuesta con diferentes partes, razón por la cual el patrón de intensidad de la luz emitida puede ser bastante complejo.

Para obtener una buena intensidad luminosa debe escogerse bien la corriente que atraviesa el LED y evitar que este se pueda dañar; para ello, hay que tener en cuenta que el voltaje de operación va desde 1,8 hasta 3,8 voltios aproximadamente (lo que está relacionado con el material de fabricación y el color de la luz que emite) y la gama de intensidades que debe circular por él varía según su aplicación. Los valores típicos de corriente directa de

<sup>\*3</sup>http://www.monografias.com/trabajos60/diodo-led/diodo-led2.shtml

polarización de un LED están comprendidos entre los 10 y 20 miliamperios (mA) en los diodos de color rojo y de entre los 20 y 40 miliamperios (mA) para los otrosLED's. Los LED's tienen enormes ventajas sobre las lámparas indicadoras comunes, como su bajo consumo de energía, su mantenimiento casi nulo y con una vida aproximada de 100,000 horas. Para la protección del LED en caso haya picos inesperados que puedan dañarlo. Se coloca en paralelo y en sentido opuesto un diodo de silicio común

En general, los LED's suelen tener mejor eficiencia cuanto menor es la corriente que circula por ellos, con lo cual, en su operación de forma optimizada, se suele buscar un compromiso entre la intensidad luminosa que producen (mayor cuanto más grande es la intensidad que circula por ellos) y la eficiencia (mayor cuanto menor es la intensidad que circula por ellos). La Figura 1.3 (a) muestra su simbología y la Figura 1.3 (b) muestra su estructura.

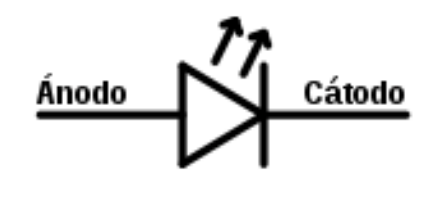

*(a)\*4*

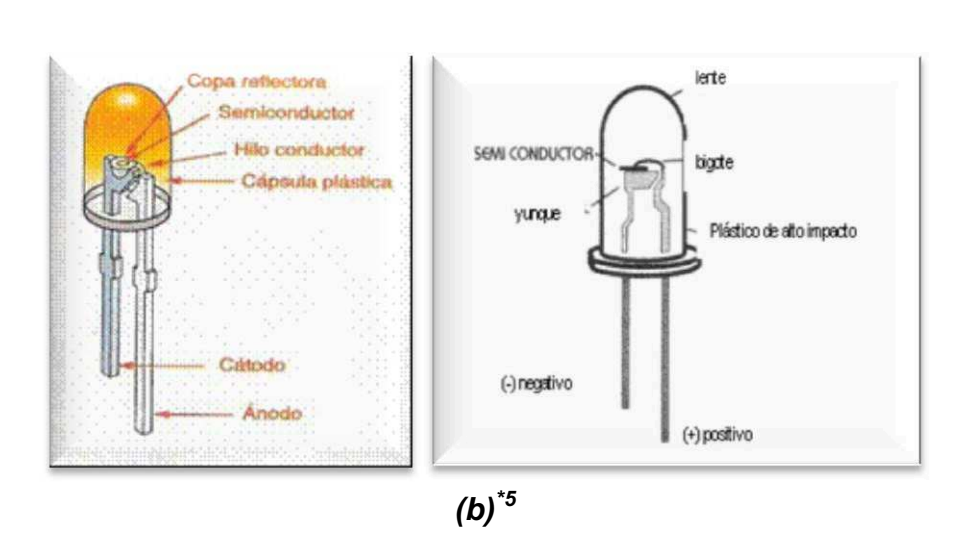

*Figura 1.3 (a) Simbología del LED, (b) Estructura.* 

<sup>\*4</sup>http://es.wikipedia.org/wiki/Archivo:Simbolo\_Electrico\_diodo\_LED.svg \*5http://electricidad-viatger.blogspot.com/2008/11/el-diodo.html

#### **1.2.1.- Composición del Led (\*6)**

Existen **LED's** de varios colores que dependen del material con el cual fueron construidos. Hay de color rojo, verde, amarillo, ámbar, infrarrojo, entre otros. La tabla 1.2 muestra los colores y el tipo de material según el tipo de color.

| <b>Material</b>                                    | Longitud | color      |  |
|----------------------------------------------------|----------|------------|--|
|                                                    | de onda  |            |  |
| Arseniuro de Galio y Zinc (GaAS:Zn)                | 9000 A   | Infra-rojo |  |
| Arseniuro de Galio y Aluminio (GaAlAs)             | 6600 A   | Rojo       |  |
| Fosfuro de Galio y Arsénico (GaAsP.6)              | 6100 A   | Ámbar      |  |
| Fosfuro de Galio, Arsénico y Nitrógeno (GaAsP.8:N) | 5900 A   | Amarillo   |  |
| Fosfuro de Galio y Nitrógeno (GaP:N)               | 5600 A   | Verde      |  |

*Tabla 1.2 Material utilizado según el tipo de color del LED.* 

#### **1.2.2.- Funcionamiento del Led.**

Un electrón al pasar de la banda de conducción a la de valencia, pierde energía; esta energía perdida se puede manifestar en forma de un fotón desprendido, con una amplitud, una dirección y una fase aleatoria. El que esa energía se manifieste en calor por ejemplo, va a depender principalmente del tipo de material semiconductor. Cuando Al polarizar directamente un diodo LED conseguimos que por la unión PN sean inyectados huecos en el material tipo N y electrones en el material tipo P; O sea los huecos de la zona p se mueven hacia la zona n y los electrones de la zona n hacia la zona p, produciéndose por consiguiente, un intercambio de portadores minoritarios.

Ambos desplazamientos de cargas constituyen la corriente que circula por el diodo. Si los electrones y huecos están en la misma región, pueden recombinarse, es decir, los electrones pueden pasar a "ocupar" los huecos, "cayendo" desde un nivel energético superior a otro inferior más estable. La Figura 1.4 muestra la equivalencia eléctrica de un diodo LED polarizado en forma directa.

<sup>\*6</sup> http://www.monografias.com/trabajos60/diodo-led/diodo-led.shtml

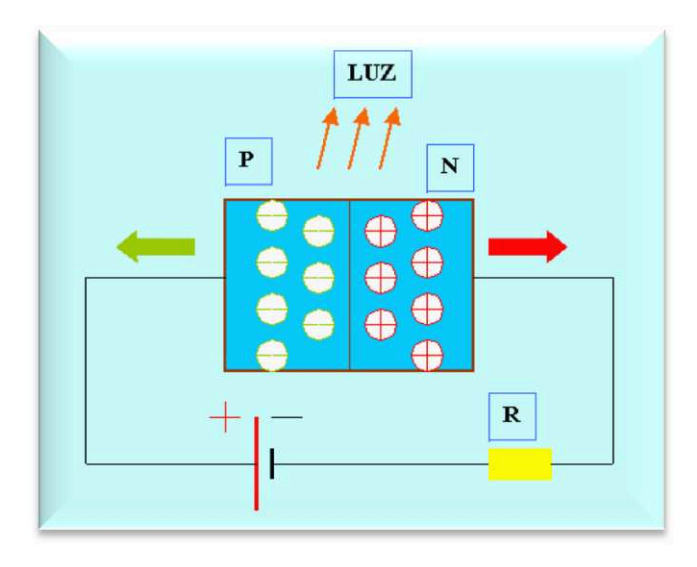

**Figura 1.4 Equivalencia de diodo LED polarizado en forma directa.**

Cuando estos portadores se recombinan, se produce la liberación de una cantidad de energía proporcional al salto de banda de energía del material semiconductor. Una parte de esta energía se libera en forma de luz, mientras que la parte restante lo hace en forma de calor, estando determinadas las proporciones por la mezcla de los procesos de recombinación que se producen.

La energía contenida en un fotón de luz es proporcional a su frecuencia, es decir, su color. Cuanto mayor sea el salto de banda de energía del material semiconductor que forma el LED, más elevada será la frecuencia de la luz emitida. La Figura 1.5 muestra el diagrama típico para polarizar un diodo LED

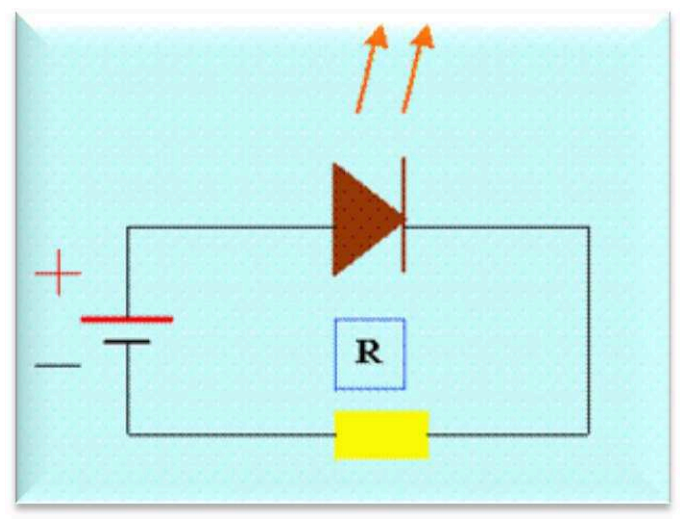

**Figura 1.5 Esquema Típico de diodo LED.** 

#### **1.2.3.-Aplicaciones del Led**

Los diodos infrarrojos (IRED) se emplean desde mediados del siglo XX en mandos a distancia de televisores, habiéndose generalizado su uso en otros electrodomésticos como equipos de aire acondicionado, equipos de música, etc. y en general para aplicaciones de control remoto, así como en dispositivos detectores. Los LED se emplean con profusión en todo tipo de indicadores de estado (encendido/apagado) en dispositivos de señalización (de tránsito, de emergencia, etc.) y en paneles informativos. También se emplean en el alumbrado de pantallas de cristal líquido de teléfonos móviles, calculadoras, agendas electrónicas, etc., así como en bicicletas y usos similares. Existen además impresoras LED.

Se utiliza ampliamente en aplicaciones visuales, como indicadoras de cierta situación específica de funcionamiento y desplegar contadores

#### **1.2.4.-Ventajas y desventajas del Led**

Las principales ventaja de un LED son fiabilidad, mayor eficiencia energética, mayor resistencia a las vibraciones, mejor visión ante diversas circunstancias de iluminación, menor disipación de energía, menor riesgo para el medio ambiente, capacidad para operar de forma intermitente de modo continuo, respuesta rápida, etc. Además con un LED se pueden producir luces de diferentes colores con un rendimiento luminoso elevado, a diferencia de muchas de las lámparas utilizadas hasta ahora, que tienen filtros para lograr un efecto similar (lo que supone una reducción de su eficiencia energética). Todo ello pone de manifiesto las numerosas ventajas que los LED ofrecen. También se utilizan en la emisión de señales de luz que se trasmiten a través de fibra óptica.

Las desventajas del **LED** son que su potencia de iluminación es tan baja, que su luz es invisible bajo una fuente de luz brillante y que su ángulo de visibilidad está entre los 30° y 60°. Este último problema se corrige con cubiertas difusores de luz.

#### **1.2.5.- Led's de potencia.**

Hoy en día, se están desarrollando y empezando a comercializar led's con prestaciones muy superiores a las de hace unos años y con un futuro prometedor en diversos campos, incluso en aplicaciones generales de iluminación. Como ejemplo, se puede destacar queNichia Corporation ha desarrollado led's de luz blanca con una eficiencia luminosa de 150 lm/W, utilizando para ello una corriente de polarización directa de 20 miliamperios (mA). Esta eficiencia, comparada con otras fuentes de luz solamente en términos de rendimiento, es aproximadamente 1,7 veces superior a la de la lámpara fluorescente con prestaciones de color altas (90 lm/W) y aproximadamente 11,5 veces la de una lámpara incandescente (13 lm/W).

Su eficiencia es incluso más alta que la de la lámpara de vapor de sodio de alta presión (132 lm/W), que está considerada como una de las fuentes de luz más eficientes.

Son muchos los beneficios de la luz LED de alta potencia, pueden tener una duración de hasta 100.000 horas, ya que no tienen filamentos, este hecho hace que no se fundan como lo hacen las tradicionales bombillas. Estos dispositivos de estado sólido son muy resistentes a los golpes, todo son ventajas.

Día a día, estos emisores de luz o diodos ganan terreno a la iluminación tradicional que todos conocemos, sobre todo porque las ventajas que nos presentan son muchas y entre una de esas, su rendimiento lumínico, que es muy notable.

Estos nuevos LED'S no emiten ultravioletas, ni tampoco infrarrojos y además no calientan la superficie a la que iluminan, pero la mejor ventaja es su reducido consumo y su alta eficiencia. Una bombilla emplea sólo un 10% de cada vatio para iluminar, mientras que el resto es calor pero en los LED'S, es totalmente lo contrario, un 90% de iluminación y un 10% de calor.

Además otra cualidad es que no tiene pérdidas por la reflexión, los sistemas como los dicroicos necesitan de reflectores para concentrar la luz al lugar donde queremos iluminar, lo que supone perder un 60% de efectividad, mientras que el LED no precisa estos sistemas y la luz puede ser dirigida a la zona que queremos iluminar con una eficiencia del 90%.

#### **1.3.- MICRO-CONTROLADOR ATMEGA16**

#### **1.3.1.- Introducción (\*7)**

 $\overline{a}$ 

ATMEL fabrica los microcontroladores de la familia AVR, esta nueva tecnología proporciona todos los beneficios habituales de arquitectura RISC y memoria flash reprogramable eléctricamente. La característica que los identifica a estos microcontroladores de ATMEL es la memoria flash y EEPROM que incorpora.

AVR compite con varias familias de microcontroladores bien establecidas en el mercado, tales como 8051 de Intel, 68HC11 de Motorola y la familia PIC de Microchip. La firma también produce y vende varios subproductos de la popular familia 8051 con la diferencia de que están basados en la memoria flash.

El diseño AVR de ATMEL difiere de los demás microcontroladores de 8 bits por tener mayor cantidad de registros (32) y un conjunto ortogonal de instrucciones. AVR es mucho más moderna que su competencia. Por ejemplo, los 8051, 6805 y los PIC, se los arreglan con un único acumulador, los 658HC11 y 68HC12 tienen simplemente 2. Esto hace que la arquitectura AVR sea más fácil de programar a nivel de lenguaje ensamblador y que sea fácil de optimizar con un compilador. El gran conjunto de registros disminuye la dependencia respecto a la memoria, lo cual mejora la velocidad y disminuye las necesidades de almacenamiento de datos. Además casi todas las instrucciones se ejecutan en 1 ó 2 ciclos de reloj versus 5-10 ciclos de reloj para los chips 8051, 6805, 68HC11 y PIC.

Adicionalmente, ATMEL también proporciona en línea el entorno software (AVR estudio) que permite editar, ensamblar y simular el código fuente.

Una vez ensamblado y depurado el código fuente del programa, se transferirá el código máquina a la memoria flash del microcontrolador para esto se debe disponer de otro entorno de desarrollo para programar en forma serial o paralelo la memoria flash.

<sup>\*7</sup>http://www.lulu.com/items/volume\_38/588000/588200/1/print/SESION\_1\_ATMEGA8.pdf

Las familias AVR rápidamente han crecido en el mercado y se dispone de las siguientes categorías:

• TINY AVR:son microcontroladores de propósito general con memoria flash hasta 2 Kbytes y 128 bytes de memorias SRAM y EEPROM.

• AVR: Microcontroladores de propósito general con 8 Kbytes de memoria flash y 512 bytes de memoria SRAM y EEPROM.

• Mega AVR Memoria flash hasta 256 Kbytes, 4 Kbytes de memoria EEPROM y SRAM

Los tipos de encapsulado del microcontrolador del ATMEGA presenta desde 28 pines hasta 100 pines en la forma de DIP, TQFP y MLF y su voltaje de alimentación está en el rango de 1.8 a 5.5 voltios. Se presenta en la tabla 1.3sus características principales.

| Product:   | Flash<br>(KB)  | EEPROM<br>(Bytes) | RAM<br>(Bytos) |    |                | VO SPI USART USI TWI PWM |    |          |                |   | <b>Dri-Chip Dobug</b><br>JTAG   debugWire | $70-bit$<br><b>ADC</b>  | <b>LCD</b> |
|------------|----------------|-------------------|----------------|----|----------------|--------------------------|----|----------|----------------|---|-------------------------------------------|-------------------------|------------|
| megaAVR    |                |                   |                |    |                |                          |    |          |                |   |                                           |                         |            |
| ATmega 48  | 4              | 266               | 512            | 23 | п              | ٠                        |    | ٤        | $\overline{5}$ | ٠ | Υ                                         | $\overline{\mathbf{B}}$ |            |
| ATmega8    | 8              | 512               | 1K             | 23 |                | 1                        | -  |          | $\overline{3}$ | ÷ | ۰.                                        | $\rm B$                 | $\equiv$   |
| ATmega88   | $\overline{8}$ | 512               | 1K             | 23 |                | ٠                        |    |          | 5              |   | ٧                                         | $\overline{\mathbf{a}}$ |            |
| ATmega8515 | 8              | 512               | 612            | 35 |                |                          |    | $\equiv$ | 3              | ÷ | ۰                                         | ÷                       | $\equiv$   |
| ATmega8535 | 8              | 512               | 512            | 32 | 1              | t                        | ۰  |          | 4              |   |                                           | $\overline{8}$          | -          |
| ATmega16   | 16             | 512               | 1K             | 32 | $\pm$          | ۴                        |    |          | 4              | Y |                                           | 8                       |            |
| ATmega162  | 16             | 512               | 1K             | 35 | н              | $\overline{2}$           |    |          | 6              | ٧ |                                           |                         |            |
| ATmega168  | 16             | 512               | 1K             | 23 | 1              | t                        | Ξ  |          | 5              | ε | Y                                         | $\overline{\mathbf{a}}$ | ÷          |
| ATmega32   | 32             | 18.               | 2K             | 32 | $\overline{1}$ | 1                        |    |          | 4              | Ÿ |                                           | B                       | -          |
| ATmega64   | 64             | 2K                | $4K$           | 53 | $\mathcal{A}$  | $\overline{2}$           |    |          | 8              | Ϋ |                                           | $\mathbf{B}$            |            |
| ATmega128  | 128            | 4К                | 4K             | 53 | 1              | $\overline{2}$           |    |          | 8              | Y | ÷                                         | B                       | -          |
| ATmega256  | 256            | 4K                | 8K             | 53 | Ħ              | $\overline{c}$           |    |          | 16             | ۰ | Ϋ                                         | $\bf{a}$                |            |
| LCD AVR    |                |                   |                |    |                |                          |    |          |                |   |                                           |                         |            |
| ATmega169  | 16             | 512               | 1K             | 53 | и              | T                        | Y. | $\equiv$ | 4              | Y | ۰                                         | $\overline{B}$          | Y)         |
| ATmega329  | 32             | 1K                | 2K             | 53 |                |                          | Ÿ  |          | 4              | Ÿ |                                           | $\overline{8}$          | Ÿ          |

**Tabla 1.3 Características del microcontrolador ATMEGA AVR.** 

El fabricante ATMEL produce micro-controladores de gama alta, media y baja. Para el caso del presente proyecto se utilizó el micro-controlador ATMEGA16 de gama baja,el cual posee las siguientes características:

- µ Tecnología RISC (conjunto de instrucciones reducidas).
- µ Arquitectura HARVARD (bus de datos de memoria de datos y programa difierentes).
- µ Micro-controlador de 8 bits (programa y datos).
- µ 32 Registros de propósito general, los cuales se acceden mediante operaciones de carga y almacenamiento.
- µ Los micro-controladores AVR, tienen una cañería (PIPELINE) con dos etapas (traer y ejecutar), que les permite utilizar un ciclo de reloj en la mayoría de instrucciones.
- µ Voltaje de funcionamiento 4.5 voltios y una corriente máxima de 200 mA en las terminales VCC y GND.
- µ Porticos de entrada y salida programables (Porticos A, B, C y D).
- µ Convertidores Analógicos/Digital de 8 y 10 bits, 8 canales de un solo terminal, 2 canales diferenciales con ganacia programable de x1, x10, x200.
- µ Interfaces seriales. SPI, I2C, UART.
- **☉** Memoria EEPROM de 256 bytes.
- µ Memoria de programa de 16Kbytes.
- **☉** Memoria de datos de 1Kbyte.
- **◯** Oscilador interno programable hasta 8MHz.
- µ Timers programables con fuente de interrupción.
- $\odot$  Detector programable de bajo voltaje.

#### µ Canales PWM.

La Figura 1.6 muestra la distribución de pines del micro-controlador del ATMEGA16para el encapsulado tipo DIP.

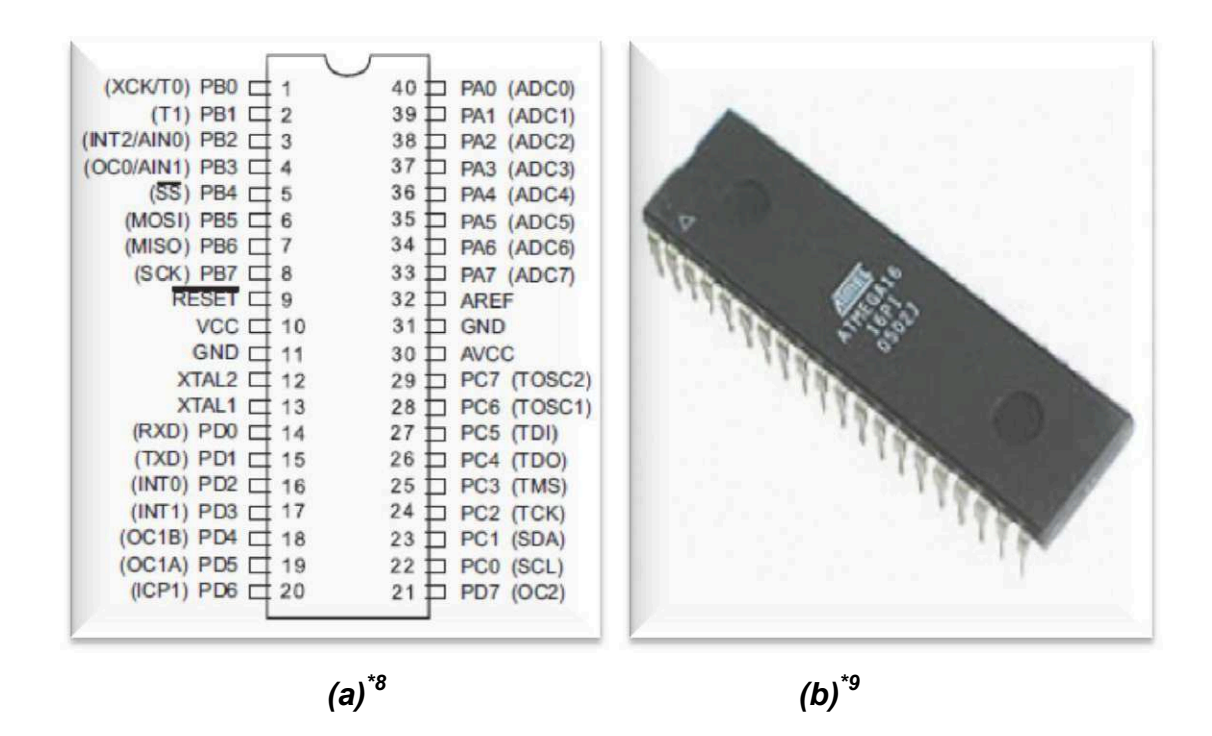

*Figura 1.6 (a)Distribución de pines del ATMEGA16, (b)Encapsulado tipo DIP* 

**1.4.- INTERFAZ RS485 (\*10) .** 

 $\overline{a}$ 

La interfaz RS485 es un sistema de interconexión para transmisión de datos a grandes distancias y apto para operar en ámbitos eléctricamente ruidosos. El IC comúnmente utilizado es el SN76156.

La Figura 1.7 muestra el diagrama de conexión típica con varios terminales y un computador personal.

<sup>\*8</sup> http://loja.multcomercial.com.br/ecommerce\_site/produto\_8421\_4689\_Microcontrolador-ATMEGA16-16PU-Atmel

<sup>\*9</sup> http://www.voltix.com.mx/openvoltix/ATMEGA16-DIP

 $*^{10}$ http://www.neoteo.com/rs485-domotica-al-alcance-de-tu-mano-15810

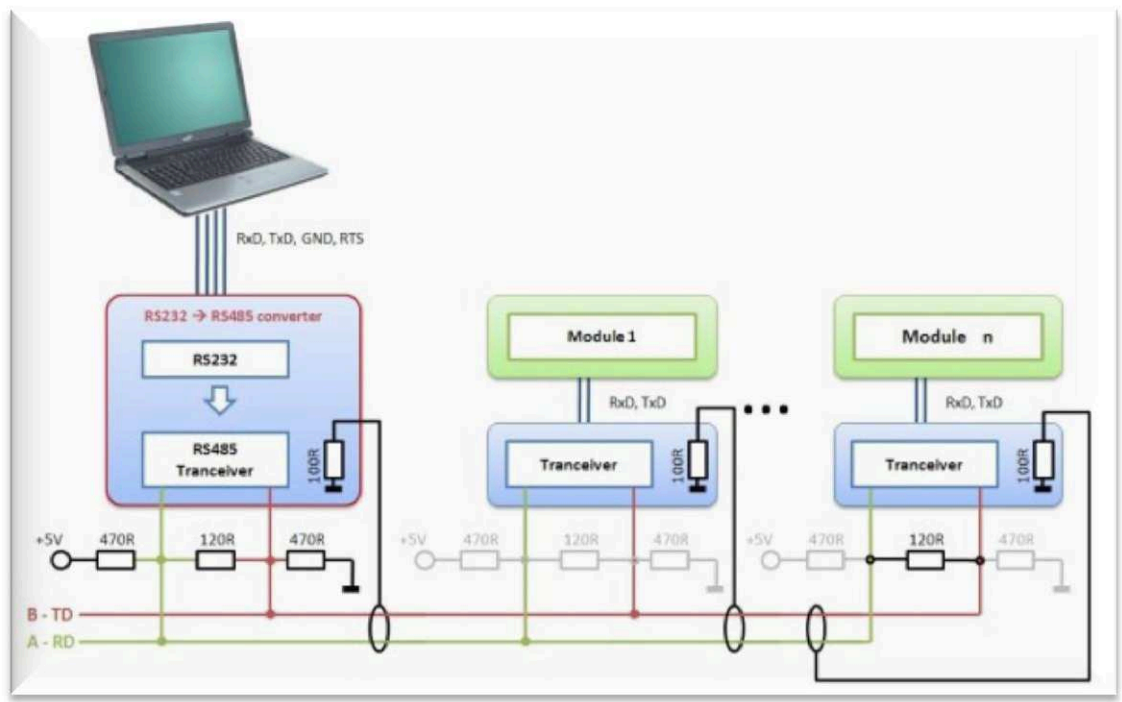

*Figura 1.7Topología de un Bus RS48* 

El bus permite una velocidad de datos de 10 y hasta 20 Mbps (a 12 metros de distancia), y de 100 Kbps cuando se conectan terminales o módulos separados 1200 metros entre sí. El sistema permite utilizar hasta 32 terminales. Para la conexión es preferible que el par de cables que transporta la información sea blindado ya que ayudaría a atenuar los ruidos eléctricos que pueden filtrarse entre los datos del sistema diferencial que utiliza el estándar RS485.

Las especificaciones del estándar RS485 (cuyo nombre oficial es TIA/EIA–485- A) no determinan claramente cómo debe ser el correcto cableado de una red, sin embargo, algunas recomendaciones pueden interpretarse dentro del texto de la norma y han sido estudiadas y ensayadas por ingenieros, tanto en forma conceptual como en función del método de prueba y error.

Debido a que altas frecuencias intervienen en el intercambio de datos, que las distancias entre las terminales siempre son inciertas, y que los cables apropiados a utilizar no se determinan en el estándar, se acepta el uso de un par de cables trenzados comunes que tienen una impedancia aproximada de 120 Ohms. Las terminaciones inapropiadas de la línea a utilizar se traducen en reflexiones no deseadas de la señal, tal como muestran los ejemplos en la Figura 1.8.

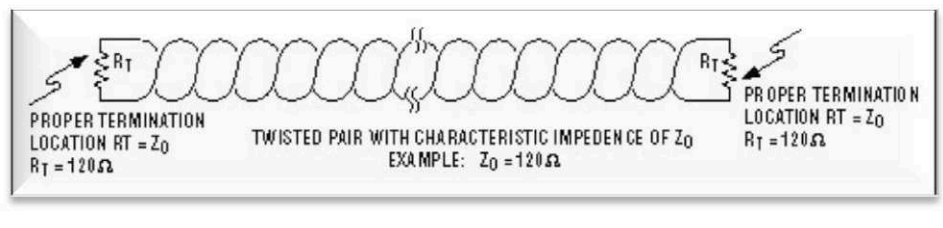

**(a)** 

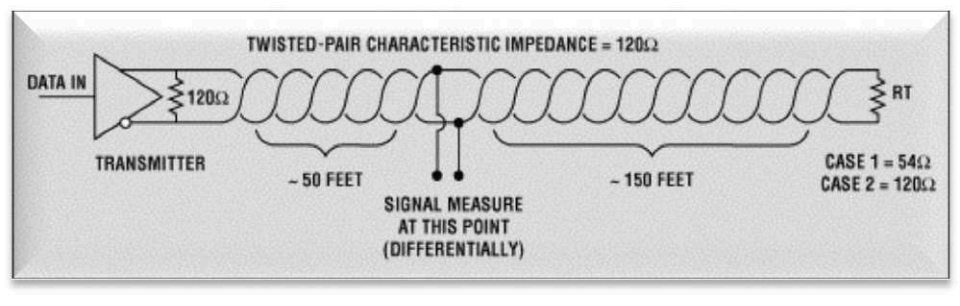

**(b)** 

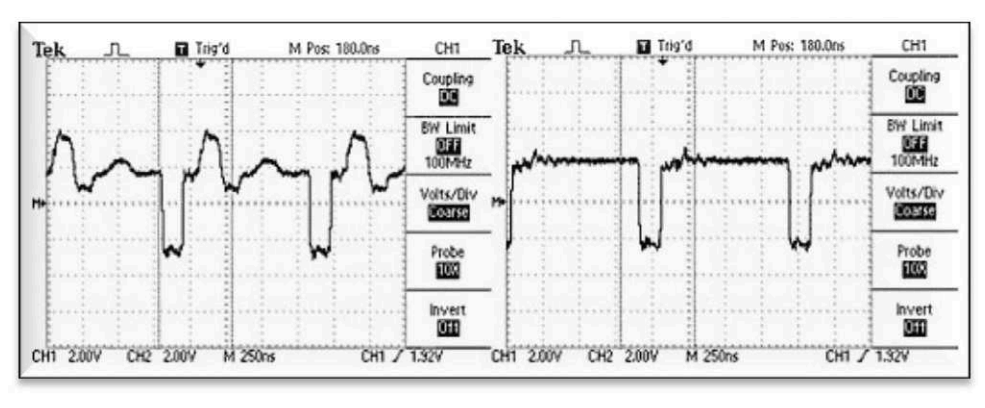

**(c)** 

### **Figura 1.8 Terminación extremo Interfaz RS485, (a) Correcta, (b) Incorrecta, (c) Formas de onda**

En las imágenes (extraídas de la Web oficial de MAXIM) de la Figura 1.8 (c) se puede apreciar claramente la distorsión sufrida en la señal, cuando el final de una línea no tiene una terminación adecuada. La reflexión ocasionada puede llevar a distorsionar y perder por completo los datos transmitidos.

La base del sistema se fundamenta en la transmisión de datos en forma diferencial. Es decir, por ambos cables viaja la misma información, pero desfasada 180° en un cable respecto al otro. De esta forma, cualquier interferencia que pueda introducirse en el cableado lo hará en ambos hilos por igual, con la misma polaridad y amplitud. En el destino de la terminal, sea en el ordenador o en el dispositivo colocado a la distancia, las señales se restituyen en polaridad y los picos de ruidos que se habían introducido con la misma polaridad en ambos cables, al invertirse las señales, se neutralizan y eliminan entre sí, y se recupera de esta forma la señal útil que se desea transmitir.

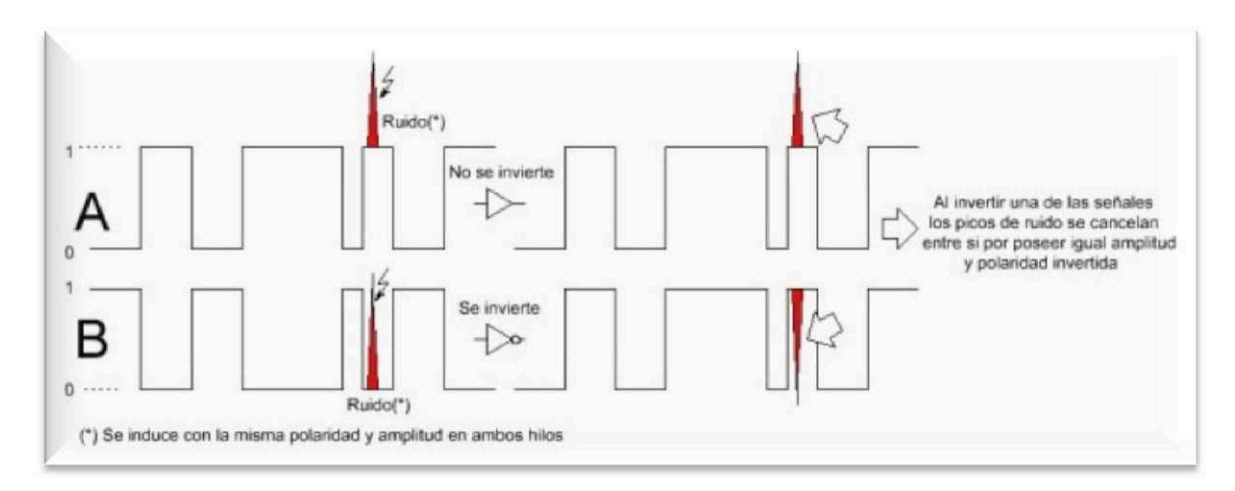

**Figura 1.9 Forma de onda de la interfaz RS485, incluido ruido** 

Cuando el cableado recorre un ambiente ruidoso y hostil, como puede suceder en una instalación industrial, el tercer cable que oficia de tierra o GND también se transforma en un elemento que recepciona y lleva hasta las terminales o módulos los ruidos inducidos en él. Por este motivo siempre es recomendable colocar una resistencia de 100 Ohms en la conexión a GND en cada uno de los circuitos de las terminales.

Entre las múltiples diferencias fundamentales que existen respecto al estándar RS232 es que el RS485 se maneja con niveles TTL de tensión, mientras que el RS232 maneja tensiones de ambas polaridades con valores absolutos de 3 a 15 Volts. RS232 permite comunicaciones "*full-duplex*" (ambos terminales transmiten y reciben datos en forma simultánea), pero su distancia de trabajo es de tan sólo 12 metros; además, se requieren al menos 8 cables para una comunicación full y es muy propenso a ser afectado por el ruido eléctrico.

#### **1.5.- INTERFAZ I2C (\*11)**

 $\overline{a}$ 

Muchos de los equipos electrónicos incluyen circuitos integrados que utilizan el bus I2C, como por ejemplo, las memorias 24Cxx, los procesadores de señal o

<sup>\*11</sup> http://www.comunidadelectronicos.com/articulos/i2c.htm

*"jungla"* en televisores (LA7610, TA1223, DTC810,...), codificadores de video de reproductores de DVD (SAA 7128, TC 90A32F,...), preamplificadores de video en monitores (KB 2502), etc.

A continuación se presenta las características más relevantes del bus i2c:

- µ Se necesitan solamente dos líneas, la de datos (SDA) y la de reloj (SCL).
- µ Cada dispositivo conectado al bus tiene un código de dirección seleccionable mediante software. Habiendo permanentemente una relación Master/ Slave entre el micro y los dispositivos conectados
- µ El bus permite la conexión de varios Masters, ya que incluye un detector de colisiones.
- µ El protocolo de transferencia de datos y direcciones posibilita diseñar sistemas completamente definidos por software.
- µ Los datos y direcciones se transmiten con palabras de 8 bits.

#### **1.5.1.-Funcionamiento del bus I2C**

Las líneas SDA y SCL transportan información entre los dispositivos conectados al bus lo que se observa en la Figura 1.10. Cada dispositivo es reconocido por su código (dirección) y puede operar como transmisor o receptor de datos. Además, cada dispositivo puede ser considerado como Master o Slave.

El Master es el dispositivo que inicia la transferencia en el bus y genera la señal de reloj (Clock), el Slave (esclavo) es el dispositivo direccionado.

Las líneas SDA (serial Data) y SCL (serial Clock) son bidireccionales, conectadas al positivo de la alimentación a través de las resistencias de pull-up (valores de resistencia entre 1k-10k). Cuando el bus está libre, ambas líneas están en nivel alto.

La transmisión bidireccional serie (8-bits) de datos puede realizarse a 100Kbits/s en el modo standard o 400 Kbits/s en el modo rápido. La cantidad de dispositivos que se pueden conectar al bus está limitada, solamente, por la máxima capacidad permitida: 400 pF.

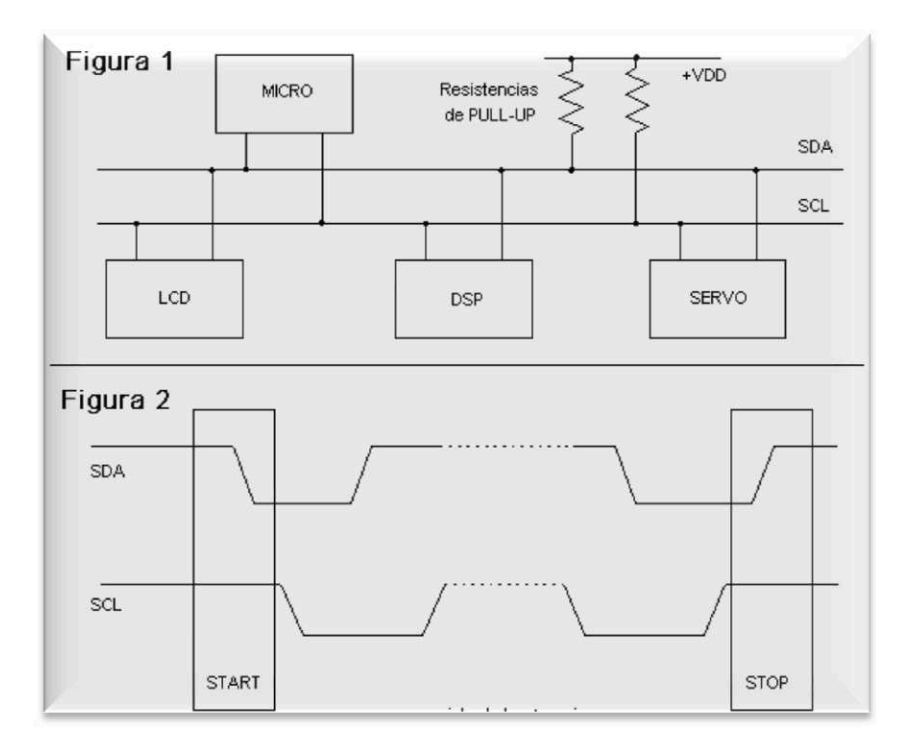

*Figura 1.10 Conexión interfaz I2C, (a) Conexión física, (b) Niveles de voltaje* 

#### *1.5.1.1.- Condiciones de START y STOP*

Antes de que se establezca un intercambio de datos entre el circuito Master y los Esclavos, el Master debe informar el comienzo de la comunicación (condición de Start): la línea SDA cae a cero mientras SCL permanece en nivel alto. A partir de este momento comienza la transferencia de datos. Una vez finalizada la comunicación se debe informar de esta situación (condición de Stop). La línea SDA pasa a nivel alto mientras SCL permanece en estado alto. Ver Figura 1.10

#### *1.5.1.2.- Transferencia de datos*

El maestro genera la condición de Start. Cada palabra puesta en el bus SDA debe tener 8 bits, la primera palabra transferida contiene la dirección del Esclavo seleccionado.

Luego el master lee el estado de la línea SDA, si vale 0 (impuesto por el esclavo), el proceso de transferencia continúa. Si vale 1, indica que el circuito

direccionado no valida la comunicación, entonces, el Maestro genera un bit de stop para liberar el bus I2C.

Este acuse de recibo se denomina ACK (acknowledge) y es una parte importante del protocolo I2C.Al final de la transmisión, el Maestro genera la condición de Stop y libera el bus I2C, las líneas SDA y SCL pasan a estado alto.

#### **1.6.- MATRIZ DE LED'S.**

 $\overline{a}$ 

Una matriz de LED's consiste en un arreglo de LED's que pueden ser encendidos y apagados individualmente desde un microcontrolador. Se puede considerar como una pantalla de pocos pixeles en los cuales se puede presentar gráficos y textos, tanto estáticos como en movimiento. (\*12)

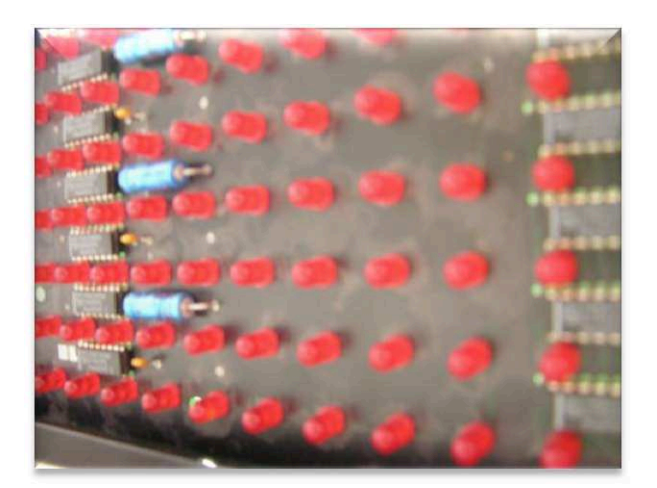

*Figura1.11 Matriz de Led's*

La pantalla (cartelera digital) está formada por una serie de filas y columnas. La intersección entre ambas contiene un LED. Para que este encienda, tiene que recibir simultáneamente un "0" en la fila, y un "1" en la columna. Cuando se dan estas condiciones, la electrónica de la placa se encarga del encendido del LED en cuestión.

<sup>\*12</sup>http://galaxi0.wordpress.com/about/salidas-y-entradas-digitales/matriz-de-leds/

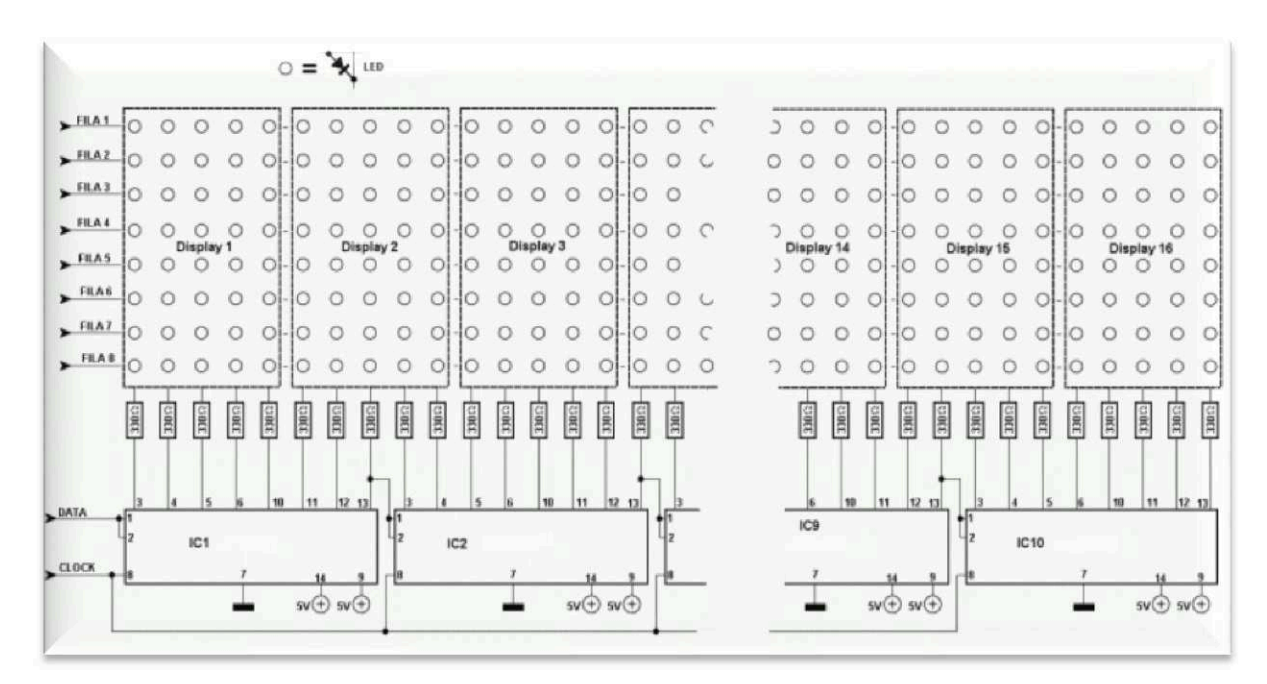

*Figura1.12 diagrama de la matriz de led's*

La forma de generar un mensaje sobre la matriz es relativamente sencilla, si nos atenemos al siguiente algoritmo:

*1) Apagar todas las filas.*

 $\overline{a}$ 

*2) Escribir los valores correspondientes a la primer fila en el registro de desplazamiento, teniendo en cuenta que el primer digito binario colocado corresponde al último LED de la fila, y el ultimo en poner al de la primer columna.*

*3) Encenderla primer fila, esperar un tiempo, y volver a apagarla.*

*4) Repetir los pasos 2 y 3 para las filas restantes.*

El tiempo de la demora debe ser tal que permita una visualización correcta, sin molestos parpadeos y con los LED'S brillantes. Hay que tener en cuenta que si utilizamos tiempos mayores para el encendido de cada fila, el brillo de los LED'S será mayor, pero también aumentará el parpadeo. La forma de transformar este algoritmo en un programa funcional depende de cada programador, y puede ser más o menos complejo según se permitan diferentes tipos de caracteres, animaciones, etc. (\*13)

<sup>\*13</sup>http://www.ucontrol.com.ar/wiki/index.php?title=Funcionamiento\_de\_una\_matriz\_de\_LEDs

Es importante tomar en cuenta los siguientes parámetros:

#### **1.6.1.-Resolución de la matriz**

La matriz es el parámetro descriptivo más importante de un letrero electrónico.

Matriz es la cantidad de puntos luminosos que componen el cartel. Se la expresa en cantidad de filas por cantidad de columnas. De la matriz dependen la visibilidad del cartel, la calidad de su tipografía y la cantidad de caracteres visibles.

En este caso se utiliza una matriz de 7x80 led's.

#### **1.6.2.-Diámetro de cada LED o Punto**

Los puntos luminosos de estos carteles se forman con un componente denominado LED. Por eso, a la matriz anterior se le dice matriz de LED.

Normalmente cada punto se hace con un solo LED, que generalmente es de 5 mm de diámetro. Hay carteles que para mejorar la visibilidad usan varios LED's por punto, o de LED's de diámetro mayor que 5 mm. Es por lo tanto útil saber cuántos LED's por punto se emplean y de qué diámetro.

#### **1.6.3.-Visibilidad**

La visibilidad o alcance visual hace referencia al rango de distancias desde donde el cartel puede ser leído por una persona con vista normal.

Un cartel de LED se lee desde más lejos que uno convencional (impreso) con la misma altura de letra, porque las letras son luminosas. Si la matriz es buena, un letrero luminoso de 5 cm de altura de letra se lee perfectamente desde 25 metros.

El tamaño influye en la visibilidad de lejos, pero no tanto como la matriz y el diámetro de cada punto luminoso. De lejos, un display de 5 cm de altura se ve casi tanto como uno de 7 cm, si es que su matriz y los diámetros de LED son iguales.

Sin embargo, para leer a poca distancia, es mejor el cartel de 5 cm, porque los LED's dispersos son incómodos para leer de cerca.

#### **1.6.4.-Brillo**

El brillo de los carteles luminosos se clasifica generalmente en:

*Brillo estándar*: Se usan poco, en carteles de bajo costo tales como los importados más económicos.

*Alto brillo*: Son los más empleados.

*Híper/Súper brillo*: Se usan exclusivamente para carteles para exteriores que tengan incidencia directa de la luz solar.

El brillo más adecuado dependerá de la intensidad de la luz que incida sobre el letrero. Por ejemplo, si va a recibir luz solar directa durante la mayor parte de la jornada, convendrá utilizar un letrero de súper/híper brillo, los cuales se especifican como aptos para tal aplicación.

Un brillo excesivo hace incómoda la lectura, así que para estudiar la necesidad de un cartel para sol directo hay que analizar la proporción del tiempo que vaya a estar recibiendo sol directo sobre el total.

Además, los LED's de mucho brillo generalmente concentran la luz, empeorando así un parámetro importante que hace a la visibilidad del letrero, llamado ángulo de visualización. Por lo tanto, carteles con mayor brillo que el necesario no son convenientes.

#### **1.6.5.-Angulo de Visualización**

Este parámetro nos indica que tan "de lado" podemos colocarnos sin dejar de poder leer el cartel. En algunos modelos es muy amplio, mientras que en otros necesitamos estar parados prácticamente de frente para poder leerlos.

A mayor ángulo de visualización, mayor área de captación. Por ejemplo, el área de cobertura de un cartel con ángulo de visualización de 60º es de solo un tercio de la de uno con ángulo de 180º. Eso quiere decir que el segundo transmite mensajes a tres veces más público.

#### **1.6.6.-Cantidad de Caracteres**

La máxima cantidad de caracteres que puede mostrar un display en un mismo instante nos da pautas sobre que tan destacados serán los mensajes en movimiento y qué tanto se va a poder aprovechar los efectos de texto fijo.

Esta cantidad depende fundamentalmente de cuántas columnas tenga la matriz. Es otro ejemplo de la importancia de la resolución de la matriz, por eso decíamos que éste es el parámetro más importante.

Hay también técnicas para aumentar la cantidad de caracteres, tales como las tipografías de ancho variable, en las cuales por ejemplo una "i" ocupa menos que una "m". Estas, además de maximizar la cantidad de caracteres, le dan un aspecto más elegante al texto.

#### **1.6.7.-Memoria**

Muchas aplicaciones requieren carteles con memorias que conserven su contenido aunque estén apagados. Esto se solía implementar con pilas recargables, que estaban soldadas dentro del cartel. El problema con esas pilas es que su vida útil es corta (3 a 5 años). Entonces, los carteles requerían mantenimiento a los pocos años de uso.

Este cartel, en cambio, utiliza la memoria EEPROM para prescindir de pilas, disminuyendo así radicalmente el tiempo entre mantenimientos. (\*14)

#### **1.7.- MEMORIA EEPROM**

 $\overline{a}$ 

**EEPROM** son las siglas de *Electrically Erasable Programmable Read-Only Memory* (ROM programable y borrable eléctricamente). Es un tipo de memoria ROM que puede ser programada, borrada y reprogramada eléctricamente, a diferencia de la EPROMque ha de borrarse mediante un aparato que emite rayos ultravioletas. Son memorias no volátiles.

<sup>22</sup> 

<sup>\*14</sup> http://www.indicart.com.ar/letreros-electronicos.htm

Las celdas de memoria de una EEPROM están constituidas por un transistor MOS, que tiene una compuerta flotante, su estado normal esta cortado y la salida proporciona un 1 lógico.

Aunque una EEPROM puede ser leída un número ilimitado de veces, sólo puede ser borrada y reprogramada entre 100.000 y un millón de veces. (\*15)

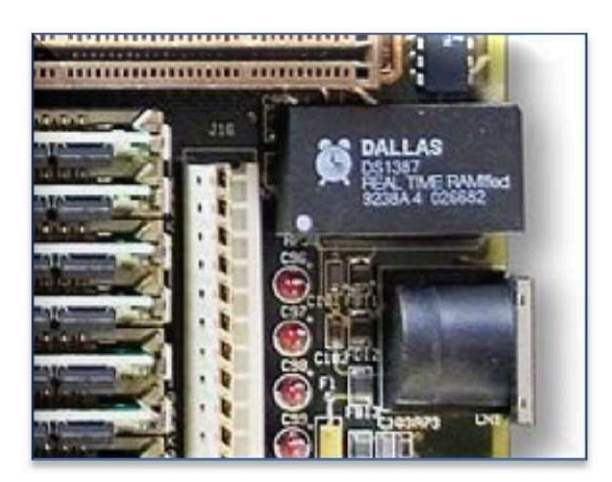

**1.8.- RELOJ EN TIEMPO REAL (\*16)**

*Figura1.13 Reloj en tiempo real Dallas* 

Un reloj en tiempo real (en inglés, real-time clock, RTC), es un reloj de un ordenador, incluido en un circuito integrado, que mantiene la hora actual. Aunque el término normalmente se refiere a dispositivos en ordenadores personales, servidores y sistemas embebidos, los RTCs están presentes en la mayoría de los aparatos electrónicos que necesitan el tiempo exacto.

El término se usa para evitar la confusión con los relojes hardware ordinarios que sólo son señales que dirigen circuitos digitales, y no cuentan el tiempo en unidades humanas. Los RTC no deben ser confundidos con la computación en tiempo real (en inglés, real-time computing), que comparte su acrónimo de tres letras, pero que no se refiere directamente al tiempo del día.

<sup>\*15</sup> http://es.wikipedia.org/wiki/EEPROM

<sup>\*16</sup> http://es.wikipedia.org/wiki/Reloj\_en\_tiempo\_real

Las ventajas de usar un reloj en tiempo real son:

- Bajo consumo de energía (importante cuando está funcionando con una pila)
- · Libera de trabajo al sistema principal para que pueda dedicarse a tareas más críticas
- Algunas veces más preciso que otros métodos.

# **1.8.1.- Fuente de alimentación**

Los RTCs a menudo tienen una fuente de alimentación alternativa, por lo que pueden seguir midiendo el tiempo mientras la fuente de alimentación principal está apagada o no está disponible. Esta fuente de alimentación alternativa es normalmente una batería de litio en los sistemas antiguos, pero algunos sistemas nuevos usan un supercapacitor, porque son recargables y pueden ser soldados. La fuente de alimentación alternativa también puede suministrar energía a una memoria no volátil.

*1.8.1.1.- Batería De Litio (\*17)*

 $\overline{a}$ 

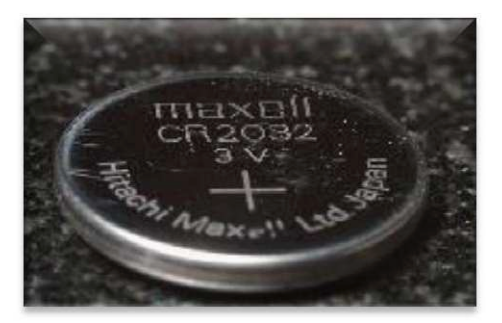

**Figura 1.19 Batería de Litio CR2032 3 Voltios** 

La batería de iones de litio, también denominada batería Li-Ion, es un dispositivo diseñado para almacenamiento de energía eléctrica que emplea como electrolito, una sal de litio que procura los iones necesarios para la reacción electroquímica reversible que tiene lugar entre el cátodo y el ánodo.

<sup>\*17</sup> http://es.wikipedia.org/wiki/Bater%C3%ADa\_de\_ion\_de\_litio

Las propiedades de las baterías de Li-ion, como la ligereza de sus componentes, su elevada capacidad energética y resistencia a la descarga, la ausencia de efecto memoria o su capacidad para operar con un elevado número de ciclos de regeneración, han permitido el diseño de acumuladores livianos, de pequeño tamaño y variadas formas, con un alto rendimiento, especialmente adaptados para las aplicaciones de la industria electrónica de gran consumo. Desde la primera comercialización a principios de los años 1990 de un acumulador basado en la tecnología Li-ion, su uso se ha popularizado en aparatos como teléfonos móviles, agendas electrónicas, ordenadores portátiles y lectores de música.

#### **1.8.2.- Medición del tiempo**

La mayoría de los RTCs usan un oscilador de cristal, pero algunos usan la frecuencia de la fuente de alimentación. En muchos casos la frecuencia del oscilador es 32.768 kHz. Ésta es la misma frecuencia usada en los relojes de cuarzo, y por las mismas razones, que la frecuencia es exactamente  $2^{15}$  ciclos por segundo, que es un ratio muy práctico para usar con circuitos de contadores binarios simples.

**1.8.3.- DS1307 (\*18)**

 $\overline{a}$ 

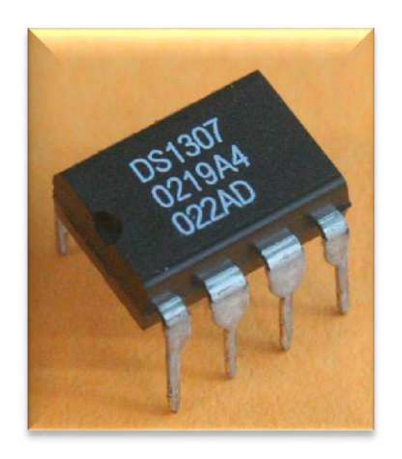

*Figura1.14 Circuito DS1307* 

El DS1307 de Dallas Semiconductor (Maxim) es un dispositivo que se conoce como "Reloj de Tiempo Real" (Real Time Clock – RTC) que opera a través del

<sup>\*18</sup> http://picaxe.electronicasimple.com/2009/03/reloj-tiempo-real-ds1307.html
bus I2C y que, además de brindarnos la hora con minutos y segundos, posee un calendario que contempla los años bisiestos hasta fin de siglo, es decir, hasta el año 2100.

Entre las características destacadas, posee una salida (configurable por software), y la posibilidad de trabajar con una pequeña batería para almacenar los datos mientras el sistema se encuentra desconectado de la alimentación. Además, esta pequeña alimentación de respaldo permite mantener funcionando el oscilador maestro del reloj con un consumo ínfimo de 300nA, según su hoja de datos. Una simple batería de Litio CR2032 puede brindarnos un funcionamiento satisfactorio durante 10 años.

### **1.9.- LCD**

 $\overline{a}$ 

Una pantalla de cristal líquido o *LCD* (sigla del inglés *liquid crystal display*) es una pantalla delgada y plana formada por un número de píxeles en color o monocromos colocados delante de una fuente de luz o reflectora. A menudo se utiliza en dispositivos electrónicos de pilas, ya que utiliza cantidades muy pequeñas de energía eléctrica. (\*19)

En la figura 1.15 se muestra las partes y componentes de una pantalla LCD

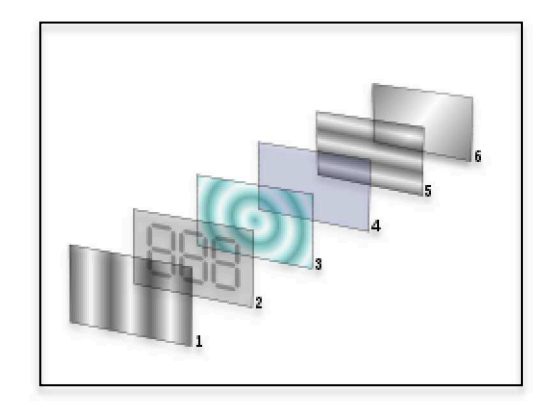

*Figura 1.15 Partes de la pantalla del LCD*

- 1. Film de filtro vertical para polarizar la luz que entra.
- 2. Sustrato de vidrio con electrodos de Óxido de Indio ITO. Las formas de los electrodos determinan las formas negras que aparecen

<sup>\*19</sup> http://es.wikipedia.org/wiki/Pantalla\_de\_cristal\_l%C3%ADquido

cuando la pantalla se enciende y apaga. Los cantos verticales de la superficie son suaves.

- 3. Cristales líquidos "Twisted Nematic" (TN).
- 4. Sustrato de vidrio con film electrodo común (ITO) con los cantos horizontales para alinearse con el filtro horizontal.
- 5. Film de filtro horizontal para bloquear/permitir el paso de luz.
- 6. Superficie reflectante para enviar devolver la luz al espectador. En un LCD retroiluminado, esta capa es remplazada por una fuente luminosa.

### **1.9.1.- Descripción.**

Un LCD es un dispositivo Micro-Controlado de visualización grafica para la presentación de caracteres, símbolos o incluso dibujos (en algunos modelos)

Tiene 2 filas de 16 caracteres cada una y cada carácter dispone de una matriz de 5x7 puntos (pixels), aunque los hay de otro número de filas y caracteres.

Este dispositivo es manejado internamente por un microcontrolador Hitachi 44780 el cual regula todos los parámetros de presentación

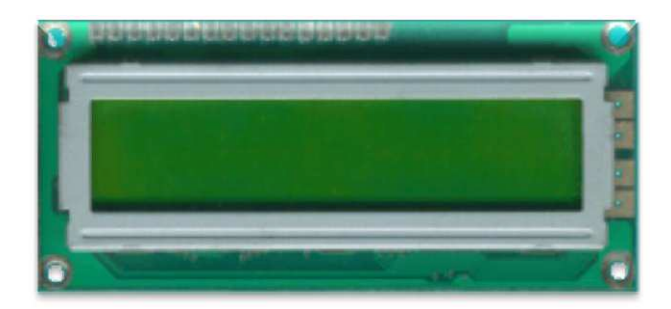

*Figura1.15 LCD* 

Este display fue utilizado en el circuito de configuración de texto y hora.

### **1.9.2.- Características del LCD:**

- · Pantalla de caracteres ASCII, además de los caracteres Kanji y Griegos.
- · Desplazamiento de los caracteres hacia la izquierda o la derecha.
- · Proporciona la dirección de la posición absoluta o relativa del carácter.
- · Memoria de 40 caracteres por línea de pantalla.
- · Movimiento del cursor y cambio de su aspecto.
- · Permite que el usuario pueda programar 8 caracteres.
- Conexión a un procesador usando un interfaz de 4 u 8 bits.  $(20)$

### **1.9.3.- Distribución de Pines**

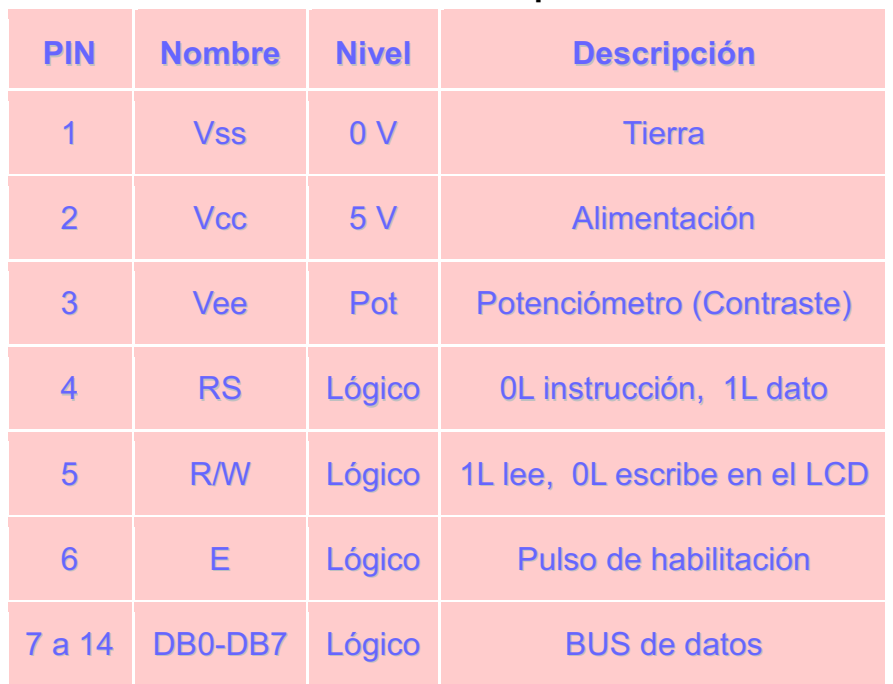

### **Tabla 1.4 Distribución de pines del LCD**

#### **1.10.- PULSADORES (\*21)**

 $\overline{a}$ 

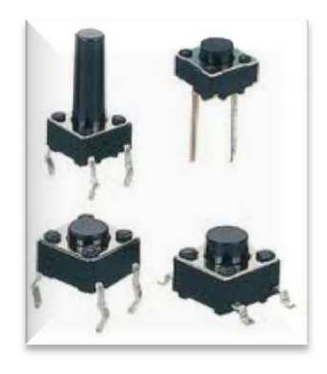

**Figura 1.16 Pulsadores** 

Un botón o pulsador es un dispositivo utilizado para activar alguna función. Los botones son de diversa forma y tamaño y se encuentran en todo tipo de dispositivos, aunque principalmente en aparatos eléctricos o electrónicos. Los

<sup>&</sup>lt;sup>\*20</sup> Apuntes de Control con Microprocesadores, Ingeniero Alcívar Costales

<sup>\*21</sup> http://es.wikipedia.org/wiki/Bot%C3%B3n\_(dispositivo)

botones son por lo general activados al ser pulsados, normalmente con un dedo.

Un botón de un dispositivo electrónico, funciona por lo general como un interruptor eléctrico, es decir en su interior tiene dos contactos, que son: NA (normalmente abierto) o NC (normalmente cerrado), con lo que al pulsarlo se activará la función inversa de la que en ese momento este realizando.

Hay que tener en cuenta, a la hora de diseñar circuitos electrónicos, que la excesiva acumulación de botones, puede confundir al usuario, por lo que se tenderá a su uso más imprescindible.

También existen "botones virtuales", cuyo funcionamiento debe ser igual al de los "físicos"; su uso queda restringido para pantallas táctiles o gobernadas por otros dispositivos electrónicos

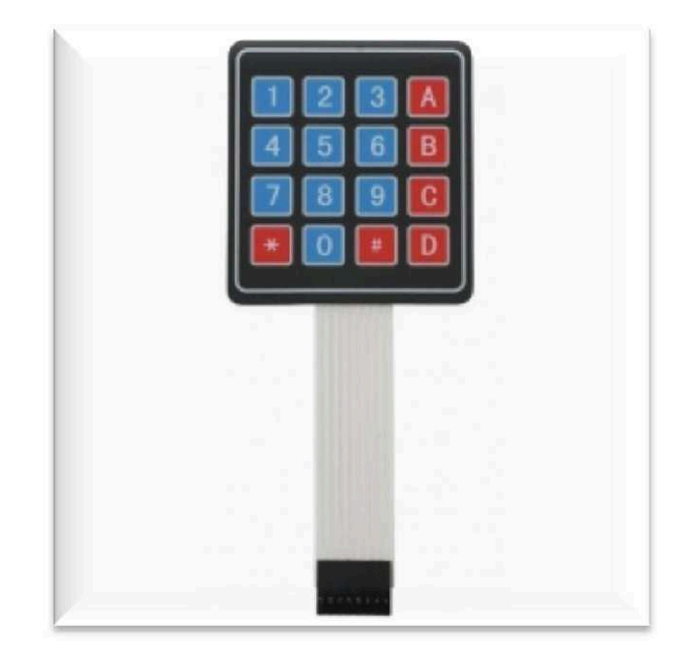

### **1.11.- TECLADO MATRICIAL (\*22)**

 $\overline{a}$ 

**Figura 1.17 Teclado matricial 4x4** 

Un teclado matricial es un simple arreglo de botones conectados en filas y columnas, de modo que se pueden leer varios botones con el mínimo número de pines requeridos. Un teclado matricial 4×4 solamente ocupa 4 líneas de un puerto para las filas y otras 4 líneas para las columnas, de este modo se

<sup>\*</sup>22http://www.rockbotica.com/esp/index/item/92/teclado-matricial-4x4-de-membrana

pueden leer 16 teclas utilizando solamente 8 líneas de un microcontrolador. Si asumimos que todas las columnas y filas inicialmente están en alto (1 lógico), la pulsación de un botón se puede detectar al poner cada fila a en bajo (0 lógico) y monitorear cada columna en busca de un cero, si ninguna columna está en bajo entonces el 0 de las filas se recorre hacia la siguiente y así secuencialmente.

#### **1.11.1.- Funcionamiento.**

El principio de funcionamiento se basa en enviar mediante 4 pines del puerto (los cuatro primeros o los cuatro últimos) una combinación y leer los siguientes 4 pines para ver si hubo algún cambio en la lectura, si no lo hubo nos indica que no se presionó tecla alguna, pero si hubo un cambio hay que rastrear la tecla que se presionó mediante un "código".

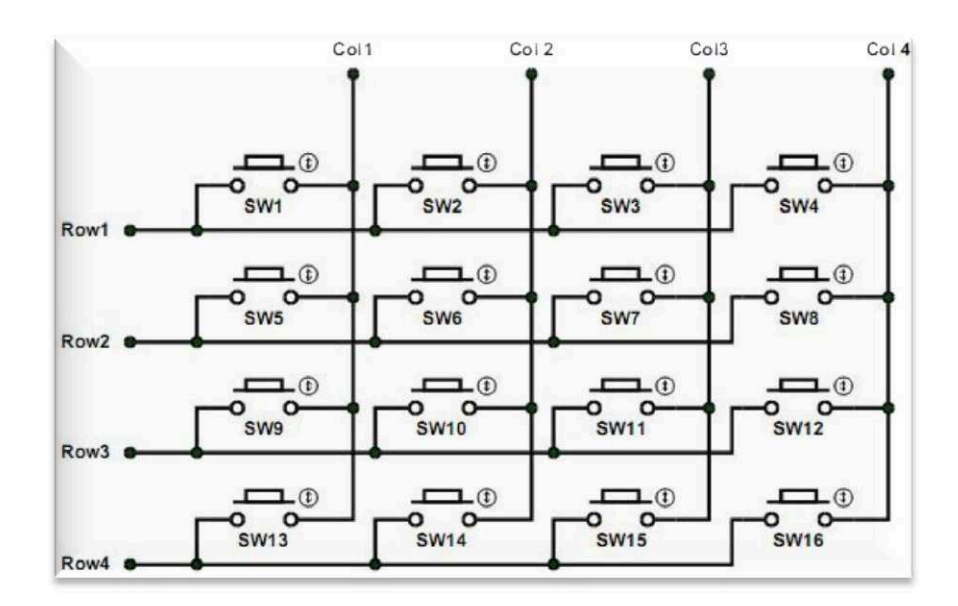

**Figura 1.18 Diagrama del teclado matricial 4x4** 

Por ejemplo primero colocamos el valor 1111 en "Row" y luego colocamos el valor 0111 en "Col", si no existiese ninguna tecla pulsada la lectura que obtenemos en "Row" es 1111 pero si se pulsará por ejemplo la tecla SW12 el valor de la lectura en "Row" sería 1011 y de esta forma podemos obtener el código 01111011 que le correspondería a la tecla SW12.

### **1.12.-LENGUAJE DE PROGRAMACIÓN BASCOM**

El lenguaje de programación BASCOM, es un lenguaje similar al Basic, es un lenguaje de alto nivel, el cual posee estructuras de programación for, while, do, loop, if, then, else, select, case, creación de variables con signo y sin signo, de longitud tipo byte, word, dword, precisión simple y flotante, además posee una interfaz para la simulación del programa realizado.

### **1.12.1.-Instrucciones más utilizadas del Bascom**

### µ **Selección del micro controlador**

\$regfile = "m16def.dat"

### µ **Stack**

Definición del STACK (PILA) hardware y software, que define el nivel de anidamiento de subrutinas e interrupciones.

 $$hwsłack = 50$  $$swstack = 50$  $$framesize = 50$ 

### µ **Definición del valor del cristal interno o externo utilizado.**

 $$crystal = 8000000$ 

#### µ **Configuración de un LCD alfanumérico a 4 bits**

Config Lcdpin = Pin,  $Db4 = Portc.4$ ,  $Db5 = Portc.5$ ,  $Db6 = Portc.6$ ,  $Db7 =$ Portc.7,  $E =$  Portc.3,  $Rs =$  Portc.1,  $Wr =$  Portc.2 Config Lcd =  $16 * 2$ 

Para la configuración de un lcd alfanumérico se selecciona los pines conectados del micro-controlador y datos del lcd (DB4 a DB7 en la interfaz a 4 bits), y los pines de control del lcd (Rs, WR, En) asociados con el microcontrolador.

### µ **Variables**

Dim Nombre variable(x) As tipo

Para definición de variables se debe seleccionar un nombre y el tipo de la variable (bit, byte, Word, etc) y además de ser el caso la longitud x si se trata de un arreglo.

### µ **Alias**

Nombre alias puerto o variable (F1 Alias Pina.7)

Los alias sirven para facilitar la legibilidad del programa y facilitar el cambio del código en caso de que el hardware se encuentre distribuido o asignado a otros pines o variables.

### µ **Constantes**

Const Nombre de la constante=valor (Const Asterisco = 10) Para la declaración de constantes se debe anteponer const luego seleccionar el nombre de la constante y luego escoger el valor deseado.

### µ **Interrupciones.**

Definición de interrupciones, para definir interrupciones se debe seleccionar la fuente de interrupción, el nombre de la etiqueta para el salto de la interrupción.

Config Timer0 = Timer, Prescale =  $64$ On Ovf0 Tim1\_isr ……………….. ………………………… Código …………………… ………………. Tim1\_isr: Código de la interrupción …………………………. ……………………… return

En presencia de una interrupción del timer0 este ejecutara el código encontrado después de la etiqueta Tim1\_isr:

### µ **Subrutinas**

Para utilizar subrutinas se debe realizar los siguientes:

Declare Sub Nombre (var1, var2,…) ………

```
……
……
……
Sub Nombre (var1, var2,…)
      Código 
     ………
```
End Sub

Para la utilización de subrutinas se debe primero declarar la subrutina por facilidad en la parte superior del programa con la palabra declare.

#### µ **Funciones**

La diferencia con las subrutinas para este caso las funciones devuelven un valor x especificado y su formato es el siguiente:

Declare Function Nombre (var1, var2,…) as tipo

```
…….
……
……
………
Declare Function Nombre (var1, var2,…) as tipo
      Código 
      ……..
```
Nombre=x '(valor de retorno)

End function

Para la función se debe seleccionar el tipo de variable de retorno (bit, byte, Word, etc.)

### **1.12.2.-Compilación.**

Una vez realizado se procede a compilar el programa realizado presionando la tecla F7 y de no existir ningún error generara el código en formato .bin para ser cargado en el micro-controlador. La Figura 1.20 muestra el progreso de compilación.

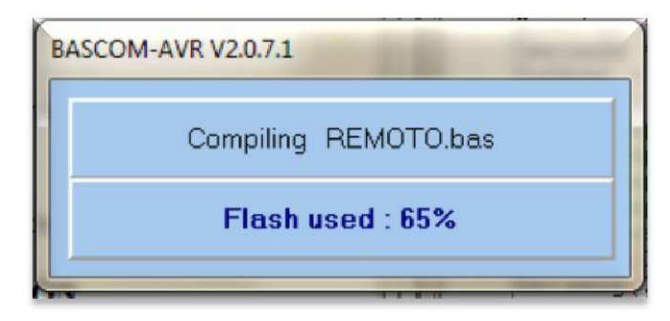

*Figura 1.20Progreso de compilación* 

### **1.12.3.-Simulación.**

Una vez corregido y compilado el programa, para depurar el programa se puede utilizar el simulador del Bascom presionando la tecla de función F2. La Figura 1.21 muestra la interfaz para la simulación.

| $-1$<br>$\boldsymbol{\Sigma}$<br><b>AVR</b> Simulator |                                                                                   |                           |                      |                                            |  |  |  |  |
|-------------------------------------------------------|-----------------------------------------------------------------------------------|---------------------------|----------------------|--------------------------------------------|--|--|--|--|
| $\mathbf{F}$ and                                      |                                                                                   | <b>D A</b> R IO M         | <b>SA Terminal</b>   | Sim Timers <b>Report Follow</b> LIB Sim    |  |  |  |  |
| Variables<br>Locals   60° Watch   wp   Interrupts     |                                                                                   |                           |                      |                                            |  |  |  |  |
| Variable                                              | Value                                                                             | Hex                       | Bin                  |                                            |  |  |  |  |
| temp2                                                 | $\Omega$<br>$\circ$                                                               | $\circ$<br>$\overline{0}$ | 00000000<br>00000000 |                                            |  |  |  |  |
| temp3                                                 |                                                                                   |                           |                      |                                            |  |  |  |  |
|                                                       |                                                                                   |                           |                      |                                            |  |  |  |  |
|                                                       |                                                                                   |                           |                      |                                            |  |  |  |  |
|                                                       | UARTO UART1                                                                       |                           |                      |                                            |  |  |  |  |
|                                                       |                                                                                   |                           |                      |                                            |  |  |  |  |
|                                                       |                                                                                   |                           |                      |                                            |  |  |  |  |
|                                                       |                                                                                   |                           |                      |                                            |  |  |  |  |
|                                                       |                                                                                   |                           |                      |                                            |  |  |  |  |
|                                                       | '' Ssim<br>1<br>\$regfile = "m16def.dat"<br>$\overline{c}$                        |                           | Hardware simulation  | $\mathbf{a}$                               |  |  |  |  |
|                                                       | $3$ Shwstack = $50$<br>$4$ Sswstack = $50$                                        |                           |                      |                                            |  |  |  |  |
|                                                       | $$francesize = 50$<br>5                                                           |                           |                      |                                            |  |  |  |  |
|                                                       | $$crystal = 8000000$<br>6<br>$$$ baud = $38400$<br>7                              |                           |                      |                                            |  |  |  |  |
| $\bullet$                                             | On Urxc Rec isr<br>8<br>Enable Serial<br>9                                        |                           |                      |                                            |  |  |  |  |
| $\bullet$                                             | 10 Config Timer0 = Timer , Prescale =                                             |                           |                      | 765432<br>10<br>6<br>15<br>$\overline{2}$  |  |  |  |  |
|                                                       | On Ovf0 Tim1 isr<br>11<br>12                                                      |                           | PA                   | $\mathbf{3}$<br>A<br>60<br>IA<br><b>IB</b> |  |  |  |  |
|                                                       | 13<br>14                                                                          | declaracion funciones     | PB<br>PC             | 5<br>6<br>B<br>4<br>IC.<br>o I             |  |  |  |  |
|                                                       | Declare Sub Keytable()<br>15                                                      |                           | <b>PD 666</b>        | 000<br>ID                                  |  |  |  |  |
|                                                       | Declare Sub Clave()<br>16<br>Declare Sub Keycheck()<br>Declare Sub Verify()<br>17 |                           |                      | 8<br>$\overline{9}$<br>C<br>7              |  |  |  |  |
|                                                       | 18<br>Declare Sub Setclave()<br>19                                                |                           |                      |                                            |  |  |  |  |
|                                                       | 20 Declare Sub Setmsg()                                                           |                           |                      | Z.<br>D<br>$\theta$                        |  |  |  |  |
|                                                       | Declare Sub Writetime()<br>21<br>22 Declare Sub Showtime()                        |                           |                      |                                            |  |  |  |  |
|                                                       | 23 Declare Sub Settine()<br>24 Declare Sub Readmsq()                              |                           |                      | Z<br>AIN0 0.00                             |  |  |  |  |
|                                                       | 25 Declare Sub Updateposmsg()                                                     |                           |                      | AIN1 0.00                                  |  |  |  |  |
|                                                       | 26 Declare Sub Readdata()<br>Declare Sub Writedata()<br>27                        |                           | <b>Invert</b>        |                                            |  |  |  |  |
|                                                       | 28 Declare Function Crc(byval Crcleng<br>Declare Sub Txdata()                     |                           |                      |                                            |  |  |  |  |
|                                                       | 29<br>30 Declare Sub Datawait()                                                   |                           |                      |                                            |  |  |  |  |
|                                                       | 31 Declare Sub Receivecommand()                                                   |                           |                      |                                            |  |  |  |  |
| $\overline{\phantom{a}}$                              | m                                                                                 |                           |                      |                                            |  |  |  |  |
| $PC = 0$                                              | $Cycles = 0$                                                                      | Stopped                   |                      |                                            |  |  |  |  |

*Figura 1.21 Pantalla de simulación.* 

Para depurar el programa paso a paso se debe presionar la tecla de función F8 y para ejecutar el programa por encima de subrutinas se presiona las teclas SHIFT+F8.

# **CAPÍTULO II**

### **2.1.- DESCRIPCIÓN DEL SISTEMA.**

### **2.1.1.- INTRODUCCIÓN**

El siguiente capítulo explica y describe los componentes de cadacircuito que forman parte del sistema.

El sistema recibe alimentación de un banco de baterías de 24 voltios provenientes del sistema eléctrico del bus, la matriz de led's tiene incorporado un regulador de voltaje de 5 voltios que sirve para la alimentación de todos los circuitos del sistema.

El circuito configurador de texto y hora cuenta con un micro-controlador, el ATMEGA16, el mismo que se encarga de guardar en memoria los mensajes que se puedan ingresar a través de un teclado matricial, el texto será modificado a voluntad del usuario con la ayuda de una pantalla LCD 2X16 en el que se podrá visualizar los cambios efectuados al texto y a la hora. Con ayuda de pulsadores ubicados de manera estratégica (teclas de navegación) será posible cambiar de un mensaje a otro y moverse con facilidad dentro del texto.

Mediante el uso de la interfaz podemos comunicar al circuito configurador de texto y hora, con el circuito controlador de la matriz de led's, logrando enviar la información almacenada por el usuario en el micro-controlador a la matriz para que esta sea visible.

En el circuito controlador de la matriz de led's encontramos otro microcontrolador encargado del barrido de led's, y se recibe la información enviada por el circuito de configuración de texto y hora. Se adicinó un reloj en tiempo real para poder mostrar la hora actual en la matriz, la memoria EEPROM almacena los mensajes que se enviarán a la matriz.

En la figura 2.1 se presenta un diagrama de bloquen en el que se detalla la configuración utilizada para el funcionamiento adecuado de los circuitos del sistema.

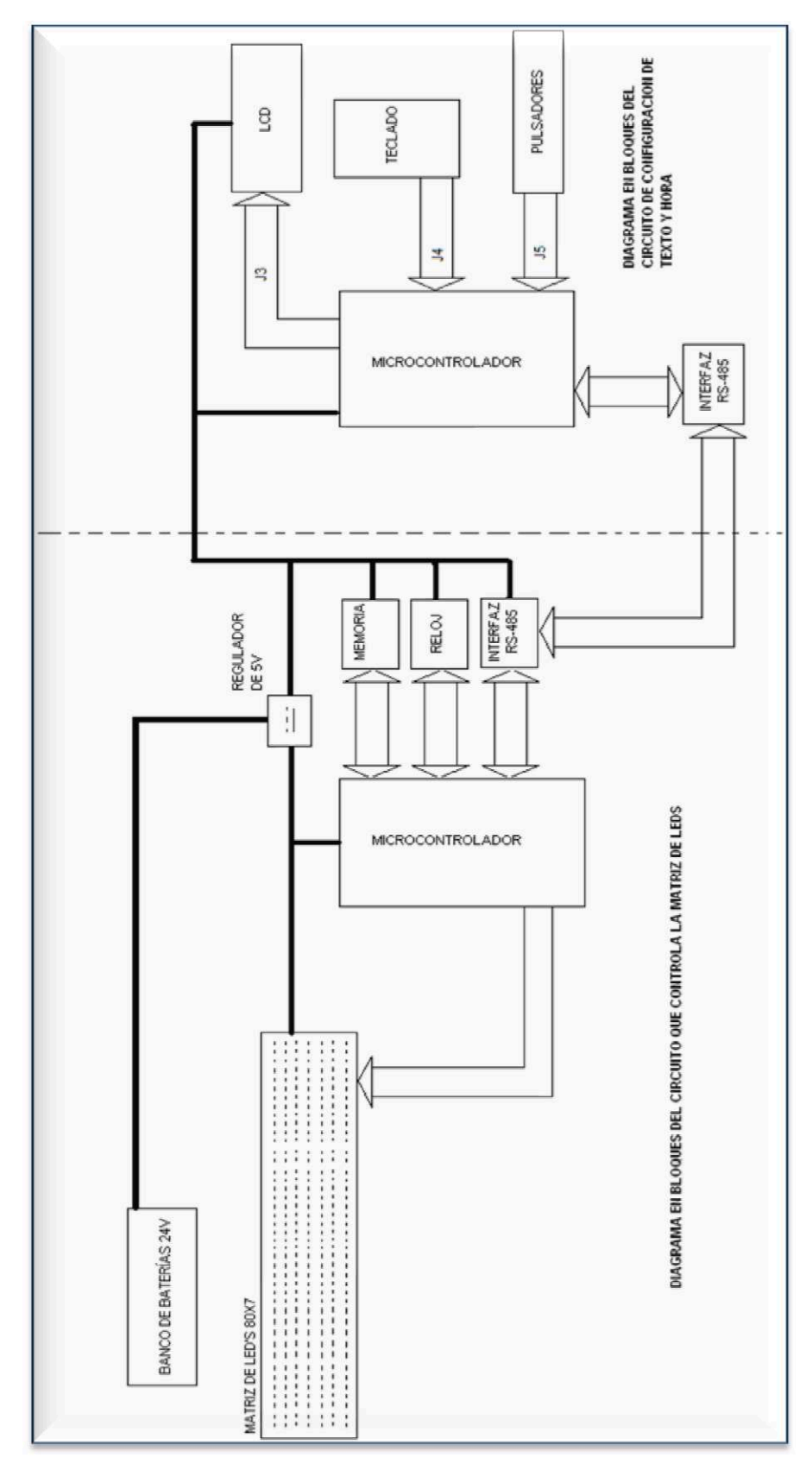

*Figura 2.1. Diagrama de bloques del circuito.* 

Para poder controlar la matriz de led's 7x80 se necesitan 2 circuitos, el primero que controle la matriz de led's y el segundo para la configuración de texto y hora.

### **2.1.2.- ALIMENTACIÓN DEL CIRCUITO**

La alimentación proviene de 2 baterías de 12 voltios conectadas en serie, las cuales suman 24 voltios, las mismas que son conectadas con todo el sistema eléctrico del bus.

La matriz consta de un regulador interno de 5 voltios el mismo que polariza la matriz de led's, el circuito que controla a la matriz de led's y el circuito de configuración de texto y hora.

### **2.1.3.- Circuito de configuración de texto y hora.**

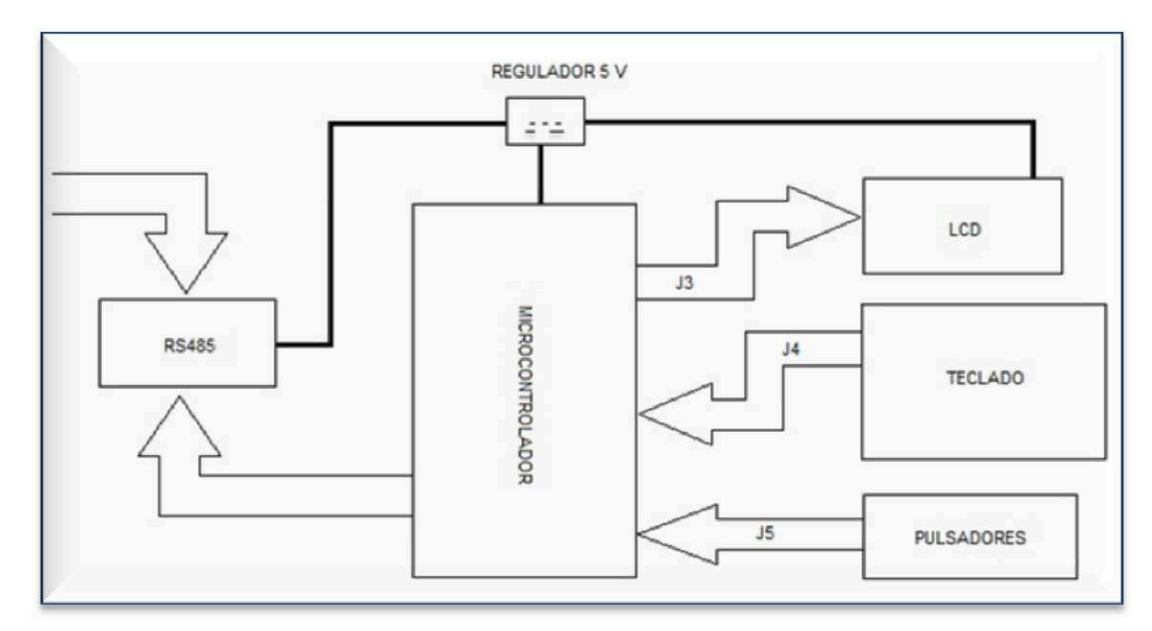

*Figura 2.2.-Diagrama de bloques del circuito de configuración de texto y hora.* 

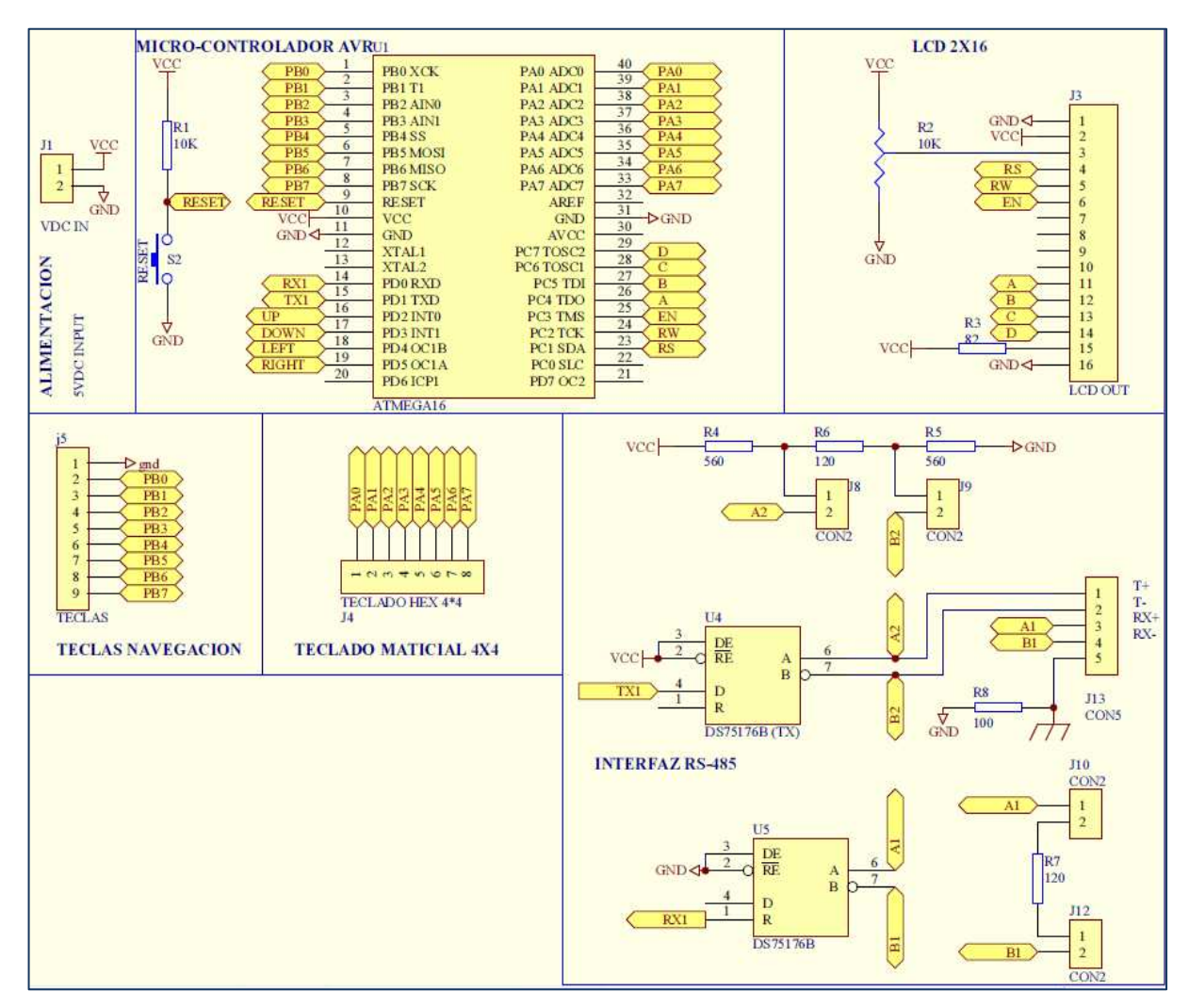

*Figura 2.3 Diagrama del circuito de configuración de texto y hora.* 

El circuito para la configuración de mensajes y hora está constituido por las siguientes partes.

### *2.1.3.1.- Micro-controlador AVR.*

El ATMEGA16 (U1), se encarga de enviar mensajes a la pantalla LCD 2x16, enviar y recibir datos mediante la interfaz RS-485, además de supervisar el estado de los pulsadores de navegación y el estado del teclado matricial 4x4.

### *2.1.3.2.- Teclas de Navegación.*

Las teclas de navegación (pulsadores) deben ir al conector J5, las cuales se utiliza para ir navegando entre el mensaje, hora de salida, el número de mensaje, y enviar el mensaje a la matriz de LEDS para que se almacene en la memoria eeprom. El valor lógico de cada tecla sin presionar es 1L (5voltios) y 0L (0 voltios) cuando estos se encuentran presionados, para lo cual se debe

activar mediante programación las resistencias internas PULL-UPS<sup>23</sup> asociadas al puerto conectado las teclas de navegación.

### *2.1.3.3.- Teclado Matricial.*

El teclado matricial 4x4 utiliza el conector J4, el cual se encuentra asociado al PUERTO A del micro-controlador. La tabla 2.1 muestra las filas y columnas asociadas a dicho puerto.

| <b>Teclado</b>    | <b>Puerto PIN</b>  | <b>Entrada</b> | <b>Salida</b> |
|-------------------|--------------------|----------------|---------------|
| FILA <sub>1</sub> | PINA.7             | SI             |               |
| FILA 2            | PINA.6             | SI             |               |
| FILA <sub>3</sub> | PINA.5             | SI             |               |
| FILA <sub>4</sub> | PINA.4             | SI             |               |
| <b>COLUMNA1</b>   | PORTA <sub>3</sub> |                | SI            |
| <b>COLUMNA2</b>   | PORTA <sub>2</sub> |                | SI            |
| <b>COLUMNA3</b>   | PORTA.1            |                | SI            |
| <b>COLUMNA4</b>   | PORTA.0            |                | SI            |

*Tabla 2.1. Asociación teclado matricial al puerto a del ATMEGA16.* 

Para el caso de las filas el puerto debe configurarse como entradas y además habilitar las resistencias pull-ups. En la tabla 2.2 se puede apreciar las teclas asociadas a las filas y columnas.

|                   |         | COLUMNA   COLUMNA   COLUMNA   COLUMNA |   |  |
|-------------------|---------|---------------------------------------|---|--|
|                   |         |                                       |   |  |
| FILA <sub>1</sub> |         |                                       |   |  |
| FILA <sub>2</sub> |         |                                       |   |  |
| FILA <sub>3</sub> |         |                                       |   |  |
| FILA 4            | $\star$ |                                       | # |  |

*Tabla 2.2. Distribución del teclado matricial 4x4 utilizado.* 

 $\overline{a}$ 

 $^{23}$  Las resistencias PULL-UPS, son resistencias internas del microcontrolador

La pantalla matricial de cristal líquido (LCD), se utiliza para mostrar el destino, la hora de salida, además de contar con la posibilidad de observar la hora actual.

Para controlar el contraste se utiliza el potenciómetro R2, y para limitar la luz de fondo la resistencia R3.

### *2.1.3.5.- Interfaz RS-485.*

Para el envío y recepción de datos se utiliza la interfaz RS-485 a cuatro hilos mediante los integrados U4 y U5 (DS75176B). La interfaz serial al igual que el caso del circuito que manipula la matriz de LEDS debe poseer las mismas características es decir:

Velocidad de transmisión: 38400 Bits de inicio: 1 Bits de parada: 1 Paridad: Ninguna Longitud de caracteres: 8.

### **2.1.4.- Circuito que controla la matriz de led's.**

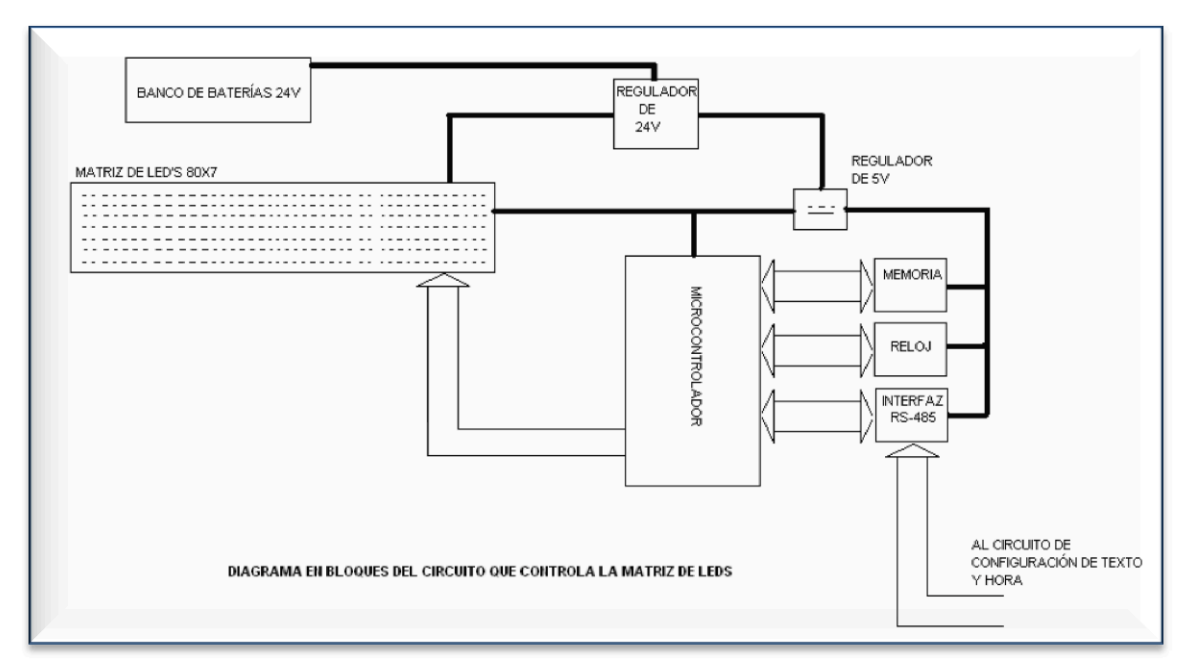

*Figura 2.4.- Diagrama en bloques del circuito que controla la matriz de* 

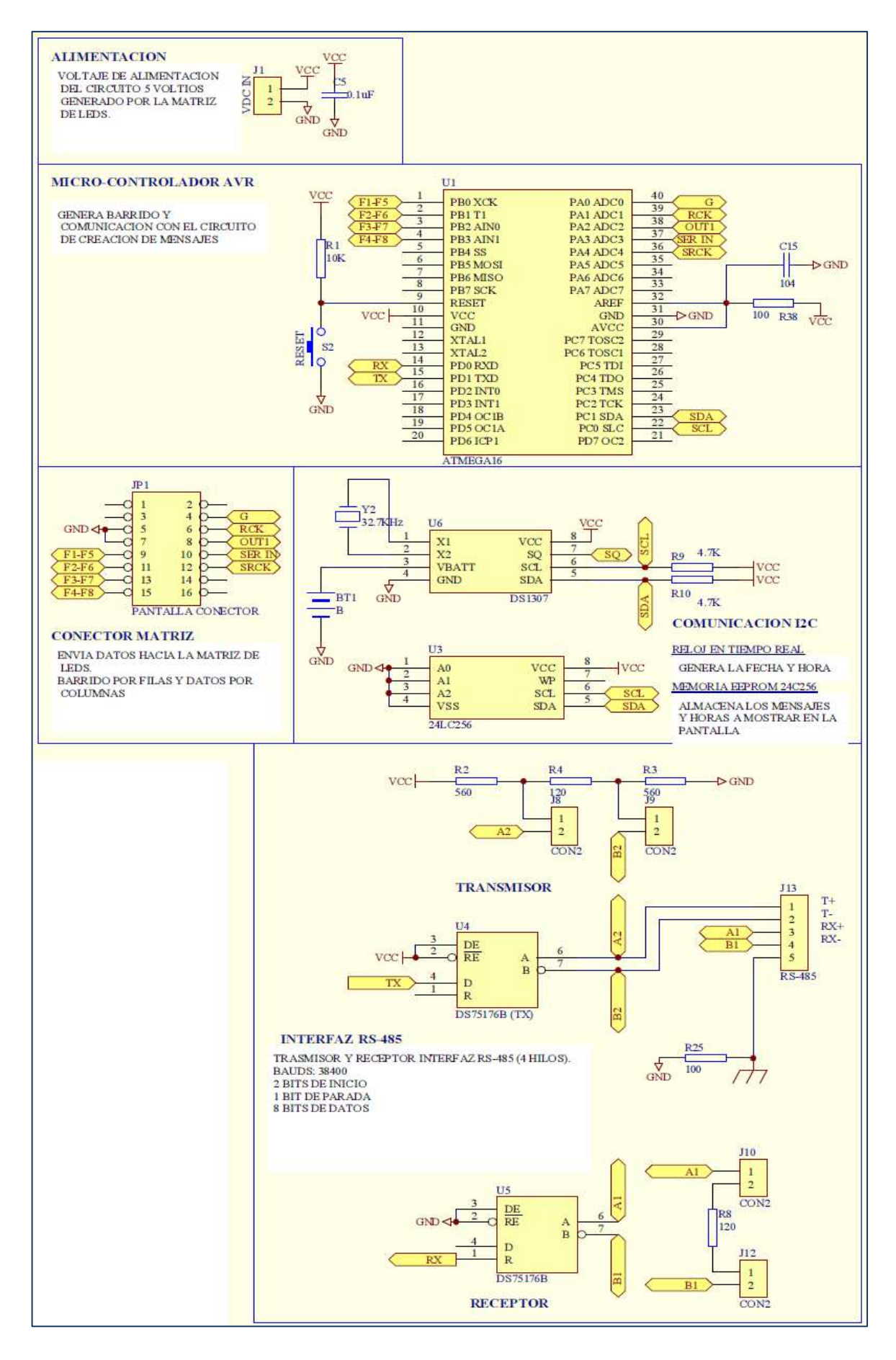

*Figura 2.5 Diagrama circuito que controla la matriz de LEDS.* 

El micro-controlador se encarga de controlar el barrido por filas y datos de la matriz de leds por columnas, el envió de datos de las columnas se lo realiza mediante integrados "shift-registers" (convertidor de dato serial a paralelo), además se comunica con el circuito de configuración de mensajes y ajuste del reloj mediante una interfaz RS-485 bidireccional

### *2.1.4.2.- Integrados con Comunicación I2C.*

*Se* utiliza un **reloj en tiempo real** (U6 DS1307) para leer la hora y fecha, además posee una **batería de litio de 3v** (BT1) para que el reloj siga en funcionamiento aún en caso de ausencia de voltaje. Para almacenar los mensajes se utiliza la **memoria eeprom 24c256 (U3).**

### *2.1.4.3.- Interfaz RS-485.*

La comunicación con el módulo de configuración se lo realiza mediante una interfaz RS-485 a 4 hilos (TX+, TX-, RX+, RX-), la cual posee las siguientes características:

Velocidad de transmisión: 38400 Bits de inicio: 1 Bits de parada: 1 Paridad: Ninguna Longitud de caracteres: 8.

## **2.2.- PROGRAMACIÓN DE LOS MICROCONTROLADORES.**

## **2.2.1.- PROGRAMACIÓN DEL CIRCUITO DE CONTROL DE LA MATRIZ DE LEDS (VER ANEXO 1).**

El programa para el circuito que manipula la matriz de LEDS debe realizar las siguientes acciones:

- µ Leer, enviar y procesar los datos provenientes de la interfaz RS-485 (Mensajes y hora).
- µ Generar el barrido por filas de la matriz de LEDS.
- µ Generar el desplazamiento serial de los datos a mostrar en la matriz de LEDS.
- µ Realizar la lectura y escritura (en caso de ser necesario) en la memoria eeprom.
- µ Realizar la lectura y escritura (en caso de ser necesario) en el reloj en tiempo real.
- µ Realizar la comprobación de la hora de salida con la hora actual.
- µ Leer el mensaje actual de la memoria eeprom.
- µ Con las acciones requeridas el diagrama de flujo del programa realizado se muestra en la Figura 2.6.

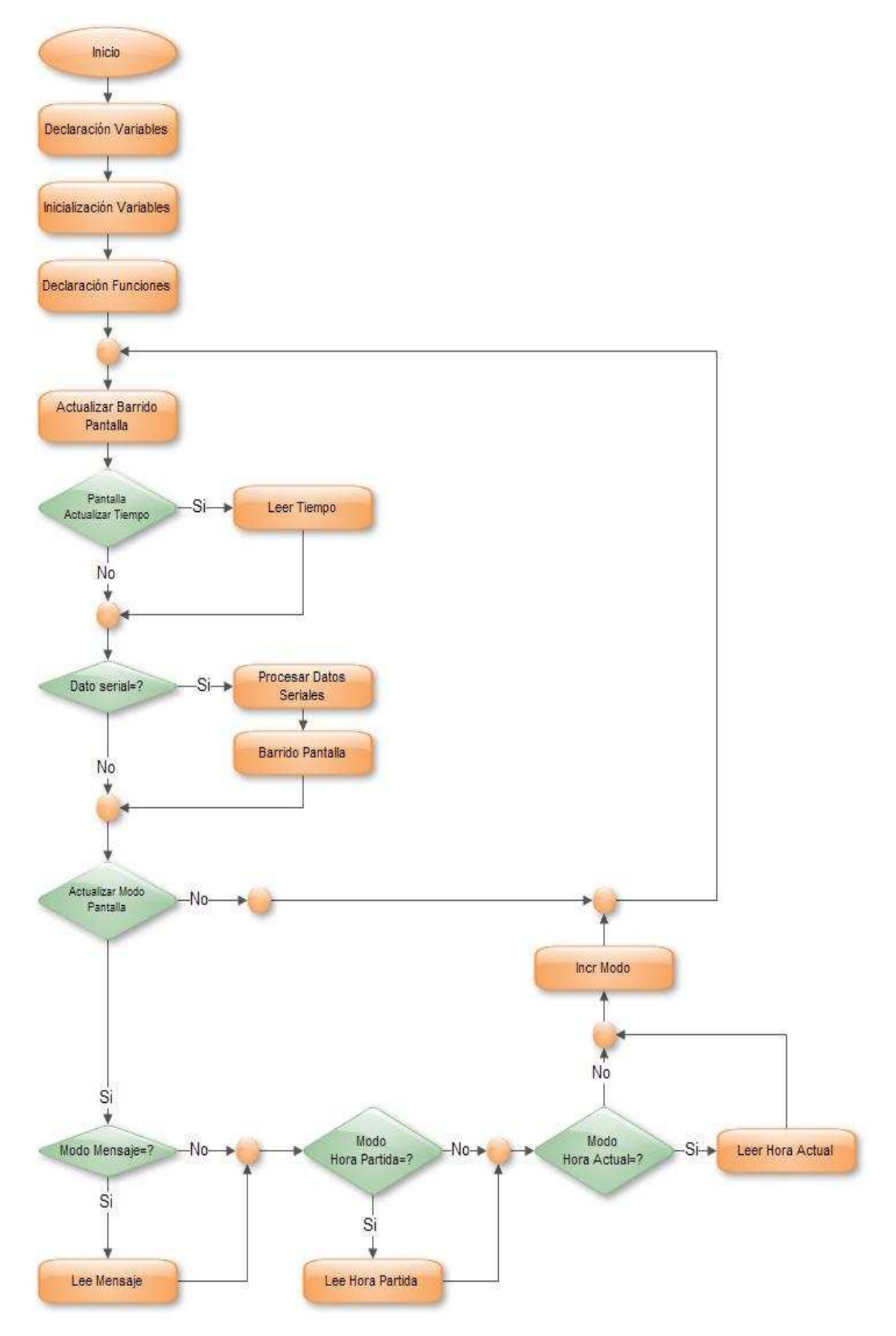

*Figura 2.6. Diagrama de flujo del circuito que controla la Matriz de LEDS.* 

## **2.2.2.- PROGRAMA DEL CIRCUITO DE CONFIGURACIÓN DE TEXTO Y HORA (VER ANEXO 2).**

El programa debe leer, enviar y procesar los datos provenientes del circuito que manipula la matriz de LEDS, es decir:

- µ Leer el teclado matricial y teclas de navegación.
- µ Mostrar datos en la pantalla LCD según sea el caso
- µ Actualizar fecha y hora
- µ Actualizar destino y hora de salida
- µ Leer y verificar clave (agregado por seguridad).
- **◯** Con lo expuesto el diagrama de flujo del programa realizado es el siguiente.

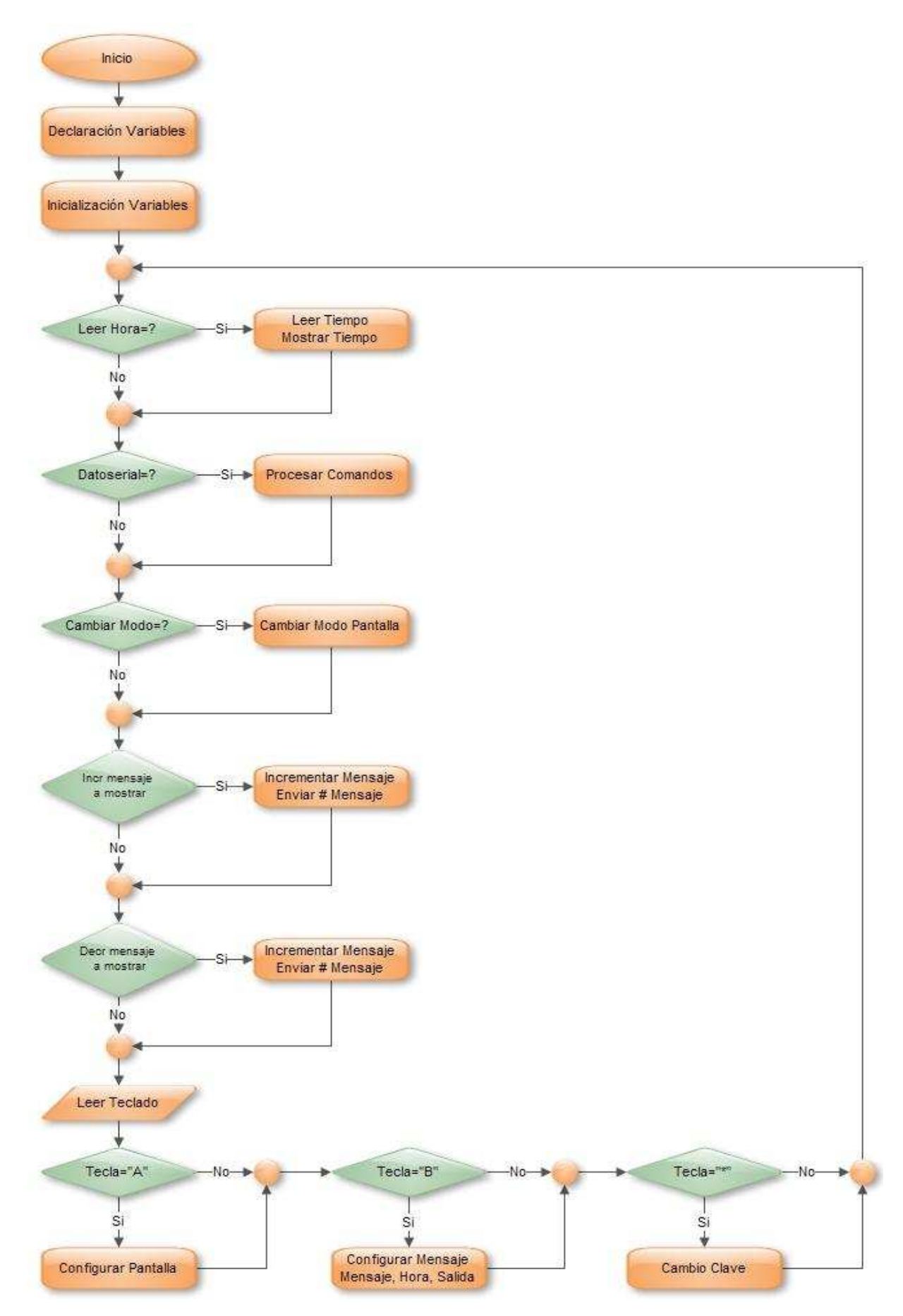

**Figura 2.7. Diagrama de flujo para el circuito de configuración de texto y** 

### **2.3.- ENSAMBLAJE DE LOS CIRCUITOS UTILIZADOS.**

### **2.3.1.- CIRCUITO QUE CONTROLA LA MATRIZ LED'S.**

La Figura 2.8 muestra las pistas de la tarjeta diseñada.

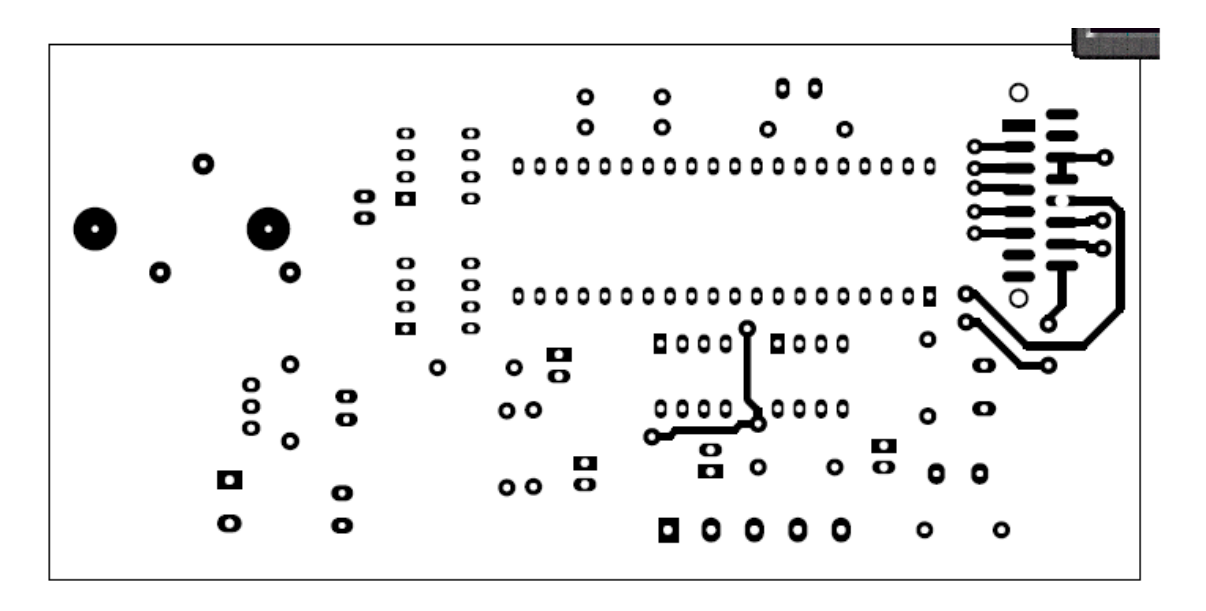

*(a)* 

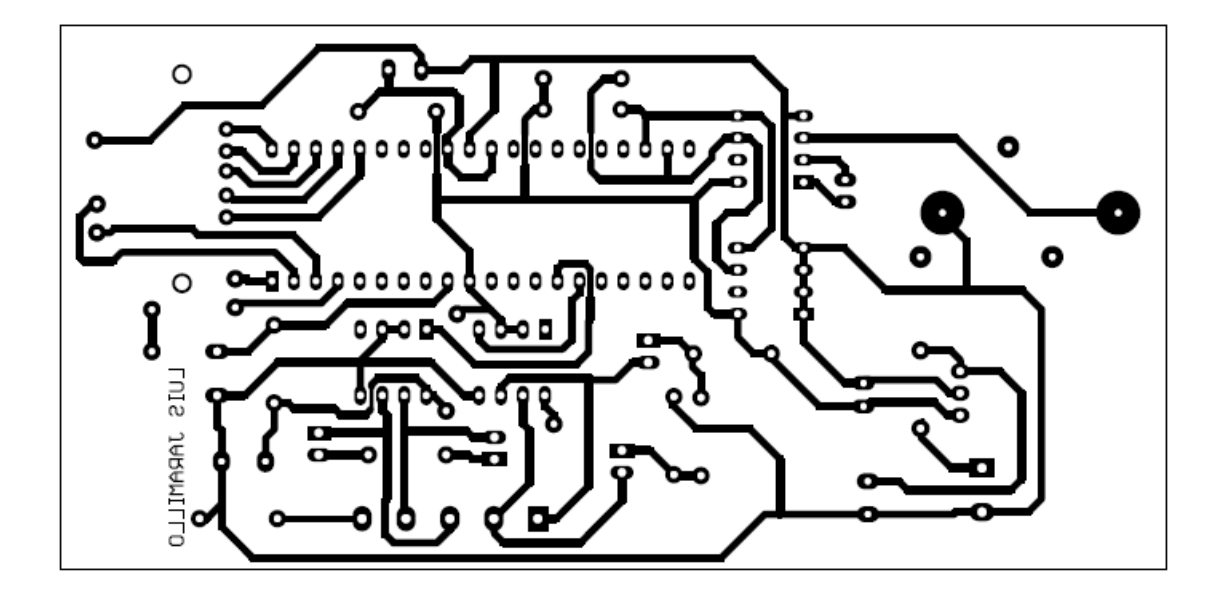

*(b)* 

*Figura 2.8. Pistas tarjeta control matriz de LEDS (a). Cara Superior, (b). Cara Inferior***.** 

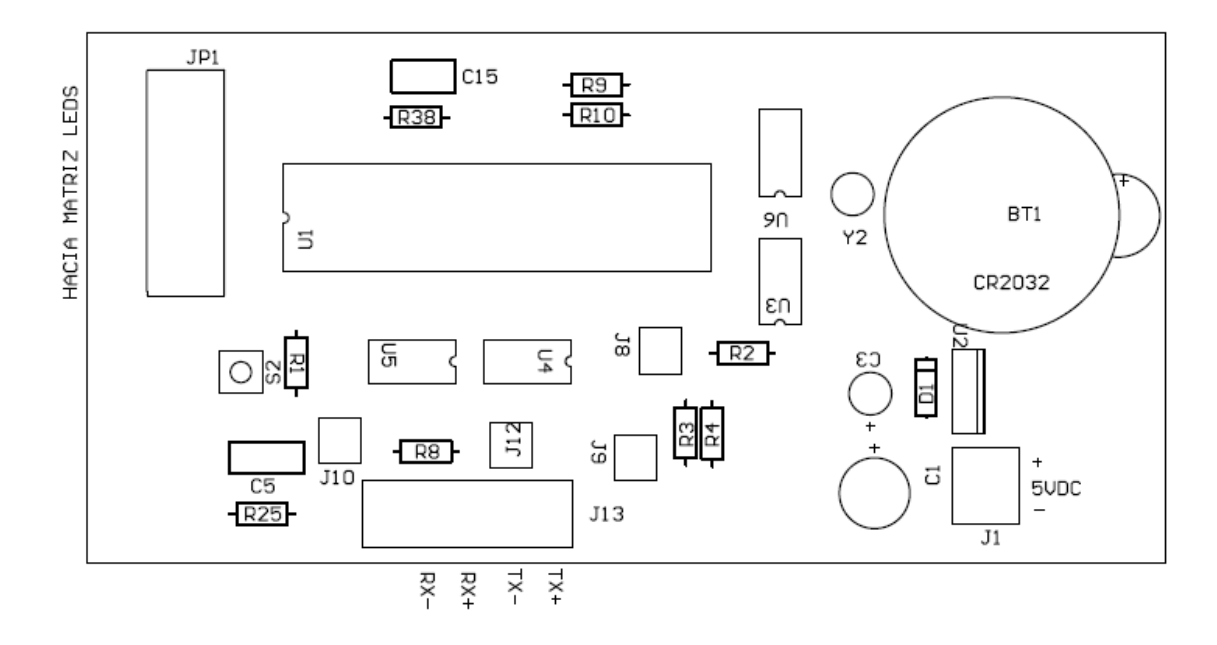

La Figura 2.9 muestra la posición de los elementos de la tarjeta diseñada.

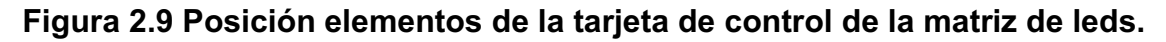

La Figura 2.10 muestra la tarjeta realizada

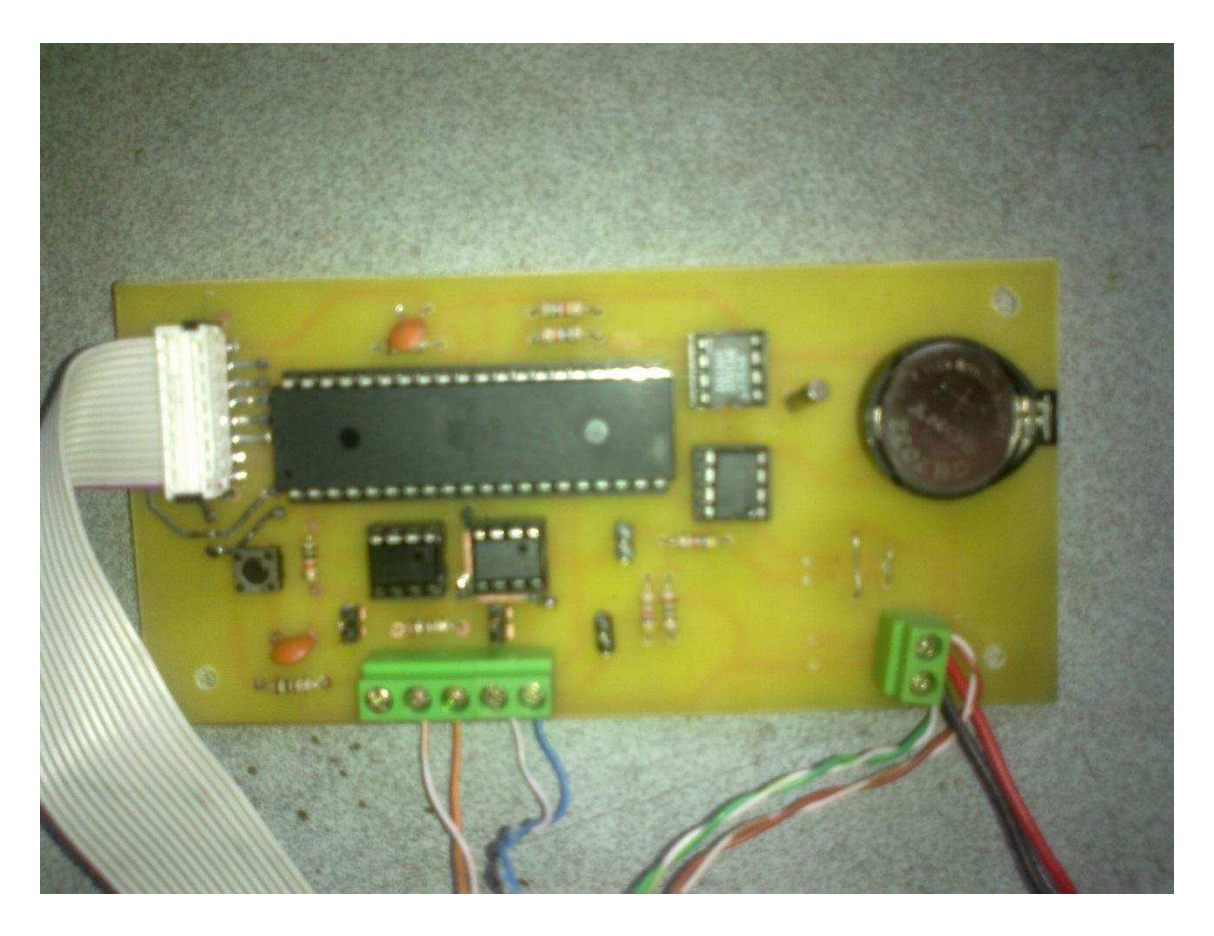

*Figura 2.10. Tarjeta control matriz leds.* 

Con lo que se puede observar en la Figura 2.9 las conexiones son las siguientes:

- µ J1: alimentación 5 Vdc
- µ J13: interfaz RS-485.
- µ JP1: conector hacia la matriz de leds (datos filas y columnas).

### **2.3.2.- CIRCUITO DE CONFIGURACIÓN DE TEXTO Y HORA.**

La Figura 2.11 muestra las pistas de la tarjeta realizada del circuito de configuración.

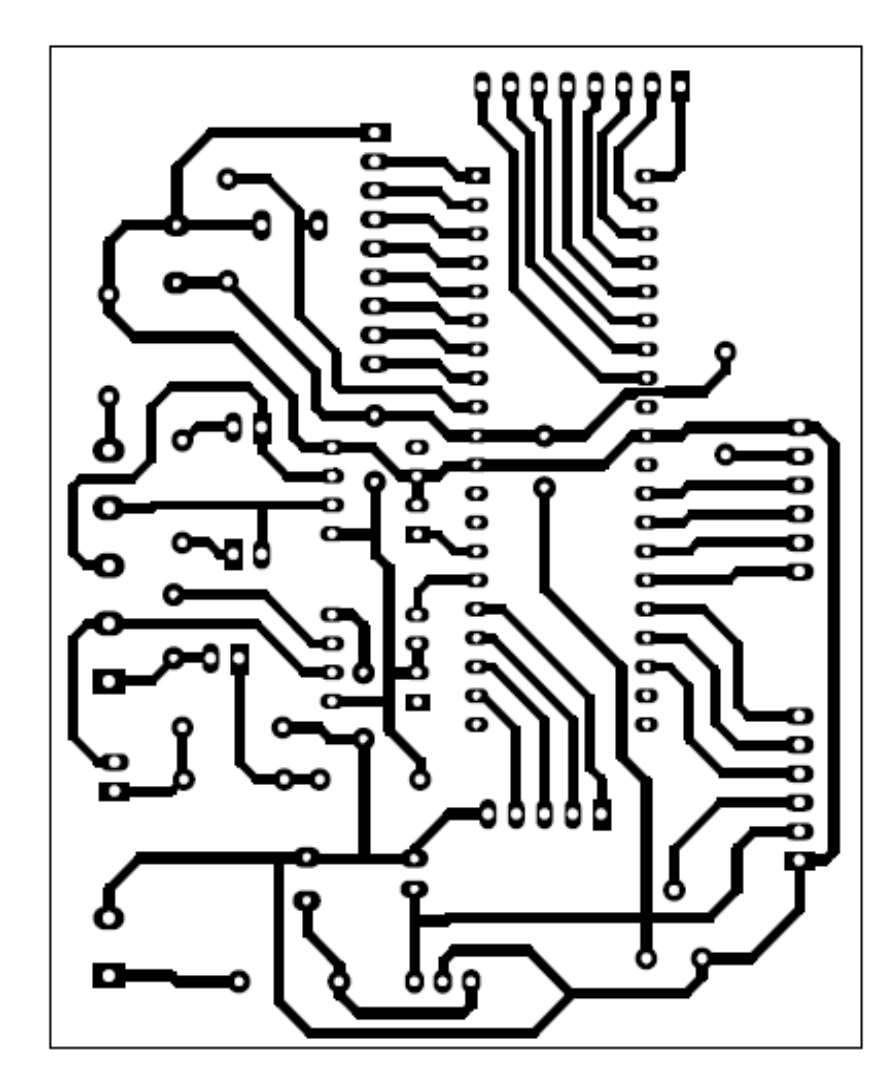

*Figura 2.11. Pistas Tarjeta de configuración.* 

La Figura 2.12 muestra la tarjeta de configuración realizada.

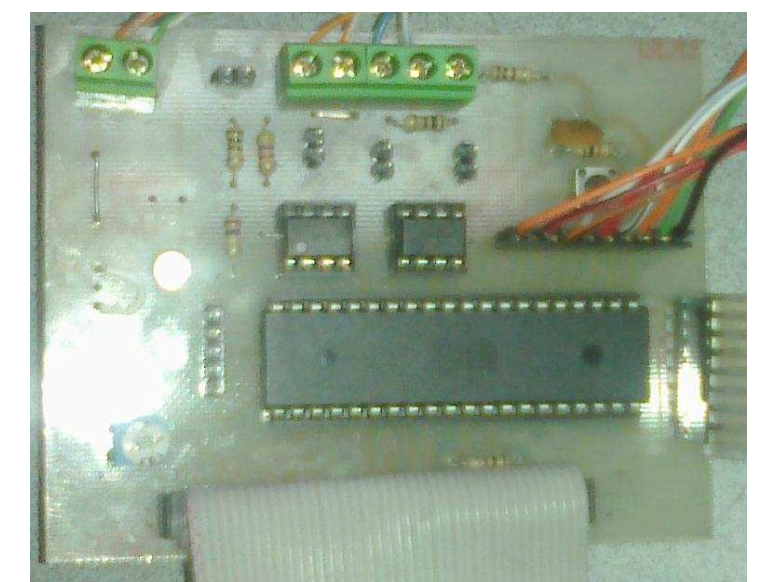

*Figura 2.12 Tarjeta realizada del módulo de configuración hora y mensajes.* 

La Figura 2.13 muestra la posición de los elementos y las conexiones para la pantalla LCD, el teclado y la interfaz RS 485.

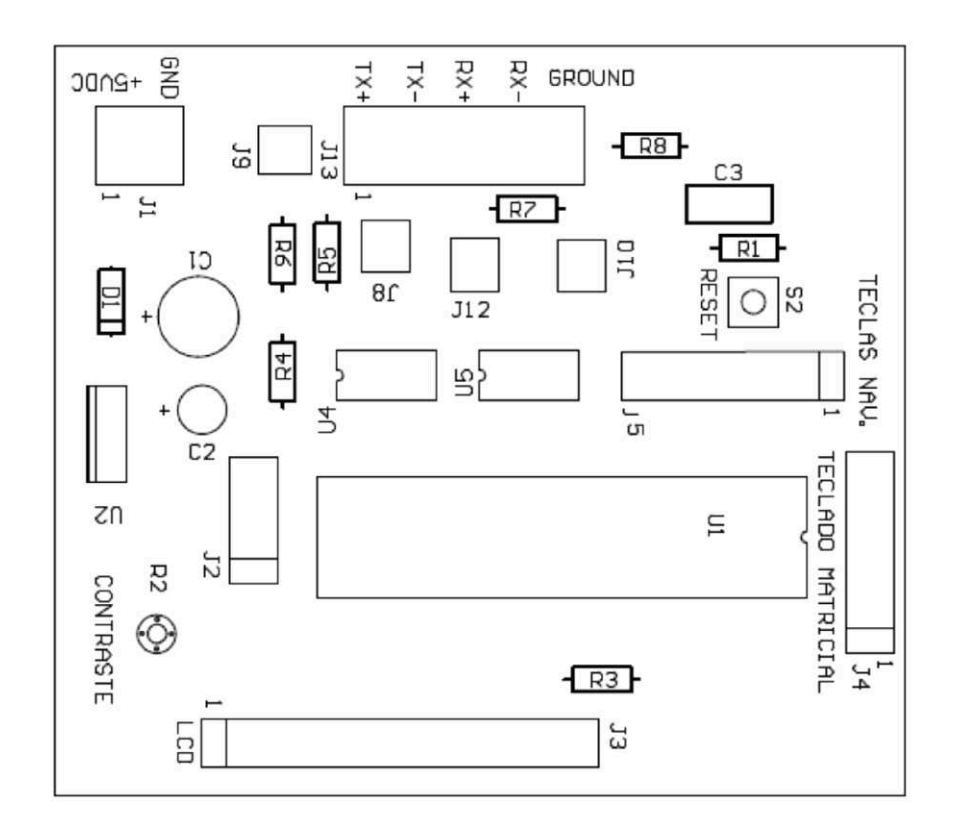

*Figura 2.13. Posición elementos y conexionado de la tarjeta de configuración.* 

Las conexiones par el circuito de configuración son:

- µ J1: alimentación 5 Vdc.
- $\Omega$  J13: conexión interfaz RS-485
- µ J3: Pantalla LCD 2\*16
- µ J5: Teclas de navegación
- µ J4: Teclado matricial.

#### **2.3.3.- ENSAMBLAJE DE LOS CIRCUITOS UTILIZADOS.**

A continuación se detalla el ensamblaje de los circuitos realizados para la matriz de LEDS y para la configuración.

#### *2.3.3.1.- Comunicación Serial (Interfaz RS-485)*

Para la comunicación Serial se tiene que realizar la conexión en las borneras J13 entre las dos tarjetas (control matriz-tarjeta configuración), lo cual se muestra en la Tabla 2.3.

| Tarjeta Matriz | Tarjeta configuración |
|----------------|-----------------------|
| (Conector J13) | (Conector J13)        |
| TX+            | $RX+$                 |
| TX-            | RX-                   |
| $RX+$          | TX+                   |
| RX-            | TX-                   |

*Tabla 2.3. Conexión comunicación serial.* 

#### *2.3.3.2.- Fuente de alimentación.*

La fuente de alimentación como explicamos anteriormente es proporcionada por las baterías del bus, la matriz regula los 24V a 5 voltios de corriente continua para alimentar la tarjeta de control de la matriz (conector J1), con su respectiva polaridad indicada en la Figura 2.9, y conector (J1) de la Figura 2.10.

### *2.3.3.3.- Teclado.*

El teclado matricial 4x4 debe conectarse al terminal J4 de la Figura 2.13

### *2.3.3.4.- Pantalla LCD.*

La pantalla alfanumérica LCD 2x16, debe conectarse al terminal J3 de la Figura 2.13, y debe tener especial precaución ya que deben coincidir el pin 1 del conector y de la pantalla LCD, caso contrario puede dañarse la pantalla LCD:

Con lo expuesto anteriormente a continuación se muestra en la Figura 2.14.el ensamblaje de la tarjeta de configuración.

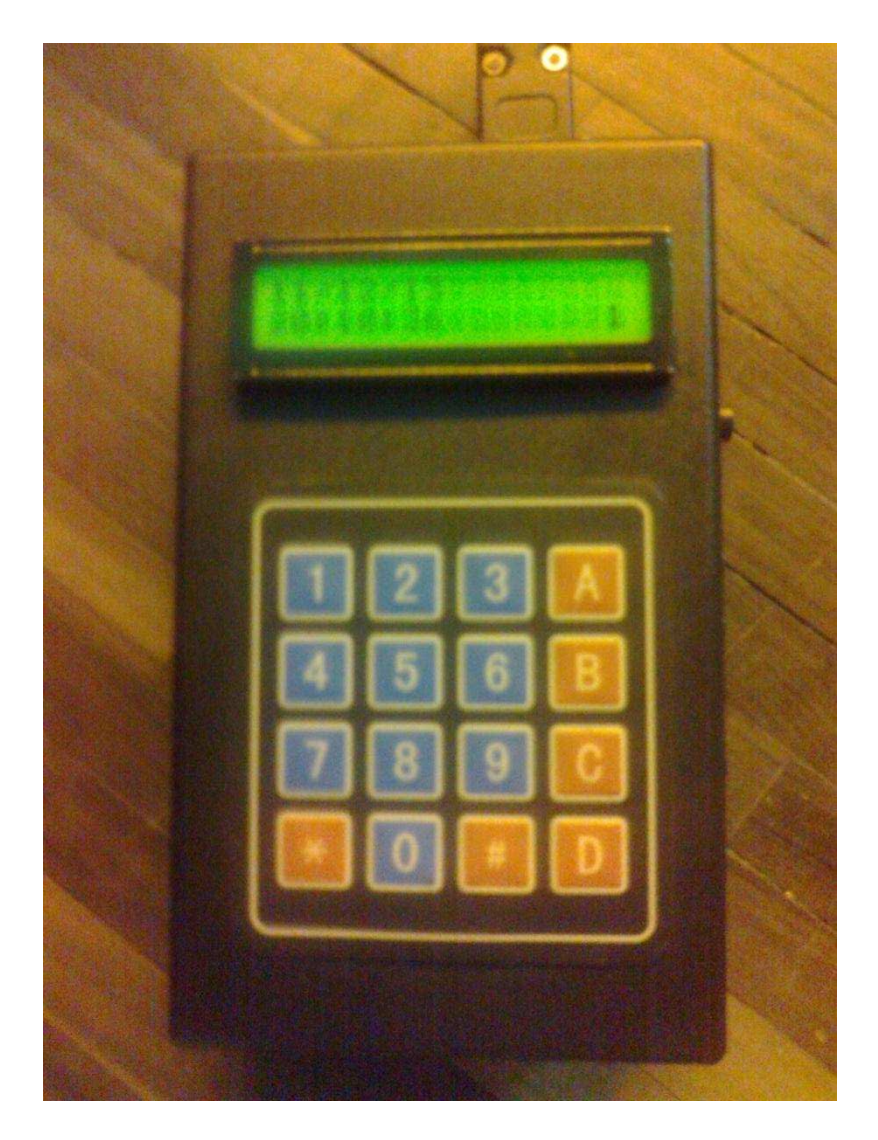

**Figura 2.14 Ensamblaje de la tarjeta de configuración.** 

La tarjeta de control de la matriz de LEDS ensamblada se muestra en la Figura 2.15, la cual se encuentra instalada en el interior de la matriz de LEDS.

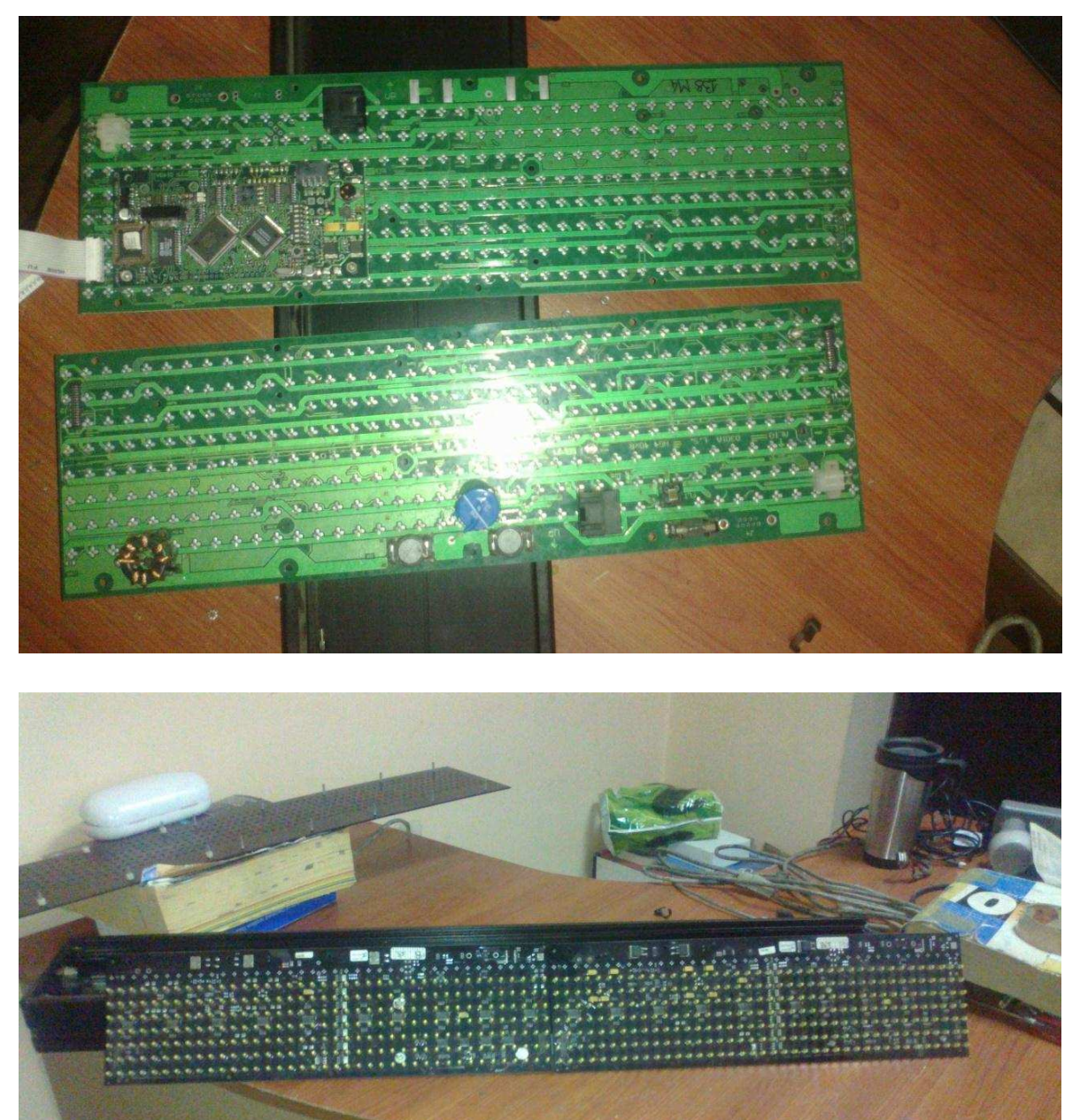

**Figura 2.15. Ensamblaje Tarjeta de control de la matriz de LEDS.** 

La Figura 2.16 muestra la construcción final del módulo de configuración y de la matriz de LEDS.

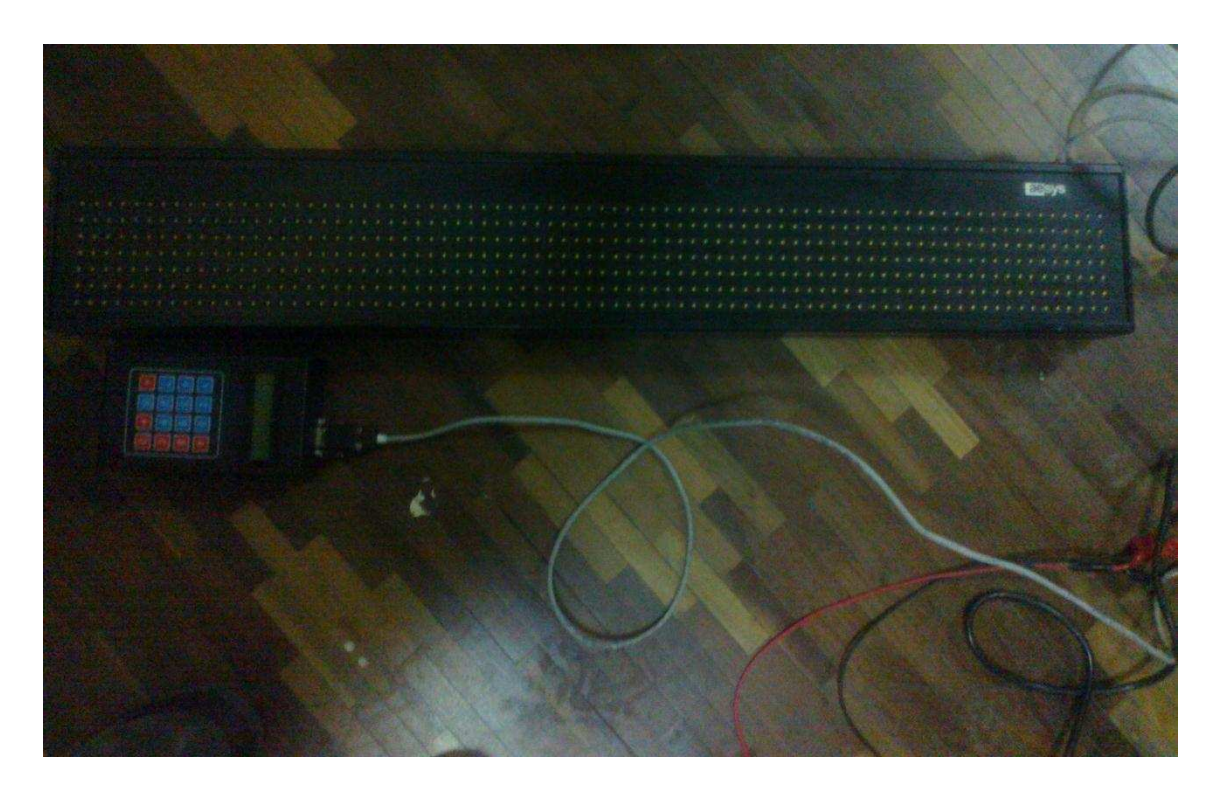

**Figura 2.16 Ensamblaje final del proyecto.** 

### **2.4.- PRUEBAS REALIZADAS.**

A continuación se muestra en la Figura 2.17 el destino en la matriz de LEDS previamente almacenado.

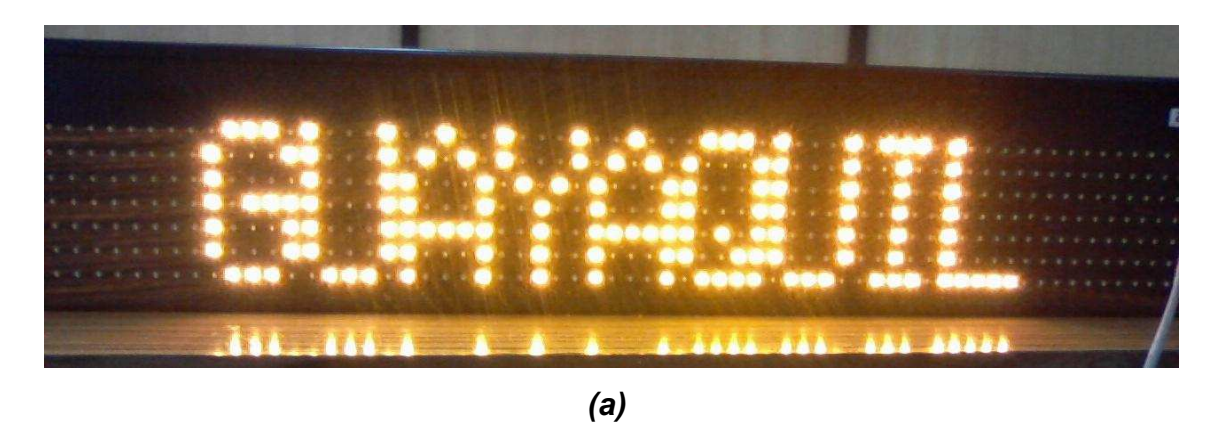

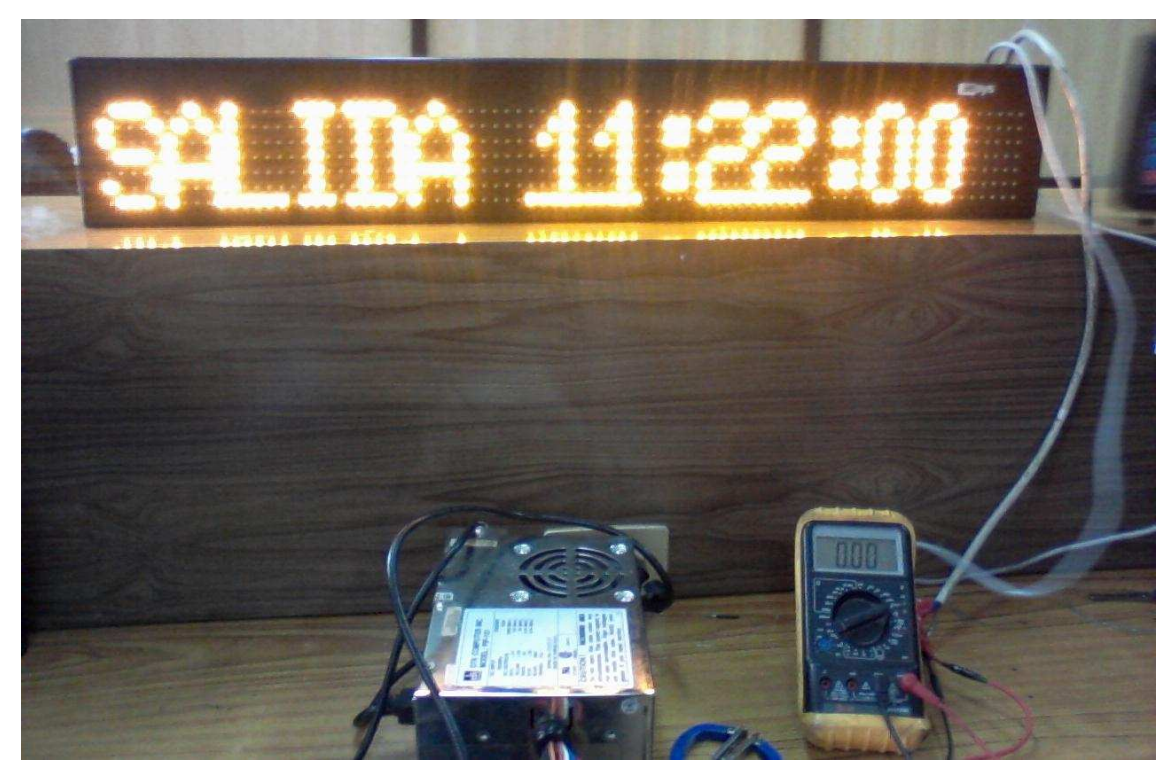

*(b)* 

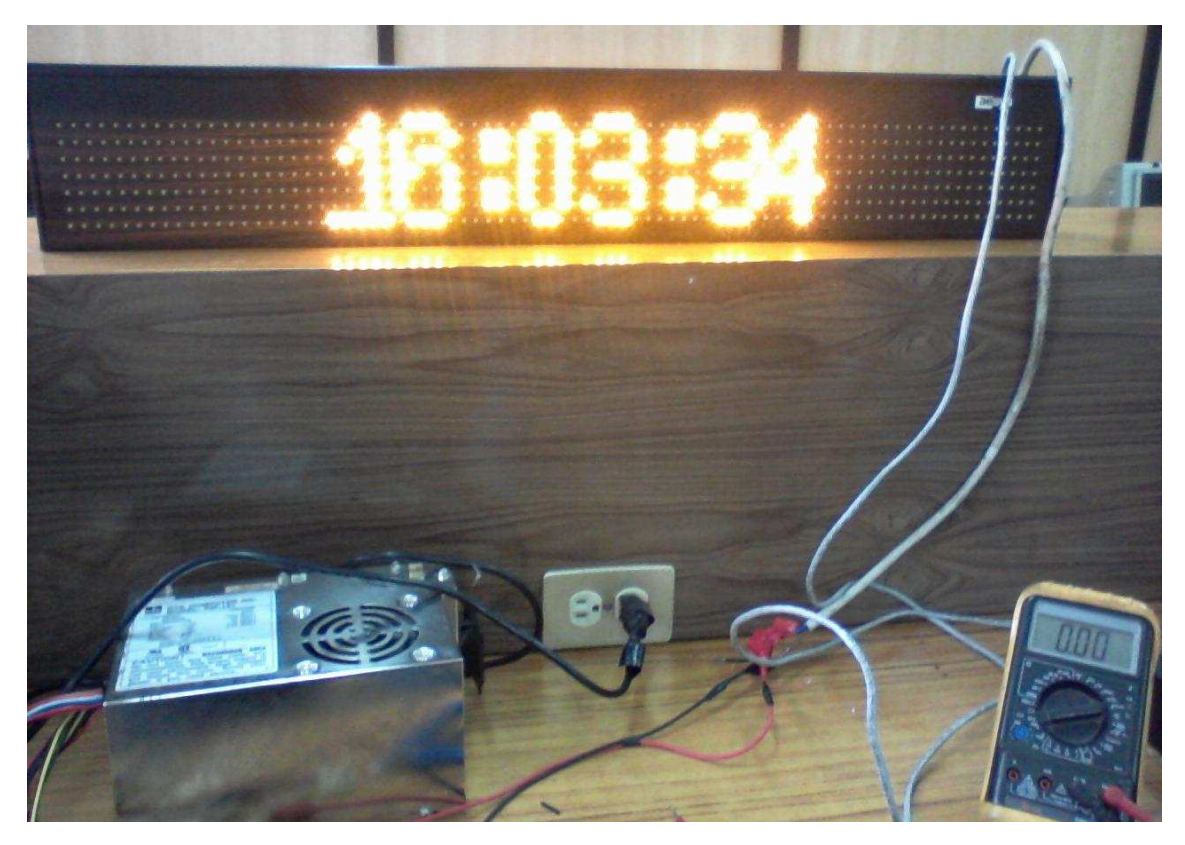

*(c)* 

**Figura 2.17 (a) Mensaje destino, (b) hora de salida, (C) hora actual** 

Según lo que se puede observar en la Figura 2.17 la intensidad luminosa irradiada por los LEDS es suficientemente clara para que pueda ser visualizada tanto en la noche como en el día.

### **2.5.- MANUAL DE USUARIO.**

Para manipular, cambiar o almacenar un nuevo mensaje; cambiar la hora de la matriz se lo realiza por medio del módulo de configuración, lo cual se detalla a continuación.

### **2.5.1.- Cambio de la hora del sistema.**

Para realizar el cambio de la hora del sistema se debe presionar la tecla A y luego ingresar la clave de 4 dígitos. Al ingresar la clave correcta aparece la fecha (día/mes/año) y la hora actual (formato 24 horas).

Para incrementar el día presione la tecla A

Para cambiar entre fecha y hora se debe presionar la tecla B

Presione las teclas de 0 a 9 nueve para cambiar la hora o fecha.

Presione la tecla D para actualizar la nueva fecha y hora.

Presione la tecla C para retorna al menú principal sin actualizar la hora y fecha.

### **2.5.2.- Cambio del mansaje de destino y la hora de salida.**

Desde el menú principal presione la tecla B y luego digite la clave de ingreso

Para cambiar entre mensaje, número de mensaje y salida presione las teclas ARRIBA o DERECHA.

### *2.5.2.1.-Ingreso de texto en la posición de mensaje*

Si se encuentra en la posición para cambiar el mensaje presione las teclas de 0 a 9 varias veces hasta alcanzar la letra deseada o numero deseado.

Para cambiar entre letras mayúsculas o minúsculas presione la tecla **\***

Para moverse por caracteres del mensaje presione la tecla Derecha o izquierda

### *2.5.2.2.- Ingreso del número de mensaje.*

Para cambiar el número de mensaje presione las teclas ARRIBA o ABAJO repetidamente hasta alcanzar la posición de cambio de numero de mensaje, y luego presione la teclas Derecha o izquierda para incrementar o decrementar el número de mensaje.

### *2.5.2.3.- Ingreso de la hora de salida*

Para ir a la posición de hora de salida presione repetidamente las teclas ARRIBA o ABAJO.

Para moverse a través de la posición de la hora de salida presione las teclas DERECHA o IZQUIERDA

Presione las teclas numéricas 0-9 para cambiar el valor de la hora de salida según sea la posición de la hora o minutos de salida.

Para retornar al menú anterior presione la tecla C.

### **2.5.3.-Cambio de clave.**

Para cambiar la calve actual presione la tecla \*, luego presione la tecla actual y despuésdigite las teclas de 0-9 de la nueva clave.

# **CAPÍTULO III**

### **3.1.- CONCLUSIONES.**

- · Se concluye que con la construcción del control para la cartelera digital facilita a los usuarios de transporte público interprovincial la introducción de mensajes como el destino, hora de salida y la hora actual en un letrero luminoso.
- · En conclusión se diseñó un circuito capaz de almacenar en memoria hasta 10 mensajes, fácil de manipular y con capacidad de escribir hasta 16 caracteres.
- Se concluye que el tipo de LED'sutilizados son de alto brillo y un ángulo de dispersión mínima de 60 grados (para evitar la necesidad de poner un difusor), con los cuales se obtiene una muy buena visibilidad tanto en el día como en la noche.
- · Se concluye que la utilización de la interfaz RS-485 garantiza una recepción y transmisión de datos a corto y largo alcance sin interferencias ni pérdidas de la información.
- · Con la utilización de una batería de litio en el reloj en tiempo real se garantiza con ello que el reloj no se va a desigualar aún si el circuito se encuentra apagado y desconectado

### **3.2.- RECOMENDACIONES.**

- · Es recomendable que cuando se des actualice la hora y la fecha revisar la batería de litio ubicada internamente en la caja que contiene el la matriz de led's.
- · Se recomienda tener cuidado con el cable de conexión (evitar aplastamientos) entre la matriz de LED's y el módulo de configuración, ya que en éste se encuentra los cables de transmisión de datos y la alimentación de 5v, por lo que al unirse los cables puede provocar un corto circuito, con lo cual se puede dañar los circuitos realizados.
- · Es recomendable hacia el futuro reemplazar el modulo de ingreso de los mensajes, por un control remoto, al igual que es recomendable diseñar un circuito que controle la luminosidad de los led´s en el día como en la noche.

## **ANEXOS**

# **ANEXO 1. PROGRAMA REALIZADO PARA EL CIRCUITO QUE CONTROLA LA MATRIZ DE LEDS.**

\$regfile = "m16def.dat" \$hwstack = 70 ' default use 32 for the hardware stack \$swstack = 70 The default use 10 for the SW stack \$framesize = 70 ' default use 40 for the frame space \$crystal = 16000000 ' velocidad transmision datos  $$baud = 38400$ On Urxc Rec\_isr  $'$  define serial receive ISR Enable Serial Config Timer0 = Timer, Prescale = 64 'configuracion timer 0 On Ovf0 Tim0\_isr ' declaracion funciones Declare Function Crc(byval Crclength As Byte) As Byte Declare Sub Readmem(byval Memaddress As Word , Byval Memlength As Byte) Declare Sub Writemem(byval Memaddress As Word , Byval Memlength As Byte) Declare Sub Writemsg(byval Memnumber As Byte) Declare Function Readmsg(byval Memnumber As Byte) As Word Declare Sub Rxprocess() Declare Sub Txmsg() Declare Sub Rowscreen() Declare Sub Updatemsg() Declare Sub Memtomsg() Declare Sub Asciidecode(byval Letter As Byte) Declare Sub Timemsg() Declare Sub Setmsg() Declare Sub Setdate() Declare Sub Settime() Declare Sub Readtime() Declare Sub Realtime() Declare Sub Comparetime() Declare Sub Updateposmsg() Declare Sub Screenfreq() ' declaraciones de variables Dim Timedata(16) As Byte ' vertical control of the ' tiempo para mostrar mensaje Dim Databuffer(150) As Byte ' texto del mensaje Dim Datamem(100) As Byte Dim Screen(80) As Byte Dim Datamsg(100) As Byte Dim Chardecode(5) As Byte Dim Rxtemp As Byte

Dim Year As Byte

61
Dim Month As Byte Dim Datem As Byte Dim Hour As Byte Dim Minutes As Byte Dim Seconds As Byte Dim Weekday As Byte Dim Temp As Word Dim Temp1 As Word Dim Temp2 As Byte Dim Temp3 As Byte Dim Temp4 As Byte Dim Temp5 As Byte Dim Temp6 As Byte Dim Temp7 As Byte Dim Key As Byte Dim J As Byte Dim Dia As Byte Dim Hora As Byte Dim Minutos As Byte Dim Temptimer1 As Word Dim Memaddressl As Byte Dim Memaddressh As Byte Dim Memvalue As Byte Dim Memcounter As Word Dim Ibuffer As Byte Dim Datasend1 As Dword Dim Datasend2 As Dword Dim Datasend3 As Dword Dim Datasend4 As Dword Dim Datasend5 As Dword Dim X As Byte Dim Updatescreen As Word Dim Fupdatescreen As Bit Dim Updatetime As Word Dim Fupdatetime As Bit Dim Letterseg As Byte Dim Letterpos As Byte Dim Rxlength As Byte Dim Rxcounter As Byte Dim Fdata As Bit Dim Frxdata As Bit Dim Fscreen As Bit

Dim Nummsg As Byte Dim Time1seg As Word Dim Modescreen As Byte Dim X7 As Byte Dim Temps2 As Byte Dim Temps3 As Byte Dim Foutmode As Bit Dim Frealtime As Bit 'declaracion de alias 'salidas Row1 Alias Portb.0 Row2 Alias Portb.1 Row3 Alias Portb.2 Row4 Alias Portb.3 Row5 Alias Portb.4 Row6 Alias Portb.5 Row7 Alias Portb.6 Rowport Alias Portb Shiftclk Alias Porta.4 Shiftdata Alias Porta.3 Shiftstrobe Alias Porta.1 Shiftenable Alias Porta.0 'direccion ds1307 Const Ds1307w = &HD0 ' escritura Const Ds1307r = &HD1 ' lectura Const Memcontrolw = &HA0 ' slave write address Const Memcontrolr = &HA1 <sup>'</sup> slave read address Const Memoffset = 256 Const Memmaxlength = 56 Const Updatescreenmax = 4000 Const Updatetimemax = 3000 Const Const1seg = 488 Const Const5seg = 6000 'configuracion de los pines scl y sda Config I2cdelay = 30 Config Sda = Portc.1 Config Scl = Portc.0 I2cinit ' configuracion puertos Ddra = &B11111011 Porta = &B00000000 Ddrb = &B11111111

- 
- -
	-

```
Portb = &B00011111 
Ddrc = &B11111111 
Portc = &B00000000 
Ddrd = &B00010110 
Portd = &B11100001 
'inicializacion de variables 
Time1seq = 0Modescreen = 1 
Hour = 14Year = 10Datem = 25Month = 12Minutes = 59 
Seconds = 38 
Dia = 1Fupdatescreen = 0 
Updatescreen = 0 
Letterseg = 0Letterpos = 0Rxlength = 0
Rxcounter = 1 
Fdata = 0Frxdata = 0Fupdatetime = 0 
Updatetime = 0Fscreen = 0 
Frealtime = 0 
X = 0Fupdatescreen = 1 
Foutmode = 0Cursor Off Noblink 
Enable Timer0 
Start Timer0 
Enable Interrupts 
' limpia pantalla 
For Temp2 = 1 To 80
Screen(temp2) = &B0000000 
Next 
'lazo principal 
Do 
  Call Screenfreq() 
  If Fupdatetime = 1 Then
```

```
Fupdatetime = 0 Call Readtime() 
    If Frealtime = 1 Then 
     Call Realtime() 
    End If 
  End If 
  If Fdata = 1 Then 
   Fdata = 0 Call Rxprocess() 
    Call Screenfreq() 
  End If 
  If Fupdatescreen = 1 Then 
    Fupdatescreen = 0 
    Frealtime = 0 
    If Foutmode = 1 Then Modescreen = 1 
    If Modescreen = 1 Then 
     For X7 = 1 To 100 
       Datamem(x7) = 0Datamsg(x7) = 0 Call Screenfreq() 
      Next 
      For X7 = 1 To 80 
       Screen(x7) = 0 Next 
     Call Readmem(1, 1) The mensaje actual
     Temp2 = Datamem(1) If Temp2 > 9 Then 
Datamem(1) = 1 Call Writemem(1 , 1) 
       Temp2 = 1 End If 
      Temp1 = Readmsg(temp2) 
      Call Readmem(temp1 , 56) 
      Call Memtomsg() 
      Call Screenfreq() 
      Call Updatemsg() 
    End If 
    If Modescreen = 2 Then 
      Call Comparetime() 
      Call Screenfreq() 
      If Foutmode = 0 Then Call Timemsg() 
    End If
```

```
 If Modescreen = 3 Then 
      Call Comparetime() 
      If Foutmode = 0 Then Call Realtime() 
      Frealtime = 1 
      Call Screenfreq() 
    End If 
    Incr Modescreen 
    If Modescreen > 3 Then Modescreen = 1 
  End If 
Loop 
' subrutinas 
' actualiza pantalla 
Sub Screenfreq() 
If Fscreen = 1 Then 
    Fscreen = 0 
    Call Rowscreen() 
    Shiftstrobe = 0 
    Shiftenable = 1 
    Shiftout Shiftdata , Shiftclk , Datasend1 , 3 
    Shiftout Shiftdata , Shiftclk , Datasend2 , 3 
    Shiftout Shiftdata , Shiftclk , Datasend3 , 3 
    Shiftout Shiftdata , Shiftclk , Datasend4 , 3 
    Shiftout Shiftdata , Shiftclk , Datasend5 , 3 
   If X = 0 Then Rowport = &B00000001If X = 1 Then Rowport = &B00000010If X = 2 Then Rowport = &B00000100If X = 3 Then Rowport = &B00001000 Shiftenable = 0 
    Shiftstrobe = 1 
    Shiftstrobe = 0 
    Incr X 
   If X > 3 Then X = 0End If 
End Sub 
'compara hora actual con hora de salida 
Sub Comparetime() 
     Foutmode = 0Temp2 = Datamsg(1) - &H30
      Shift Temp2 , Left , 4 
     Temp3 = Datamsg(2) - 8H30Temp4 = Datamsg(3) - 8H30 Shift Temp4 , Left , 4
```

```
Temp5 = Datamsg(4) - &H30
     Temp6 = Datamsg(5) - 8H30 Shift Temp6 , Left , 4 
     Temp7 = Datamsg(6) - 8H30 Temp2 = Temp2 Or Temp3 
      Temp3 = Temp4 Or Temp5 
      Temp4 = Temp6 Or Temp7 
      Temp2 = Makedec(temp2) 
      Temp3 = Makedec(temp3) 
      Temp4 = Makedec(temp4) 
      Temp1 = Temp2 * Temp3 
      Temp = Hour * Minutes 
      If Temp1 >= Temp Then 
         If Temp4 => Seconds Then Foutmode = 1 
      End If 
End Sub 
' copia memoria datamem a datamsg 
Sub Memtomsg() 
  Local Datalength As Byte 
  For Datalength = 1 To Memmaxlength 
Datamsg(datalength) = Datamem(datalength) 
    If Datamsg(datalength) = 0 Or Datamsg(datalength) = 255 Then Exit For 
  Next 
Datamsg(datalength) = 0End Sub 
' lee mensaje actual 
Function Readmsg(byval Memnumber As Byte) As Word 
  Local Mempos As Word 
  Mempos = Memnumber - 1 
  Mempos = Mempos * Memmaxlength 
  Mempos = Mempos + Memoffset 
  Readmsg = Mempos 
End Function 
' escribe mensaje 
Sub Writemsg(byval Memnumber As Byte) 
  Local Mempos As Word 
  Mempos = Memnumber - 1 
  Mempos = Mempos * Memmaxlength 
  Mempos = Mempos + Memoffset 
  Call Writemem(mempos , Memmaxlength) 
End Sub 
' memoria 24lc256
```
' memaddres direccion memoria ' memlength longitud datos ' outmem data mem value Sub Readmem(byval Memaddress As Word , Byval Memlength As Byte) Local Memend As Word  $I$ buffer = 1 Memend = Memaddress + Memlength I2cstop For Memcounter = Memaddress To Memend Memaddressh = High(memcounter) Memaddressl = Low(memcounter) I2cstart 'generate start I2cwbyte Memcontrolw 'slave adsress I2cwbyte Memaddressh 'address of EEPROM I2cwbyte Memaddressl **business** 'address of EEPROM I2cstart 'repeated start I2cwbyte Memcontrolr **Controller** 'slave address (read) I2crbyte Memvalue, Nack The Members of the Vietnam of the Vietnam of the Vietnam of the Vietnam of the Vietnam I2cstop If Memvalue = 0 Or Memvalue = 255 Then Exit For Datamem(ibuffer) = Memvalue Incr Ibuffer Next End Sub ' escribe dato en la memoria 24c256 Sub Writemem(byval Memaddress As Word , Byval Memlength As Byte) Local Memend As Word  $Ib$ uffer = 1 Memend = Memaddress + Memlength For Memcounter = Memaddress To Memend Memaddressh = High(memcounter) Memaddressl = Low(memcounter) Memvalue = Datamem(ibuffer) Incr Ibuffer If Memvalue = 0 Then Exit For I2cstart 'generate start I2cwbyte Memcontrolw 'slave adsress I2cwbyte Memaddressh 'address of EEPROM I2cwbyte Memaddressl **butch in the COV** and 'address of EEPROM I2cwbyte Memvalue **12cwb** and byte in the lead byte I2cstop Waitms 10

 Next End Sub ' lee hora actual Sub Readtime() I2cstart I2cwbyte Ds1307w ' send address I2cwbyte 0  $\qquad$  ' start address in 1307 I2cstart ' Generate start code I2cwbyte Ds1307r <sup>'</sup> send address Call Screenfreq() I2crbyte Seconds , Ack I2crbyte Minutes , Ack ' MINUTES Call Screenfreq() I2crbyte Hour, Ack Year Mours I2crbyte Weekday, Ack The Muslim Cay of Week I2crbyte Datem, Ack ' Day of Month I2crbyte Month , Ack ' Month of Year Call Screenfreq() I2crbyte Year, Nack ' Year I2cstop If Seconds.7 = 0 Then Seconds = Makedec(seconds) : Minutes = Makedec(minutes) : Hour = Makedec(hour) Datem = Makedec(datem) : Month = Makedec(month) : Year = Makedec(year) Else Call Setdate() Call Settime() End If End Sub ' actualiza fecha Sub Setdate() Datem = Makebcd(datem) : Month = Makebcd(month) : Year = Makebcd(year) I2cstart ' Generate start code I2cwbyte Ds1307w <sup>'</sup> send address I2cwbyte 4  $\blacksquare$ I2cwbyte Datem  $\blacksquare$  Send Data to SECONDS I2cwbyte Month  $\blacksquare$ I2cwbyte Year  $'$  Hours I2cstop End Sub ' actualiza hora Sub Settime() Seconds = Makebcd(seconds) : Minutes = Makebcd(minutes) : Hour = Makebcd(hour)

I2cstart ' Generate start code I2cwbyte Ds1307w ' send address I2cwbyte 0  $\qquad$  ' starting address in 1307 I2cwbyte Seconds ' Send Data to SECONDS I2cwbyte Minutes **'** MINUTES I2cwbyte Hour ' Hours I2cstop End Sub ' convierte datos para la matriz de leds Sub Rowscreen() Local Datascreen As Dword Local Datascreen1 As Dword Local Iscreen As Byte Local Xrow As Byte Local Xrow1 As Byte Local X1 As Byte Local X2 As Byte Xrow = &B00000001 Xrow1 = &B00010000 Shift Xrow , Left , X Shift Xrow1 , Left , X Datasend $1 = 0$ Datasend $2 = 0$ Datasend $3 = 0$ Datasend $4 = 0$ Datasend $5 = 0$  For Iscreen = 0 To 79 Temps2 = Screen(iscreen + 1) And Xrow Temps3 = Screen(iscreen + 1) And Xrow1  $X1 = X + 4$  Shift Temps2 , Right , X Shift Temps3 , Right , X1 Shift Temps2 , Left , 1 Temps2 = Temps2 Or Temps3 Datascreen = Temps2 Shift Datascreen , Left , X2  $X2 = X2 + 2$ If  $X2 > 31$  Then  $X2 = 0$  If Iscreen < 16 Then Datasend1 = Datascreen Or Datasend1 If Iscreen > 15 And Iscreen < 32 Then Datasend2 = Datascreen Or Datasend2 If Iscreen > 31 And Iscreen < 48 Then Datasend3 = Datascreen Or Datasend3 If Iscreen > 47 And Iscreen < 64 Then Datasend4 = Datascreen Or Datasend4

```
 If Iscreen > 63 And Iscreen < 80 Then Datasend5 = Datascreen Or Datasend5 
Next 
End Sub 
' muestra la hora de salida en la matriz de leds 
Sub Timemsg() 
  Local Lettermsg As Byte 
  Local I As Byte 
  Local I1 As Byte 
 For I = 1 To 80
Screen(i) = 0 Next 
Timedata(1) = "S"Timedata(2) = "A"
Timedata(3) = "L"
Timedata(4) = "I"
Timedata(5) = "D"Timedata(6) = "A"Timedata(7) = ""
Timedata(8) = Datamsg(1)Timedata(9) = Datamsg(2)Timedata(10) = ":"
Timedata(11) = Datamsg(3)Timedata(12) = Datamsg(4)Timedata(13) = ":"
Timedata(14) = Datamsg(5)Timedata(15) = Datamsg(6)For I = 0 To 14
   Lettermsg = Timedata(1 + I) If Lettermsg = 0 Then Exit For 
    Call Asciidecode(lettermsg) 
   11 = 1 * 5Screen(i1 + 1) = Character (1)Screen(i1 + 2) = CharacterCode(2)Screen(i1 + 3) = Chardecode(3)
Screen(i1 + 4) = Chardecode(4)
Screen(i1 + 5) = Chardecode(5)
  Next 
End Sub 
' muestra la hora actual 
Sub Realtime() 
Local Lettermsg As Byte 
   Local I As Byte
```

```
 Local I1 As Byte 
  Local I2 As Byte 
  Lettermsg = Makebcd(hour) 
Timedata(2) = Lettermsg And &H0F 
Timedata(2) = 8H30 + Timedata(2) Shift Lettermsg , Right , 4 
Timedata(1) = Letterms + &H30Timedata(3) = ":"
  Lettermsg = Makebcd(minutes) 
Timedata(5) = Lettermsg And &H0F 
Timedata(5) = Timedata(5) + 8H30 Shift Lettermsg , Right , 4 
Timedata(4) = Lettermsg + 8H30Timedata(6) = ":"
  Lettermsg = Makebcd(seconds) 
Timedata(8) = Lettermsg And &H0F 
Timedata(8) = Timedata(8) + 8H30 Shift Lettermsg , Right , 4 
Timedata(7) = Letterms + &H30For I = 1 To 80
Screen(i) = 0 Next 
 For I = 0 To 7
   Lettermsg = Timedata(i + 1) If Lettermsg = 0 Then Exit For 
    Call Asciidecode(lettermsg) 
   11 = 1 * 5I2 = I1 + 20Screen(i2 + 1) = Chardecode(1)
Screen(i2 + 2) = Chardecode(2)
Screen(i2 + 3) = Characterode(3)Screen(i2 + 4) = Chardecode(4)
Screen(i2 + 5) = CharacterCode(5)Next 
End Sub 
' crea la referencia para la decodificacion de los codigos ascii 
Sub Asciidecode(byval Letter As Byte) 
  Local Segmentout As Word 
  Local Z As Byte 
 If Letter = "1" Then Segmentout = Loadlabel(1c)
 If Letter = "2" Then Segmentout = Loadlabel(2c)
 If Letter = "3" Then Segmentout = Loadlabel(3c)
```
If Letter = "4" Then Segmentout =  $Loadlabel(4c)$ If Letter =  $"5"$  Then Segmentout = Loadlabel(5c) If Letter =  $"6"$  Then Segmentout = Loadlabel(6c) If Letter =  $"7"$  Then Segmentout = Loadlabel(7c) If Letter =  $"8"$  Then Segmentout = Loadlabel(8c) If Letter =  $"9"$  Then Segmentout = Loadlabel(9c) If Letter =  $"0"$  Then Segmentout = Loadlabel(0c) If Letter = "a" Then Segmentout = Loadlabel(al) If Letter  $=$  "b" Then Segmentout  $=$  Loadlabel(bl) If Letter = "c" Then Segmentout = Loadlabel(cl) If Letter = "d" Then Segmentout = Loadlabel(dl) If Letter  $=$  "e" Then Segmentout  $=$  Loadlabel(el) If Letter = "f" Then Segmentout =  $Loadlabel(f)$ If Letter = "g" Then Segmentout =  $Loadlabel(gl)$  If Letter = "h" Then Segmentout = Loadlabel(hl) If Letter  $=$  "i" Then Segmentout  $=$  Loadlabel(il) If Letter  $=$  "j" Then Segmentout  $=$  Loadlabel(il) If Letter = " $k$ " Then Segmentout = Loadlabel( $k$ l) If Letter = "l" Then Segmentout = Loadlabel(ll) If Letter = "m" Then Segmentout =  $Loadlabel(ml)$ If Letter  $=$  "n" Then Segmentout  $=$  Loadlabel(nl) If Letter  $=$  "o" Then Segmentout  $=$  Loadlabel(ol) If Letter = "p" Then Segmentout =  $Loadlabel(pl)$ If Letter = "q" Then Segmentout =  $Loadlabel(ql)$ If Letter = " $r$ " Then Segmentout = Loadlabel( $rl$ ) If Letter = "s" Then Segmentout = Loadlabel(sl) If Letter = "t" Then Segmentout =  $Loadlabel(t)$ If Letter  $=$  "u" Then Segmentout  $=$  Loadlabel(ul) If Letter = "v" Then Segmentout =  $Loadlabel(vi)$ If Letter  $=$  "w" Then Segmentout  $=$  Loadlabel(wl) If Letter = "x" Then Segmentout =  $Loadlabel(xl)$ If Letter = "y" Then Segmentout =  $Loadlabel(yl)$  If Letter = "z" Then Segmentout = Loadlabel(zl) If Letter = "A" Then Segmentout = Loadlabel(au) If Letter = "B" Then Segmentout = Loadlabel(bu) If Letter = "C" Then Segmentout = Loadlabel(cu) If Letter =  $"D"$  Then Segmentout = Loadlabel(du) If Letter =  $"E"$  Then Segmentout = Loadlabel(eu) If Letter =  $"F"$  Then Segmentout = Loadlabel(fu) If Letter = "G" Then Segmentout =  $Loadlabel(gu)$  If Letter = "H" Then Segmentout = Loadlabel(hu) If Letter = "I" Then Segmentout = Loadlabel(iu)

```
If Letter = "J" Then Segmentout = Loadlabel(ju)If Letter = "K" Then Segmentout = Loadlabel(ku) If Letter = "L" Then Segmentout = Loadlabel(lu) 
  If Letter = "M" Then Segmentout = Loadlabel(mu) 
 If Letter = "N" Then Segmentout = Loadlabel(nu) If Letter = "O" Then Segmentout = Loadlabel(ou) 
 If Letter = "P" Then Segmentout = Loadlabel(pu)
 If Letter = "Q" Then Segmentout = Loadlabel-qu)If Letter = "R" Then Segmentout = Loadlabel(ru)
  If Letter = "S" Then Segmentout = Loadlabel(su) 
 If Letter = "T" Then Segmentout = Loadlabel(tu)If Letter = "U" Then Segmentout = Loadlabel(uu)
 If Letter = "V" Then Segmentout = Loadlabel(vu) If Letter = "W" Then Segmentout = Loadlabel(wu) 
 If Letter = "X" Then Segmentout = Loadlabel(xu)If Letter = "Y" Then Segmentout = Loadlabel(yu)If Letter = "Z" Then Segmentout = Loadlabel(zu)
' SPECIAL CHART 
 If Letter = &H20 Then Segmentout = Loadlabel(spacec)
  If Letter = ":" Then Segmentout = Loadlabel(dospuntos) 
  If Segmentout > 0 Then 
   For Z = 0 To 4
Chardecode(z + 1) = Cpeek(segmentout) Incr Segmentout 
    Next 
  End If 
End Sub 
' actualiza destino 
Sub Updatemsg() 
Local Lettermsg As Byte 
  Local I As Byte 
  Local I1 As Byte 
 For I = 0 To 15
   Lettermsg = Datamsg(7 + I) If Lettermsg = 0 Then Exit For 
    Call Asciidecode(lettermsg) 
   11 = 1 * 5Screen(i1 + 1) = Chardecode(1)
Screen(i1 + 2) = CharacterCode(2)Screen(i1 + 3) = CharacterCode(3)Screen(i1 + 4) = Chardecode(4)
Screen(i1 + 5) = CharacterCode(5)
```

```
 Next 
End Sub 
' transmite dato mediante el uart 
Sub Txmsg() 
    Local Txlength As Byte 
    Local Txcounter As Byte 
    Txlength = Databuffer(2) 
    For Txcounter = 1 To Txlength 
      Print Chr(databuffer(txcounter)); 
    Next 
End Sub 
Function Crc(byval Crclength As Byte) As Byte 
    Local Crccounter As Byte 
    Local Crctemp As Byte 
   Crctemp = 0 For Crccounter = 1 To Crclength 
      Crctemp = Databuffer(crccounter) Xor Crctemp 
    Next 
    Crc = Crctemp 
End Function 
'vector de interrupcion del timer 0 
Tim0_isr: 
  Incr Updatescreen 
  Incr Time1seg 
  If Time1seg > Const1seg Then 
   Time1seg = 0 Fupdatetime = 1 
    Incr Updatescreen 
    If Updatescreen > Const5seg Then 
      Updatescreen = 0 
      Fupdatescreen = 1 
    End If 
  End If 
Fscreen = 1 
Return 
'vsubrutina procesa dato recibido por el puerto uart 
Sub Rxprocess() 
  Local Processcounter As Byte 
  Local Processlength As Byte 
 If Databuffer(3) = "M" And Databuffer(4) = "S" Then
    Foutmode = 1 
  End If
```

```
If Databuffer(3) = "M" And Databuffer(4) = "V" Then
   Four model = 0 End If 
  If Databuffer(3) = "N" And Databuffer(4) = "M" Then ' MENSAJE ACTUAL A MOSTRAR 
Datamem(1) = Databuffer(5) - &H30
    Call Writemem(1 , 1) 
  End If 
  If Databuffer(3) = "T" And Databuffer(4) = "R" Then 'lectura tiempo 
Databuffer(1) = 8HFE
Databuffer(2) = 11Databuffer(3) = "T" 
Databuffer(4) = "D"
Databuffer(5) = Year 
Databuffer(6) = Month 
Databuffer(7) = Datem 
Databuffer(8) = Hour 
Databuffer(9) = Minutes
Databuffer(10) = Seconds 
Databuffer(11) = Crc(10) Call Txmsg() 
 Elseif Databuffer(3) = "T" And Databuffer(4) = "W" Then
    Year = Databuffer(5) 
   Month = Database(6) Datem = Databuffer(7) 
    Hour = Databuffer(8) 
    Minutes = Databuffer(9) 
    Seconds = Databuffer(10) 
    Call Settime() 
    Call Setdate() 
 Elseif Databuffer(3) = "M" And Databuffer(4) = "W" Then
    Processlength = Databuffer(2) - 1 
    For Processcounter = 1 To 255 
Datamem(processcounter) = 0 
    Next 
    For Processcounter = 6 To Processlength 
Datamem(processcounter -5) = Databuffer(processcounter) 
    Next 
    Call Writemsg(databuffer(5)) 
 Elseif Databuffer(3) = "M" And Databuffer(4) = "R" Then
    For Processcounter = 1 To 255 
Datamem(processcounter) = 0 
Next
```

```
Temp1 = Readmsg(databuffer(5)) ' numero de mensaje 
Call Readmem(temp1 , Memmaxlength) 
Databuffer(1) = 8HFE
Databuffer(2) = Ibuffer + 5Databuffer(3) = "M"
Databuffer(4) = "D"Databuffer(5) = Databuffer(5) 
    Ibuffer = Ibuffer + 5 
    For Processcounter = 6 To Ibuffer 
Databuffer(processcounter) = Datamem(processcounter - 5) 
    Next 
    Ibuffer = Ibuffer - 1 
Databuffer(ibuffer + 1) = Crc(ibuffer) 
    Call Txmsg() 
  End If 
End Sub 
'vector interrupcion del puerto rx del uart 
Rec_isr: 
  Rxtemp = Udr 
  If Frxdata = 0 Then 
    If Rxtemp = &HFE Then 
Databuffer(1) = Rxtemp 
      Rxcounter = 2 
      Frxdata = 1 
     Fdata = 0 End If 
  Else 
    If Rxcounter = 2 Then Rxlength = Rxtemp 
Databuffer(rxcounter) = Rxtemp 
    If Rxcounter > 2 And Rxlength = Rxcounter Then 
      Fdata = 1 
      Frxdata = 0 
    End If 
    Incr Rxcounter 
End If 
Return 
' valores por defecto de la memoria eeprom del uc 
$eeprom 
  Ini_eeprom: 
' clave address 01 - 04 
  Data &H00 ,&H00 , 0 , 0 
  Data 0 , 2 , 0 , 0
```
 Data 25 , 0 , 0 , 0 Data 20 , 0 , 40 , 0 Data 75 , 0 , 100 , 0 Data 0, 0, 0, 0 Data 0, 0, 0, 0 Data 0 , 0 , 0 , 0 Data 0, 0, 0, 0 \$data End ' valores de decodificacion de los datos ascii Dospuntos: Data 0 , 0 , 54 , 54 , 0 Spacec: Data 0, 0, 0, 0, 0 1c: Data 1 , 17 , 33 , 127 , 1 2c: Data 39 , 73 , 73 , 73 , 49 3c: Data 34 , 73 , 73 , 73 , 54 4c: Data 12 , 20 , 36 , 127 , 4 5c: Data 122 , 73 , 73 , 73 , 70 6c: Data 62 , 73 , 81 , 81 , 46 7c: Data 64 , 67 , 68 , 72 , 112 8c: Data 54 , 73 , 73 , 73 , 54 9c: Data 50 , 73 , 73 , 73 , 62 0c: Data 62 , 65 , 65 , 62 , 0 ' MAYUSCULAS Au: Data 31 , 36 , 68 , 36 , 31 Bu: Data 65 , 127 , 73 , 73 , 54 Cu: Data 62 , 65 , 65 , 65 , 34

Du: Data 65 , 127 , 65 , 65 , 62 Eu: Data 127 , 73 , 73 , 65 , 65 Fu: Data 127 , 72 , 72 , 64 , 64 Gu: Data 62 , 65 , 73 , 73 , 46 Hu: Data 127 , 8 , 8 , 8 , 127 Iu: Data 0 , 65 , 127 , 65 , 0 Ju: Data 2 , 1 , 65 , 126 , 64 Ku: Data 127 , 8 , 20 , 34 , 65 Lu: Data 127, 1, 1, 1, 1 Mu: Data 127 , 32 , 24 , 32 , 127 Nu: Data 127 , 32 , 16 , 8 , 127 Ou: Data 62 , 65 , 65 , 65 , 62 Pu: Data 127 , 72 , 72 , 72 , 48 Qu: Data 62 , 65 , 69 , 67 , 63 Ru: Data 127 , 72 , 76 , 74 , 49 Su: Data 50 , 73 , 73 , 73 , 38 Tu: Data 64 , 64 , 127 , 64 , 64 Uu: Data 126, 1, 1, 1, 126 Vu: Data 112 , 12 , 3 , 12 , 112 Wu: Data 127 , 2 , 12 , 2 , 127 Xu: Data 99 , 20 , 8 , 20 , 99

Yu: Data 96 , 16 , 15 , 16 , 96 Zu: Data 67 , 69 , 73 , 81 , 97 ' MINUSCULAS Al: Data 2 , 21 , 21 , 21 , 15 Bl: Data 127 , 10 , 17 , 17 , 14 Cl: Data 0 , 14 , 17 , 17 , 17 Dl: Data 14 , 17 , 17 , 10 , 127 El: Data 14 , 21 , 21 , 21 , 12 Fl: Data 8 , 63 , 72 , 72 , 32 Gl: Data 8 , 21 , 21 , 21 , 30 Hl: Data 127 , 8 , 16 , 16 , 15 Il: Data 0 , 17 , 95 , 1 , 0 Jl: Data 2 , 1 , 17 , 94 , 0 Kl: Data 0 , 127 , 4 , 10 , 17 Ll: Data 0 , 65 , 127 , 1 , 0 Ml: Data 31 , 16 , 8 , 16 , 15 Nl: Data 31 , 8 , 16 , 16 , 15 Ol: Data 14 , 17 , 17 , 17 , 14 Pl: Data 31 , 20 , 20 , 20 , 8 Ql: Data 8 , 20 , 20 , 20 , 31 Rl: Data 31 , 8 , 16 , 16 , 8 Sl:

Data 9 , 21 , 21 , 21 , 18 Tl: Data 0 , 8 , 126 , 9 , 9 Ul: Data 30 , 1 , 1 , 2 , 31 Vl: Data 28 , 2 , 1 , 2 , 28 Wl: Data 30 , 1 , 6 , 1 , 30 Xl: Data 17 , 10 , 4 , 10 , 17 Yl: Data 24 , 5 , 5 , 5 , 30 Zl: Data 17 , 19 , 21 , 25 , 17

## **ANEXO 2. PROGRAMA REALIZADO PARA EL MÓDULO DE CONFIGURACIÓN DE TEXTO Y HORA.**

\$regfile = "m16def.dat" \$hwstack = 50 ' default use 32 for the hardware stack \$swstack = 50  $\blacksquare$  default use 10 for the SW stack \$framesize = 50 ' default use 40 for the frame space \$crystal = 8000000  $$baud = 38400$ On Urxc Rec\_isr  $\blacksquare$  ' define serial receive ISR Enable Serial Config Timer0 = Timer, Prescale = 64 On Ovf0 Tim1\_isr ' declaracion funciones Declare Sub Keytable() Declare Sub Clave() Declare Sub Keycheck() Declare Sub Verify() Declare Sub Setclave() Declare Sub Setmsg() Declare Sub Writetime() Declare Sub Showtime() Declare Sub Settime() Declare Sub Readmsg() Declare Sub Updateposmsg() Declare Sub Readdata() Declare Sub Writedata() Declare Function Crc(byval Crclength As Byte) As Byte Declare Sub Txdata() Declare Sub Datawait() Declare Sub Receivecommand() Declare Sub Readtime() Declare Sub Updatelcd() Declare Sub Clrdata() Declare Sub Clrbuffer() Declare Sub Msgshow() Declare Sub Modestatic() ' configuracion LCD Config Lcdpin = Pin, Db4 = Portc.4, Db5 = Portc.5, Db6 = Portc.6, Db7 = Portc.7, E = Portc.3 , Rs = Portc.1 , Wr = Portc.2 Config Lcd =  $16 * 2$ ' declaracion de variables Dim Timemsg(7) As Byte ' tiempo para mostrar mensaje Dim Datamsg(100) As Byte ' texto del mensaje Dim Serialbuffer(127) As Byte

Dim Posmsg As Byte Dim Lenmsg As Byte Dim Cursorlcd As Byte Dim Subkey As Byte Dim Modeletter As Byte Dim Rxlength As Byte Dim Rxtemp As Byte Dim Frxdata As Bit Dim Rxcounter As Byte Dim Fdata As Byte Dim Msgcounter As Byte Dim Year As Byte Dim Month As Byte Dim Datem As Byte Dim Hour As Byte Dim Minutes As Byte Dim Seconds As Byte Dim Weekday As Byte Dim Fclave As Bit Dim I As Byte Dim Password(4) As Byte Dim Temp1 As Word Dim Temp2 As Byte Dim Temp3 As Byte Dim Temp4 As Byte Dim Temp5 As Byte Dim Temp6 As Byte Dim Temp7 As Byte Dim Key As Byte Dim J As Byte Dim Ypos As Byte Dim Xpos As Byte Dim Pos As Byte Dim Temptime(15) As Byte Dim Timepos As Byte Dim Ftime As Bit Dim Numbermsg As Byte Dim Delaywait As Word Dim Ferror As Bit Dim Temptimer1 As Word Dim Delayexit As Word Dim Timecounter As Word

Dim Fmode As Bit ' alias ' entradas teclado F1 Alias Pina.7 F2 Alias Pina.6 F3 Alias Pina.5 F4 Alias Pina.4 ' salidas teclado C1 Alias Porta.3 C2 Alias Porta.2 C3 Alias Porta.1 C4 Alias Porta.0 'ENTRADAS ' teclas de navegacion Swup Alias Pinb.4 Swdown Alias Pinb.5 Swright Alias Pinb.6 Swleft Alias Pinb.7 Swadd Alias Pinb.3 Swdel Alias Pinb.2 Swsave Alias Pinb.1 Swstatic Alias Pinb.0 ' constantes Const Asterisco = 10 Const Numeral = 11 Const Keya = 12 Const Keyb = 13 Const Keyc = 14 Const Keyd = 15 Const Lengthbuffermax = 127 Const Lengthmsgmax = 50 Const Delaywaitmax = 30000 Const Consttimecounter = 10 ' configuracion puertos Ddra = &B00001111

Porta = &B11110000 Ddrb = &B00000000 Portb = &B11111111  $D$ drc =  $&B11111111$ Portc = &B00000000 Ddrd = &B00010110

```
Portd = &B11100001 
' inicialiacion de variables 
Fmode = 0 
F_{\text{clave}} = 0Delaywait = 0Ferror = 0 
Ftime = 0 
Timecounter = 0 
Hour = 24Year = 10Datem = 25Month = 12Minutes = 59 
Seconds = 38 
Subkey = 1 
Cursor Off Noblink 
Disable Timer0 
Enable Interrupts 
Waitms 300 
Cls 
Enable Timer0 
Start Timer0 
Msgcounter = 1 
Locate 2 , 16 
Lcd Msgcounter 
' lazo principal 
Do 
  If Ftime = 1 Then 
    Ftime = 0 
    Incr Timecounter 
    If Timecounter > Consttimecounter Then 
     Timecounter = 0 Call Readtime() 
      Call Showtime() 
      Locate 2 , 16 
      Lcd Msgcounter 
    End If 
  End If 
  If Fdata = 1 Then 
   Fdata = 0 Call Receivecommand() 
  End If
```

```
If Swup = 0 Then
    Incr Msgcounter 
    If Msgcounter > 9 Then Msgcounter = 9 
    Locate 2 , 16 
    Lcd Msgcounter 
    Call Msgshow() 
    Call Txdata() 
    Waitms 200 
  End If 
  If Swdown = 0 Then 
    Decr Msgcounter 
    If Msgcounter = 0 Then Msgcounter = 1 
    Locate 2 , 16 
    Lcd Msgcounter 
    Call Msgshow() 
    Call Txdata() 
    Waitms 200 
  End If 
 If Swup = 0 Then
    Incr Msgcounter 
    If Msgcounter > 9 Then Msgcounter = 9 
    Call Msgshow() 
  End If 
  If Swstatic = 0 Then 
    Waitms 200 
    Fmode = Not Fmode 
    Call Modestatic() 
    Call Txdata() 
  End If 
  Call Keycheck() 
If Key = Keya Then \blacksquare ' configura fecha y hora
   Call Verify() The Call Verifica clave
If Fclave = 1 Then 
      Call Settime() 
    End If 
  End If 
 If Key = Keyb Then \blacksquare lee mensajes mensajes
   Call Verify() \qquad \qquad ' verifica clave
    If Fclave = 1 Then 
      Call Readmsg() 
    End If
```

```
 End If
```

```
 If Key = Asterisco Then ' cambio clave 
    Call Verify() 
    If Fclave = 1 Then 
      Call Setclave() 
    End If 
  End If 
Loop 
Sub Modestatic() 
Serialbuffer(1) = &HFE 
Serialbuffer(2) = 6
Serialbuffer(3) = "M" 
  If Fmode = 1 Then Serialbuffer(4) = "S" 
 If Fmode = 0 Then Serialbuffer(4) = "V"
Serialbuffer(5) = Msgcounter + &H30 
Serialbuffer(6) = Crc(5)End Sub 
Sub Msgshow() 
Serialbuffer(1) = &HFE 
Serialbuffer(2) = 6
Serialbuffer(3) = "N" 
Serialbuffer(4) = "M" 
Serialbuffer(5) = Msgcounter + &H30 
Serialbuffer(6) = Crc(5)End Sub 
Sub Clrdata() 
  For Temp1 = 1 To Lengthmsgmax 
Datamsg(temp1) = 0 Next 
End Sub 
Sub Clrbuffer() 
  For Temp1 = 1 To Lengthbuffermax 
Serialbuffer(temp1) = 0 
Next 
End Sub 
' subrutinas 
' convierte al tecla hexadecimal para ingresar letras y numeros 
Sub Keytable() 
       If Key = 1 Then Key = "1" If Key = 2 Then 
          If Modeletter = 0 Then 
           If Subkey = 1 Then Key = "a"
            If Subkey = 2 Then Key = "b"
```

```
 If Subkey = 3 Then Key = "c" 
    If Subkey = 4 Then Key = "2" 
  Else 
    If Subkey = 1 Then Key = "A" 
   If Subkey = 2 Then Key = "B"
    If Subkey = 3 Then Key = "C" 
   If Subkey = 4 Then Key = "2"
  End If 
  Incr Subkey 
  If Subkey > 4 Then Subkey = 1 
 End If 
 If Key = 3 Then 
  If Modeletter = 0 Then 
    If Subkey = 1 Then Key = "d" 
    If Subkey = 2 Then Key = "e" 
   If Subkey = 3 Then Key = "f"
   If Subkey = 4 Then Key = "3"
  Else 
    If Subkey = 1 Then Key = "D" 
    If Subkey = 2 Then Key = "E" 
    If Subkey = 3 Then Key = "F" 
    If Subkey = 4 Then Key = "3" 
  End If 
  Incr Subkey 
  If Subkey > 4 Then Subkey = 1 
 End If 
 If Key = 4 Then 
  If Modeletter = 0 Then 
    If Subkey = 1 Then Key = "g" 
    If Subkey = 2 Then Key = "h" 
   If Subkey = 3 Then Key = "i"
    If Subkey = 4 Then Key = "4" 
  Else 
    If Subkey = 1 Then Key = "G" 
   If Subkey = 2 Then Key = "H"
    If Subkey = 3 Then Key = "I" 
    If Subkey = 4 Then Key = "4" 
  End If 
  Incr Subkey 
  If Subkey > 4 Then Subkey = 1 
 End If 
 If Key = 5 Then
```

```
 If Modeletter = 0 Then 
    If Subkey = 1 Then Key = "j" If Subkey = 2 Then Key = "k" 
     If Subkey = 3 Then Key = "l" 
    If Subkey = 4 Then Key = "5"
   Else 
     If Subkey = 1 Then Key = "J" 
     If Subkey = 2 Then Key = "K" 
    If Subkey = 3 Then Key = "L"
     If Subkey = 4 Then Key = "5" 
   End If 
   Incr Subkey 
   If Subkey > 4 Then Subkey = 1 
 End If 
If Key = 6 Then
   If Modeletter = 0 Then 
    If Subkey = 1 Then Key = "m"
     If Subkey = 2 Then Key = "n" 
     If Subkey = 3 Then Key = "o" 
     If Subkey = 4 Then Key = "6" 
   Else 
     If Subkey = 1 Then Key = "M" 
     If Subkey = 2 Then Key = "N" 
    If Subkey = 3 Then Key = "O"
     If Subkey = 4 Then Key = "6" 
   End If 
   Incr Subkey 
   If Subkey > 4 Then Subkey = 1 
 End If 
 If Key = 7 Then 
   If Modeletter = 0 Then 
     If Subkey = 1 Then Key = "p" 
    If Subkey = 2 Then Key = "q"
     If Subkey = 3 Then Key = "r" 
    If Subkey = 4 Then Key = "s"
    If Subkey = 5 Then Key = "7"
   Else 
    If Subkey = 1 Then Key = "P"
    If Subkey = 2 Then Key = "Q"
    If Subkey = 3 Then Key = "R"
    If Subkey = 4 Then Key = "S"
    If Subkey = 5 Then Key = "7"
```

```
 End If 
   Incr Subkey 
   If Subkey > 5 Then Subkey = 1 
 End If 
If Key = 8 Then
   If Modeletter = 0 Then 
    If Subkey = 1 Then Key = "t"
     If Subkey = 2 Then Key = "u" 
    If Subkey = 3 Then Key = "v"
     If Subkey = 4 Then Key = "8" 
   Else 
     If Subkey = 1 Then Key = "T" 
     If Subkey = 2 Then Key = "U" 
    If Subkey = 3 Then Key = "V"
     If Subkey = 4 Then Key = "8" 
   End If 
   Incr Subkey 
   If Subkey > 4 Then Subkey = 1 
 End If 
 If Key = 9 Then 
   If Modeletter = 0 Then 
     If Subkey = 1 Then Key = "w" 
    If Subkey = 2 Then Key = "x"
    If Subkey = 3 Then Key = "y"
     If Subkey = 4 Then Key = "z" 
     If Subkey = 5 Then Key = "9" 
   Else 
     If Subkey = 1 Then Key = "W" 
     If Subkey = 2 Then Key = "X" 
     If Subkey = 3 Then Key = "Y" 
    If Subkey = 4 Then Key = "Z"
     If Subkey = 5 Then Key = "9" 
   End If 
   Incr Subkey 
   If Subkey > 5 Then Subkey = 1 
 End If 
 If Key = 0 Then 
   If Subkey = 1 Then Key = " " 
  If Subkey = 2 Then Key = "0"
  Incr Subkey 
   If Subkey > 2 Then Subkey = 1 
 End If
```

```
End Sub 
Function Crc(byval Crclength As Byte) As Byte 
    Local Crccounter As Byte 
    Local Crctemp As Byte 
    Crctemp = 0 
    For Crccounter = 1 To Crclength 
      Crctemp = Serialbuffer(crccounter) Xor Crctemp 
Next 
    Crc = Crctemp 
End Function 
' escribe dato para enviarse mediante el puerto uart 
Sub Writedata() 
  Local Datacount As Byte 
  Local Datatemp As Byte 
Serialbuffer(1) = &HFE 
Serialbuffer(3) = "M" 
Serialbuffer(4) = "W" 
Serialbuffer(5) = Numbermsg 
  For Datatemp = 6 To 11 
Serialbuffer(datatemp) = Timemsg(datatemp - 5) 
  Next 
  Datacount = 1 
  While Datamsg(datacount) > 0 
Serialbuffer(datacount + 11) = Datamsg(datacount) 
    Incr Datacount 
  Wend 
Serialbuffer(2) = Datacount + 11 
  Datatemp = Datacount + 10 
Serialbuffer(datatemp + 1) = Crc(datatemp) 
End Sub 
' envia peticion del mensaje almacenado 
Sub Readdata() 
  Local Datacount As Byte 
  Local Datatemp As Byte 
Serialbuffer(1) = &HFE 
Serialbuffer(2) = 6
Serialbuffer(3) = "M" 
Serialbuffer(4) = "R" 
Serialbuffer(5) = Numbermsg 
Serialbuffer(6) = Crc(5)End Sub 
' envia dato mediante el puerto uart
```

```
Sub Txdata() 
  Local Txtemp As Byte 
  Local Txcount As Byte 
  Local Txtemp1 As Byte 
  Txtemp = Serialbuffer(2) 
  For Txcount = 1 To Txtemp 
    Txtemp1 = Serialbuffer(txcount) 
    Print Chr(txtemp1); 
Waitms 1 
  Next 
End Sub 
' cambio datos mensaje 
Sub Updatelcd() 
Cls 
        Locate 1 , 1 
       For I = 1 To 15
        If Datamsg(i) = 0 Then Exit For
          Lcd Chr(datamsg(i)); 
        Next 
        Locate 2 , 1 : Lcd Numbermsg 
        Locate 2 , 5 
        If Timemsg(1) <&H30 Or Timemsg(1) >&H39 Then 
         For Temp3 = 1 To 6Timemsg(temp3) = "-"
          Next 
        End If 
        Lcd Chr(timemsg(1)) : Lcd Chr(timemsg(2)) : Lcd ":" 'hour 
       Lcd Chr(timemsg(3)) : Lcd Chr(timemsg(4)) : Lcd ":"  'minutos
        Lcd Chr(timemsg(5)) : Lcd Chr(timemsg(6)) : 'seconds 
End Sub 
' configuracion de mensaje numero a lamacenar y hora de salida 
Sub Readmsg() 
 Temp2 = 0Temp3 = 0 Cls 
  Cursor On Blink 
  Shiftcursor Right 
  Posmsg = 0 
  Cursorlcd = 1 
  Numbermsg = 1 
 Fdata = 0 Call Clrdata()
```
 Call Readdata() Call Txdata() Call Datawait() Call Receivecommand() If Ferror = 1 Then Cls Lcd "TX error" Waitms 700 Exit Sub End If Call Updatelcd() Do Call Keycheck() If Key = Keyc Then Cls Exit Do End If Select Case Pos Case 1 **Case 1 Case 1 Case 1 Case 1 Case 1 Case 1 Case 1 Case 1 Case 1 Case 1 Case 1 Case 1 Case 1 Case 1 Case 1 Case 1 Case 1 Case 1 Case 1 Case 1 Case 1 Case 1 Case 1 Case 1**  If Key < 10 Then Call Keytable() Locate 1 , Cursorlcd Temp3 = Cursorlcd + Posmsg Datamsg(temp3) = Key Lcd Chr(key) Locate 1 , Cursorlcd End If If Key = Asterisco Then Incr Modeletter If Modeletter > 1 Then Modeletter = 0 End If If Swright = 0 Then Waitms 100 Temp3 = Cursorlcd + Posmsg If Datamsg(temp3) =  $0$  Then Datamsg(temp3) = "" If Cursorlcd <= 14 Then Incr Cursorlcd Else If Temp3 < Lengthmsgmax Then Incr Posmsg End If Cls For  $I = 1$  To 15

```
Temp3 = I + PosmsgIf Datamsg(temp3) = 0 Then
        Exit For 
      End If 
      Lcd Chr(datamsg(temp3)); 
    Next 
    Locate 2 , 1 : Lcd Numbermsg 
    Locate 2 , 5 
    Lcd Chr(timemsg(1)) : Lcd Chr(timemsg(2)) : Lcd ":" 'hour 
   Lcd Chr(timemsg(3)) : Lcd Chr(timemsg(4)) : Lcd ":"  'minutos
    Lcd Chr(timemsg(5)) : Lcd Chr(timemsg(6)) : 'segundos 
    Locate 1 , Cursorlcd 
  End If 
  If Swleft = 0 Then 
    Waitms 100 
    If Posmsg = 0 Then 
    If Cursorlcd > 1 Then Decr Cursorlcd 
    Else 
    If Posmsg > 0 Then Decr Posmsg 
    End If 
    Cls 
   For I = 1 To 15
     Temp3 = I + Posmsg If Datamsg(temp3) = 0 Then Exit For 
      Lcd Chr(datamsg(temp3)); 
    Next 
    Locate 2 , 1 : Lcd Numbermsg 
    Locate 2 , 5 
    Lcd Chr(timemsg(1)) : Lcd Chr(timemsg(2)) : Lcd ":" 'hour 
   Lcd Chr(timemsg(3)) : Lcd Chr(timemsg(4)) : Lcd ":"  'minutos
    Lcd Chr(timemsg(5)) : Lcd Chr(timemsg(6)) : 'segundos 
    Locate 1 , Cursorlcd 
  End If 
Case 2 ' numero mensaje
  If Swright = 0 Then 
    Waitms 100 
    Incr Numbermsg 
    If Numbermsg > 10 Then Numbermsg = 10 
   Posmsg = 0 Cursorlcd = 1 
   Fdata = 0 Call Clrdata()
```
 Call Clrbuffer() Call Readdata() Call Txdata() Call Datawait() If Ferror = 1 Then Cls Lcd "TX error" Waitms 700 Exit Sub End If Call Receivecommand() Call Updatelcd() Locate 2 , 1 : Lcd Numbermsg End If If Swleft = 0 Then Waitms 100 Decr Numbermsg If Numbermsg = 0 Then Numbermsg = 1 Posmsg =  $0$  Cursorlcd = 1  $Fdata = 0$  Call Clrbuffer() Call Clrdata() Call Readdata() Call Txdata() Call Datawait() If Ferror = 1 Then Cls Lcd "TX error" Waitms 700 Exit Sub End If Call Receivecommand() Call Updatelcd() Locate 2 , 1 : Lcd Numbermsg End If Case 3  $'$  hora mensaje If Key < 10 Then  $Key = Key + 8H30$ If Timepos =  $5$  Then Timemsg $(1)$  = Key If Timepos =  $6$  Then Timemsg(2) = Key If Timepos =  $8$  Then Timemsg $(3)$  = Key

```
If Timepos = 9 Then Timemsg(4) = Key
       If Timepos = 11 Then Timemsg(5) = Key
       If Timepos = 12 Then Timemsg(6) = Key
        Locate 2 , Timepos 
        Lcd Chr(key) 
        Locate 2 , Timepos 
      End If 
      If Swright = 0 Then 
        Incr Timepos 
        If Timepos = 7 Then Timepos = 8 
        If Timepos = 10 Then Timepos = 11 
        If Timepos = 13 Then Timepos = 12 
        Locate 2 , Timepos 
        Waitms 200 
      End If 
      If Swleft = 0 Then 
        Decr Timepos 
        If Timepos = 4 Then Timepos = 5 
        If Timepos = 7 Then Timepos = 6 
        If Timepos = 10 Then Timepos = 9 
        Locate 2 , Timepos 
        Waitms 200 
      End If 
     If Swdel = 0 Then
       For Temp3 = 1 To 6Timemsg(temp3) = "-"
        Next 
        Locate 2 , 5 
        Lcd Chr(timemsg(1)) : Lcd Chr(timemsg(2)) : Lcd ":" 'hour 
       Lcd Chr(timemsg(3)) : Lcd Chr(timemsg(4)) : Lcd ":" 'minutos
        Lcd Chr(timemsg(5)) : Lcd Chr(timemsg(6)) : 'segundos 
        Locate 2 , Timepos 
        Waitms 100 
      End If 
    End Select 
    If Swsave = 0 Then 
     Call Writedata() 
     Call Txdata() 
    End If 
   If Swup = 0 Then
      Incr Pos 
      If Pos > 3 Then Pos = 1
```
```
 Call Updateposmsg() 
      Waitms 250 
    End If 
    If Swdown = 0 Then 
      Decr Pos 
     If Pos = 0 Then Pos = 3 Call Updateposmsg() 
      Waitms 250 
    End If 
  Loop 
End Sub 
' actualiza posicion dato en panatalla lcd 
Sub Updateposmsg() 
  Select Case Pos 
  Case 1 
Xpos = 1Ypos = 1 Case 2 
   Xpos = 1Ypos = 2Case 3 
   Xpos = 5Ypos = 2 Timepos = 5 
  End Select 
Locate Ypos , Xpos 
End Sub 
' peticion de la hora actual 
Sub Readtime() 
Serialbuffer(1) = &HFE 
Serialbuffer(2) = 5
Serialbuffer(3) = "T" 
Serialbuffer(4) = "R" 
Serialbuffer(5) = Crc(4)
Call Txdata() 
End Sub 
' muestra la hora actual 
Sub Showtime() 
Temp7 = Makebcd(seconds) 
  Temp2 = Makebcd(minutes) 
  Temp3 = Makebcd(hour) 
  Temp4 = Makebcd(datem)
```

```
 Temp5 = Makebcd(month) 
  Temp6 = Makebcd(year) 
  Locate 1 , 1 
  Lcd Hex(temp6) : Lcd "/" 
  Lcd Hex(temp5) : Lcd "/" 
  Lcd Hex(temp4) : Lcd " " 
  If Weekday = 2 Then Lcd "Lunes" 
  If Weekday = 3 Then Lcd "Martes" 
  If Weekday = 4 Then Lcd "Mierco" 
  If Weekday = 5 Then Lcd "Jueves" 
  If Weekday = 6 Then Lcd "Viernes" 
  If Weekday = 7 Then Lcd "Sabado" 
  If Weekday = 1 Then Lcd "Domingo" 
  Locate 2 , 1 
  Lcd Hex(temp3) : Lcd ":" 
  Lcd Hex(temp2) : Lcd ":" 
  Lcd Hex(temp7) 
End Sub 
'espera la recepcion del dato tras la preticion de un dato 
Sub Datawait() 
 Ferror = 0 While Fdata = 0 
    Incr Delaywait 
    If Delaywait > Delaywaitmax Then 
     Delaywait = 0 Ferror = 1 
    End If 
 Wend
End Sub 
' procdesa dato recivido por el puerto uart 
Sub Receivecommand() 
  Local Datacounter As Byte 
  Local Datalength As Byte 
 If Serialbuffer(3) = "M" And Serialbuffer(4) = "D" Then
    Numbermsg = Serialbuffer(5) 
   Datalength = Serialbuffer(2) - 13
Timemsg(1) = Serialbuffer(6) 'hora
Timemsg(2) = Serialbuffer(7)
Timemsg(3) = Serialbuffer(8) ' minutos 
Timemsg(4) = Serialbuffer(9)Timemsg(5) = Serialbuffer(10) ' segundos 
Timemsg(6) =  Serialbuffer(11)
```

```
 For Datacounter = 1 To Datalength 
      If Serialbuffer(datacounter + 11) = 0 Or Serialbuffer(datacounter + 11) = 255 Then Exit For 
Datamsg(datacounter) = Serialbuffer(datacounter + 11) 
    Next 
  End If 
 If Serialbuffer(3) = "T" And Serialbuffer(4) = "D" Then
    Year = Serialbuffer(5) 
    Month = Serialbuffer(6) 
    Datem = Serialbuffer(7) 
    Hour = Serialbuffer(8) 
    Minutes = Serialbuffer(9) 
    Seconds = Serialbuffer(10) 
    Weekday = Serialbuffer(11) 
  End If 
End Sub 
' envia nueva fecha y hora 
Sub Writetime() 
Serialbuffer(1) = &HFE 
Serialbuffer(2) = 12 
Serialbuffer(3) = "T" 
Serialbuffer(4) = "W" 
Serialbuffer(5) = Year 
Serialbuffer(6) = Month 
Serialbuffer(7) = Datem 
Serialbuffer(8) = Hour 
Serialbuffer(9) = Minutes 
Serialbuffer(10) = Seconds 
Serialbuffer(11) = Weekday 
Serialbuffer(12) = Crc(11) Call Txdata() 
End Sub 
'configura nueva hora y fecha 
Sub Settime() 
I = 1Ypos = 1 Cls 
  Cursor On Noblink 
  Updatetime: 
  Update1lcd: 
  Call Showtime() 
  If Ypos = 1 Then Locate 1 , 1 
  If Ypos = 2 Then Locate 2 , 1
```
 Call Keycheck() If Key = Keya Then  $\blacksquare$  ' incrementa dia Incr Weekday If Weekday > 7 Then Weekday = 1 Goto Updatetime If Key = Keyb Then If Ypos > 2 Then Ypos = 1 Goto Update1lcd If Key = Keyd Then  $\blacksquare$  actualiza hora Call Writetime() Goto Finsettime If Key = Keyc Then Goto Finsettime If Key < 10 Then  $Temp1 = Key$  If Ypos = 2 Then Minutes = Makebcd(minutes) Seconds = Makebcd(seconds) Hour = Makebcd(hour) If  $I = 1$  Then Shift , Temp1 , Left , 4 : Hour = Hour And &H0F : Hour = Temp1 Or Hour If  $I = 2$  Then Hour = &HF0 And Hour : Hour = Temp1 Or Hour If  $I = 3$  Then

Shift , Temp1 , Left , 4 : Minutes = Minutes And &H0F : Minutes = Temp1 Or Minutes End If If  $I = 4$  Then

Minutes = &HF0 And Minutes : Minutes = Temp1 Or Minutes

End If

End If

End If

Update1:

Cls

End If

End If

Cls

End If

End If

Incr Ypos

If  $I = 5$  Then

Shift , Temp1 , Left , 4 : Seconds = Seconds And &H0F : Seconds = Temp1 Or Seconds End If

```
If I = 6 Then
        Seconds = &HF0 And Seconds : Seconds = Temp1 Or Seconds 
      End If 
      Minutes = Makedec(minutes) 
      Seconds = Makedec(seconds) 
      Hour = Makedec(hour) 
    End If 
    If Ypos = 1 Then 
      Year = Makebcd(year) 
      Datem = Makebcd(datem) 
      Month = Makebcd(month) 
     If I = 1 Then
Shift , Temp1 , Left , 4 : Year = Year And &H0F : Year = Temp1 Or Year 
      End If 
     If I = 2 Then
        Year = &HF0 And Year : Year = Temp1 Or Year 
      End If 
     If I = 3 Then
Shift , Temp1 , Left , 4 : Month = Month And &H0F : Month = Temp1 Or Month 
      End If 
     If I = 4 Then
        Month = &HF0 And Month : Month = Temp1 Or Month 
      End If 
     If I = 5 Then
Shift , Temp1 , Left , 4 : Datem = Datem And &H0F : Datem = Temp1 Or Datem 
      End If 
     If I = 6 Then
        Datem = &HF0 And Datem : Datem = Temp1 Or Datem 
      End If 
      Year = Makedec(year) 
      Datem = Makedec(datem) 
      Month = Makedec(month) 
    End If 
    Incr I 
   If I > 6 Then I = 1 Goto Update1lcd 
  End If 
  Goto Update1 
  Finsettime: 
  Cursor Off Noblink 
End Sub
```

```
' graba nueva clave 
Sub Setclave() 
  Cls 
  Locate 1 , 1 : Lcd "Nueva Clave" 
Locate 2 , 1 
J = 1 Menu2: 
  Call Keycheck() 
  If Key < 10 Then 
    Lcd Key 
Password(j) = Key 
   J = J + 1If J > 4 Then
     For J = 1 To 4
        Writeeeprom Password(j) , J 
      Next 
      Goto Fsetclave 
    End If 
  End If 
  If Key = Keyc Then 
    Goto Fsetclave 
  End If 
  Goto Menu2 
Fsetclave: 
End Sub 
'' lee teclado 4*4 
Sub Keycheck() 
 Key = 16 Waitms 100 
 C1 = 1 : C2 = 1 : C3 = 1 : C4 = 0 Waitms 1 
  If F1 = 0 Then Key = Keya 
 If F2 = 0 Then Key = Keyb
  If F3 = 0 Then Key = Keyc 
 If F4 = 0 Then Key = Keyd If Key < 16 Then Goto Finkey 
 C1 = 0 : C2 = 1 : C3 = 1 : C4 = 1 Waitms 1 
 If F1 = 0 Then Key = 1
 If F2 = 0 Then Key = 4If F3 = 0 Then Key = 7 If F4 = 0 Then Key = Asterisco
```

```
 If Key < 16 Then Goto Finkey 
 C1 = 1 : C2 = 0 : C3 = 1 : C4 = 1 Waitms 1 
 If F1 = 0 Then Key = 2
 If F2 = 0 Then Key = 5If F3 = 0 Then Key = 8If F4 = 0 Then Key = 0
  If Key < 16 Then Goto Finkey 
  Waitms 1 
 C1 = 1 : C2 = 1 : C3 = 0 : C4 = 1 Waitms 1 
 If F1 = 0 Then Key = 3
 If F2 = 0 Then Key = 6
 If F3 = 0 Then Key = 9If F4 = 0 Then Key = Numeral
 C1 = 1 : C2 = 1 : C3 = 0 : C4 = 1Finkey: 
  If F1 = 0 Then Goto Finkey 
  If F2 = 0 Then Goto Finkey 
  If F3 = 0 Then Goto Finkey 
  If F4 = 0 Then Goto Finkey 
 C1 = 1 : C2 = 1 : C3 = 1 : C4 = 1If Key < 16 Then Delayexit = 0
End Sub 
' verifica clave ingresa con la clave almacenada 
Sub Verify() 
   For J = 1 To 4
Password(i) = 255
    Next 
   J = 1 Cls 
Locate 1 , 1 : Lcd "Ingrese Clave" 
    Locate 2 , 1 
Delayexit = 0 Menu1: 
      Incr Delayexit 
      If Delayexit > 30 Then 
       Fclave = 0
        Goto Fverify 
      End If 
      Call Keycheck() 
      If Key < 10 Then
```

```
Password(j) = Key 
' Lcd "*" 
        Lcd Key 
       J = J + 1If J > 4 Then
          Call Clave() 
          If Fclave = 1 Then 
             Goto Fverify 
          Else 
             Goto Fverify 
          End If 
        End If 
      End If 
      If Key = Numeral Then 
         Goto Fverify 
      End If 
    Goto Menu1 
Fverify: 
End Sub 
'lee clave almacenada 
Sub Clave() 
  Fclave = 1 
 For I = 1 To 4
    Readeeprom Temp3 , I 
    If Temp3 <>Password(i) Then 
     Fclave = 0
      Exit For 
    End If 
  Next 
End Sub 
'vector iinterrupcion timer 1 
Tim1_isr: 
Ftime = 1 
Return 
' vector interrupcion de puerto rx de uart 
Rec_isr: 
  Rxtemp = Udr 
 Delaywait = 0 If Frxdata = 0 Then 
    If Rxtemp = &HFE Then 
Serialbuffer(1) = Rxtemp 
      Rxcounter = 2
```

```
 Frxdata = 1 
     Fdata = 0 End If 
  Else 
    If Rxcounter = 2 Then Rxlength = Rxtemp 
Serialbuffer(rxcounter) = Rxtemp 
    If Rxcounter > 2 And Rxlength = Rxcounter Then 
      Fdata = 1 
      Frxdata = 0 
    End If 
    Incr Rxcounter 
End If 
Return 
'valoresw por defecto de la memoria eeprom del uc 
$eeprom 
  Ini_eeprom: 
' clave address 01 - 04 
  Data &H00 ,&H00 , 0 , 0 
  Data 0 , 2 , 0 , 0 
  Data 25 , 0 , 0 , 0 
  Data 20 , 0 , 40 , 0 
  Data 75 , 0 , 100 , 0 
  Data 0 , 0 , 0 , 0 
  Data 0 , 0 , 0 , 0 
  Data 0 , 0 , 0 , 0 
Data 0 , 0 , 0 , 0 
$data 
End.
```
# ANEXO 3. DATASHEET DEL MICRO-CONTROLADOR ATMEGA16.

### **Features**

· Operating Voltages

 $-$  Active: 1.1 mA  $-$  Idle Mode: 0.35 mA - Power-down Mode: < 1 µA

· Speed Grades

- 2.7 - 5.5V for ATmega16L  $-4.5 - 5.5V$  for ATmega16

- 0 - 8 MHz for ATmega16L  $-0 - 16$  MHz for AT mega 16

- Power Consumption @ 1 MHz, 3V, and 25°C for ATmega16L

- High-performance, Low-power AVR® 8-bit Microcontroller **Advanced RISC Architecture** - 131 Powerful Instructions - Most Single-clock Cycle Execution - 32 x 8 General Purpose Working Registers - Fully Static Operation - Up to 16 MIPS Throughput at 16 MHz - On-chip 2-cycle Multiplier · Nonvolatile Program and Data Memories - 16K Bytes of In-System Self-Programmable Flash Endurance: 10,000 Write/Erase Cycles - Optional Boot Code Section with Independent Lock Bits In-System Programming by On-chip Boot Program True Read-While-Write Operation - 512 Bytes EEPROM Endurance: 100,000 Write/Erase Cycles - 1K Byte Internal SRAM - Programming Lock for Software Security · JTAG (IEEE std. 1149.1 Compilant) Interface - Boundary-scan Capabilities According to the JTAG Standard - Extensive On-chip Debug Support<br>- Programming of Flash, EEPROM, Fuses, and Lock Bits through the JTAG Interface · Peripheral Features - Two 8-bit Timer/Counters with Separate Prescalers and Compare Modes - One 16-bit Timer/Counter with Separate Prescaler, Compare Mode, and Capture Mode - Real Time Counter with Separate Oscillator - Four PWM Channels - 8-channel, 10-bit ADC 8 Single-ended Channels 7 Differential Channels in TQFP Package Only 2 Differential Channels with Programmable Gain at 1x, 10x, or 200x - Byte-oriented Two-wire Serial Interface - Programmable Serial USART - Master/Slave SPI Serial Interface - Programmable Watchdog Timer with Separate On-chip Oscillator - On-chip Analog Comparator<br>Special Microcontroller Features - Power-on Reset and Programmable Brown-out Detection - Internal Calibrated RC Oscillator - External and Internal Interrupt Sources - Six Sleep Modes: Idle, ADC Noise Reduction, Power-save, Power-down, Standby and Extended Standby · I/O and Packages - 32 Programmable I/O Lines<br>- 40-pin PDIP, 44-lead TQFP, and 44-pad MLF

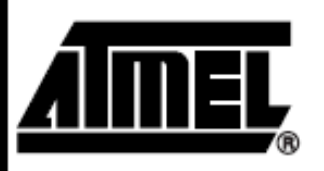

8-bit AVR<sup>®</sup> **Microcontroller** with 16K Bytes **In-System** Programmable Flash

ATmega16 ATmega16L

# **Summary**

2466HS-AVR-12/03

**ANEXO 4. DATASHEET DEL AT24C256 (MEMORIA EEPROM).**

# **Features**

- Low Voltage and Standard Voltage Operation
	- $-5.0$  (V<sub>cc</sub> = 4.5V to 5.5V)
	- $-2.7$  (V<sub>cc</sub> = 2.7V to 5.5V)
	- $-1.8$  (V<sub>cc</sub> = 1.8V to 3.6V)
- . Internally Organized 16,384 x 8 and 32,768 x 8
- · 2-Wire Serial Interface
- · Schmitt Trigger, Filtered Inputs for Noise Suppression
- · Bidirectional Data Transfer Protocol
- 1 MHz (5V), 400 kHz (2.7V) and 100 kHz (1.8V) Compatibility
- . Write Protect Pin for Hardware and Software Data Protection
- . 64-Byte Page Write Mode (Partial Page Writes Allowed)
- · Self-Timed Write Cycle (5 ms typical)
- · High Reliability
	- Endurance: 100,000 Write Cycles
	- Data Retention: 40 Years
	- ESD Protection: > 4000V
- · Automotive Grade and Extended Temperature Devices Available
- . 8-PIn JEDEC PDIP, 8-PIn JEDEC and EIAJ SOIC, 14-PIn TSSOP, and
- 8-Pin Leadless Array Packages

# **Description**

The AT24C128/256 provides 131,072/262,144 bits of serial electrically erasable and programmable read only memory (EEPROM) organized as 16,384/32,768 words of 8 bits each. The device's cascadable feature allows up to 4 devices to share a common 2-wire bus. The device is optimized for use in many industrial and commercial applications where low power and low voltage operation are essential. The devices are available in space-saving 8-pin JEDEC PDIP, 8-pin EIAJ, 8-pin JEDEC SOIC, 14-pin TSSOP, and 8-pin LAP packages. In addition, the entire family is available in 5.0V (4.5V to 5.5V), 2.7V (2.7V to 5.5V) and 1.8V (1.8V to 3.6V) versions.

# **Pin Configurations**

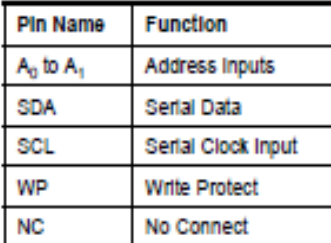

### 14-Pin TSSOP

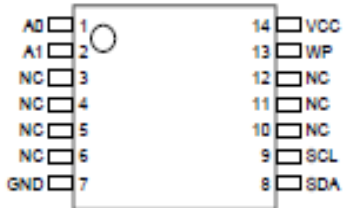

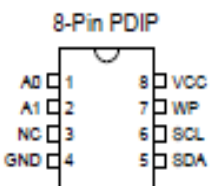

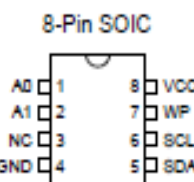

8-Pin Leadless Array

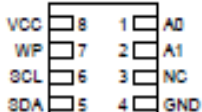

**Bottom View** 

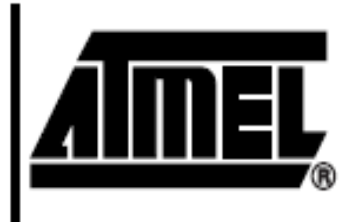

# 2-Wire Serial **EEPROMs**

128K (16,384 x 8)

256K (32,768 x 8)

# AT24C128 AT24C256

Rev. 0670C-08/98

# Absolute Maximum Ratings\*

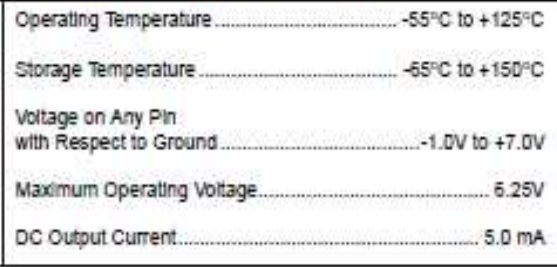

"NOTICE:

Stresses beyond those listed under "Absolute Maximum Ratings" may cause permanent damage to the device. This is a stress rating only and functional operation of the device at these or any other conditions beyond those indicated in the operational sections of this specification is not Implied. Exposure to absolute maximum rating conditions for extended periods may affect device reliability.

# **Block Diagram**

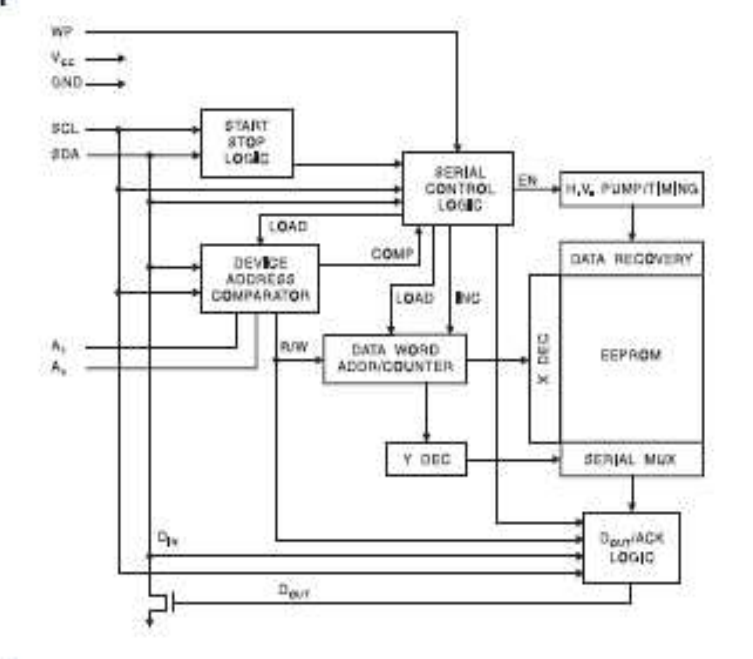

## **Pin Description**

SERIAL CLOCK (SCL): The SCL input is used to positive edge clock data into each EEPROM device and negative edge clock data out of each device.

SERIAL DATA (SDA): The SDA pin is bidirectional for serial data transfer. This pin is open-drain driven and may be wire-ORed with any number of other open-drain or open collector devices.

DEVICE/PAGE ADDRESSES (A1, A0): The A1 and A0 pins are device address inputs that are hardwired or left not connected for hardware compatibility with AT24C32/64. When the pins are hardwired, as many as four 128K/256K devices may be addressed on a single bus system (device addressing is discussed in detail under the Device Addressing section). When the pins are not hardwired, the default A<sub>1</sub> and A<sub>0</sub> are zero.

WRITE PROTECT (WP): The write protect input, when tied to GND, allows normal write operations. When WP is tied high to V<sub>CC</sub>, all write operations to the memory are inhibited. If left unconnected, WP is internally pulled down to GND. Switching WP to V<sub>CC</sub> prior to a write operation creates a software write protect function.

# **Memory Organization**

AT24C128/256, 128K/256K SERIAL EEPROM: The 128K/256K is internally organized as 256/512 pages of 64bytes each. Random word addressing requires a 14/15-bit data word address.

# Pin Capacitance<sup>(1)</sup>

Applicable over recommended operating range from  $T_A = 25^{\circ}$ C,  $f = 1.0$  MHz,  $V_{CC} = +1.8V$ .

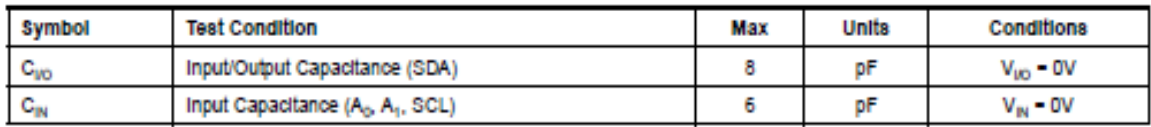

Note: This parameter is characterized and is not 100% tested.

# **DC** Characteristics

Applicable over recommended operating range from:  $T_{Al}$  = -40°C to +85°C, V<sub>CC</sub> = +1.8V to +5.5V, T<sub>AC</sub> = 0°C to +70°C,  $V_{CC}$  = +1.8V to +5.5V (unless otherwise noted).

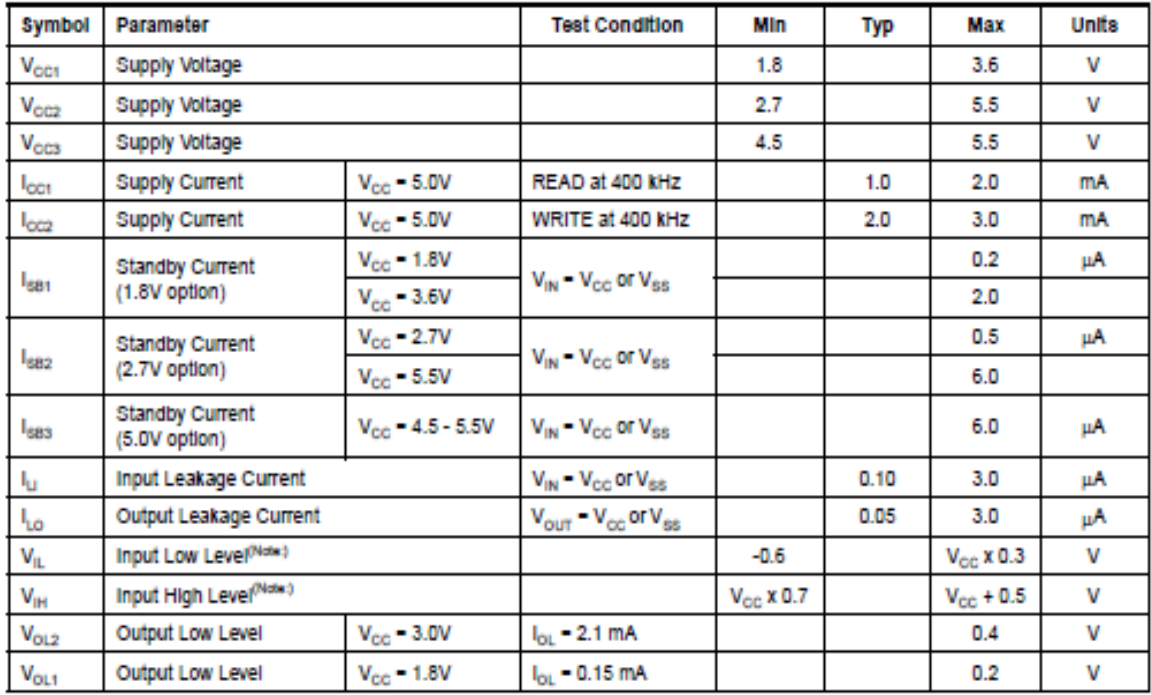

Note:  $V_{\parallel}$  min and  $V_{\parallel H}$  max are reference only and are not tested

# **AC Characteristics**

Applicable over recommended operating range from  $T_A = 40^{\circ}$ C to +85°C, V<sub>or</sub> = +1.8V to +5.5V, CL = 100 pF (unless otherwise noted). Test conditions are listed in Note 2.

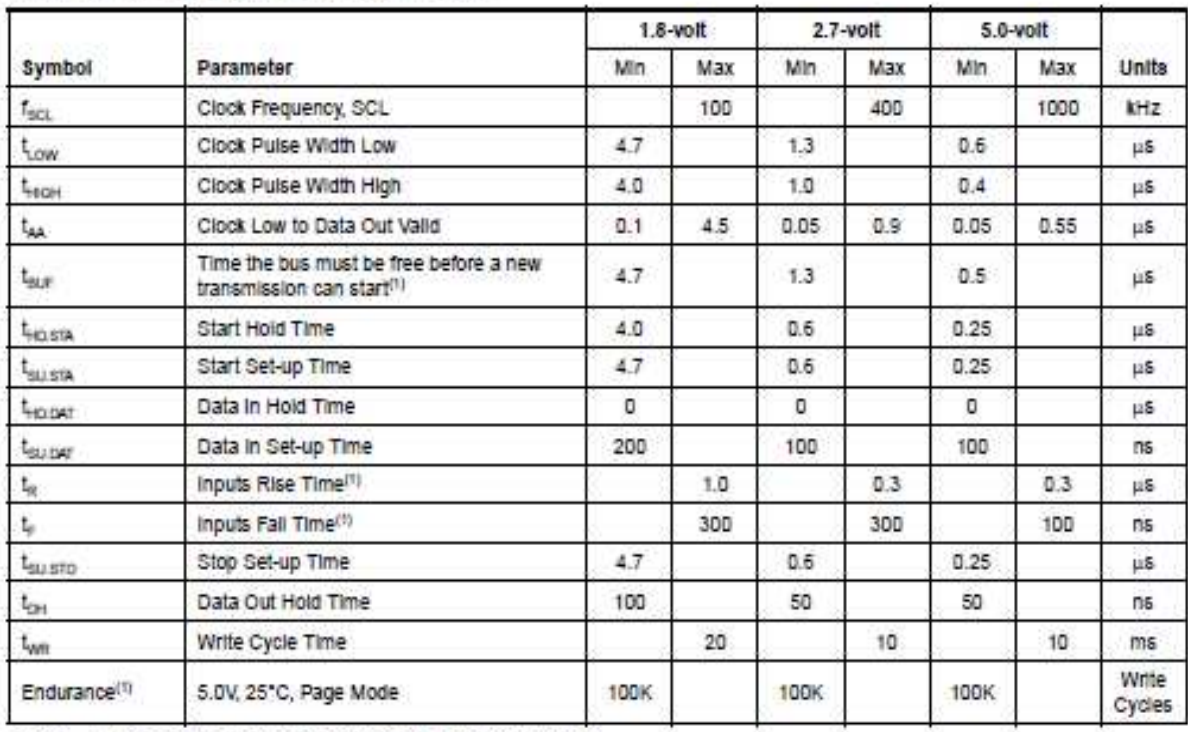

Notes: 1. This parameter is characterized and is not 100% tested.

2. AC measurement conditions:

R<sub>L</sub> (connects to  $V_{CC}$ ): 1.3K $\Omega$  (2.7V, 5V), 10K $\Omega$  (1.8V) Input pulse voltages: 0.3Vcc to 0.7Vcc Input itse and fall times: < 50ns Input and output timing reference voltages: 0.5Vcc

# **Device Operation**

CLOCK and DATA TRANSITIONS: The SDA pin is normally pulled high with an external device. Data on the SDA pin may change only during SCL low time periods (refer to Data Validity timing diagram). Data changes during SCL high periods will indicate a start or stop condition as defined below.

START CONDITION: A high-to-low transition of SDA with SCL high is a start condition which must precede any other command (refer to Start and Stop Definition timing diagram).

STOP CONDITION: A low-to-high transition of SDA with SCL high is a stop condition. After a read sequence, the stop command will place the EEPROM in a standby power mode (refer to Start and Stop Definition timing diagram).

ACKNOWLEDGE: All addresses and data words are serially transmitted to and from the EEPROM in 8-bit words. The EEPROM sends a zero during the ninth clock cycle to acknowledge that it has received each word.

STANDBY MODE: The AT24C128/256 features a low power standby mode which is enabled: a) upon power-up and b) after the receipt of the STOP bit and the completion of any internal operations.

MEMORY RESET: After an interruption in protocol, power loss or system reset, any 2-wire part can be reset by following these steps: (a) Clock up to 9 cycles, (b) look for SDA high in each cycle while SCL is high and then (c) create a start condition as SDA is high.

ANEXO 5. DATASHEET DEL DS1307 (RELOJ EN TIEMPO REAL).

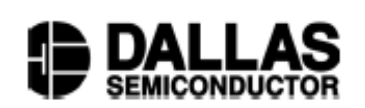

# **DS1307** 64 x 8 Serial Real-Time Clock

### www.maxim-ic.com

### **FEATURES**

- Real-time clock (RTC) counts seconds, minutes, hours, date of the month, month, day of the week, and year with leap-year compensation valid up to 2100
- 56-byte, battery-backed, nonvolatile (NV) RAM for data storage
- Two-wire serial interface
- Programmable squarewave output signal
- Automatic power-fail detect and switch circuitry
- Consumes less than 500nA in battery backup mode with oscillator running
- Optional industrial temperature range: -40 $^{\circ}$ C to +85 $^{\circ}$ C
- Available in 8-pin DIP or SOIC
- Underwriters Laboratory (UL) recognized

# **ORDERING INFORMATION**

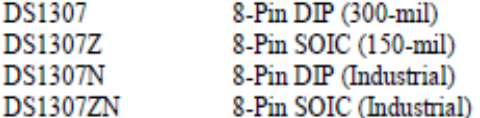

# **PIN ASSIGNMENT**

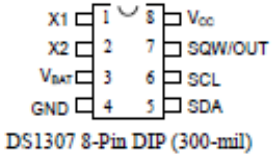

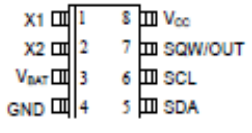

DS1307 8-Pin SOIC (150-mil)

# **PIN DESCRIPTION**

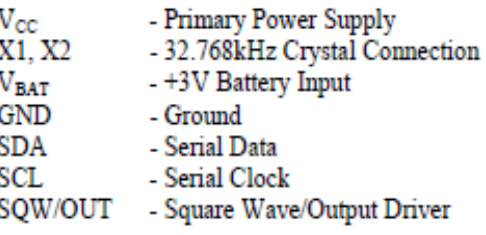

# **DESCRIPTION**

The DS1307 Serial Real-Time Clock is a low-power, full binary-coded decimal (BCD) clock/calendar plus 56 bytes of NV SRAM. Address and data are transferred serially via a 2-wire, bi-directional bus. The clock/calendar provides seconds, minutes, hours, day, date, month, and year information. The end of the month date is automatically adjusted for months with fewer than 31 days, including corrections for leap year. The clock operates in either the 24-hour or 12-hour format with AM/PM indicator. The DS1307 has a built-in power sense circuit that detects power failures and automatically switches to the battery supply.

# **TYPICAL OPERATING CIRCUIT**

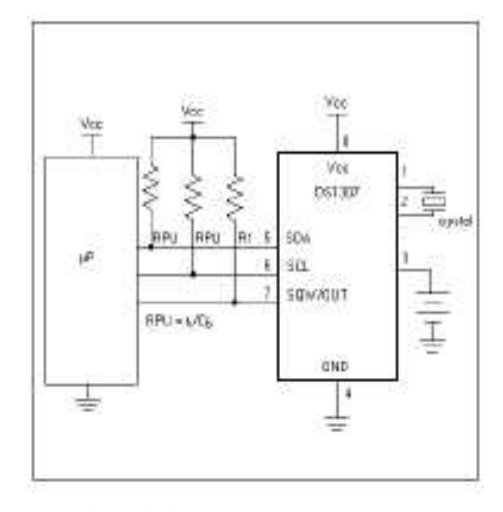

# **OPERATION**

The DS1307 operates as a slave device on the serial bus. Access is obtained by implementing a START condition and providing a device identification code followed by a register address. Subsequent registers can be accessed sequentially until a STOP condition is executed. When  $V_{CC}$  falls below 1.25 x  $V_{BAT}$  the device terminates an access in progress and resets the device address counter. Inputs to the device will not be recognized at this time to prevent erroneous data from being written to the device from an out of tolerance system. When Vcc falls below VBAT the device switches into a low-current battery backup mode. Upon power-up, the device switches from battery to  $V_{CC}$  when  $V_{CC}$  is greater than  $V_{BAT}$  + 0.2V and recognizes inputs when  $V_{CC}$  is greater than 1.25 x  $V_{BAT}$ . The block diagram in Figure 1 shows the main elements of the serial RTC.

# DS1307 BLOCK DIAGRAM Figure 1

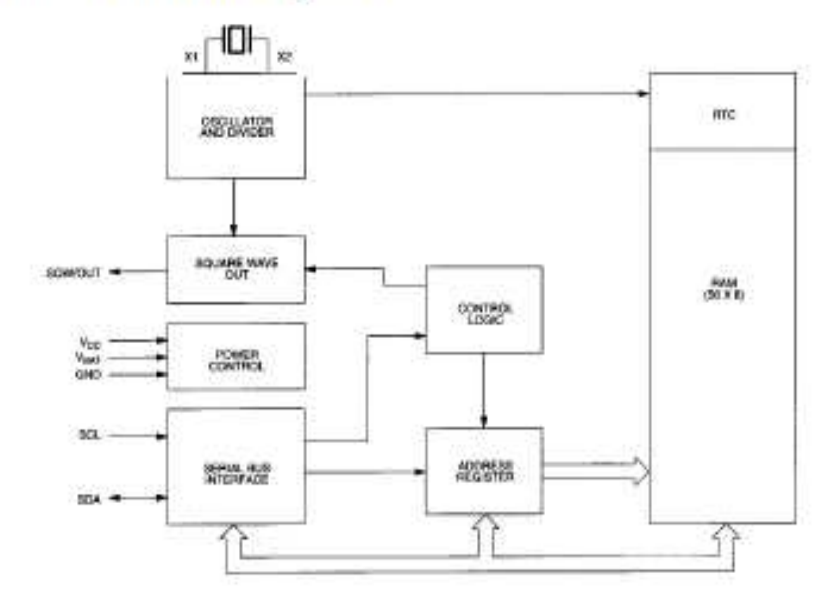

**ANEXO 6. DATASHEET DEL DS75176B** 

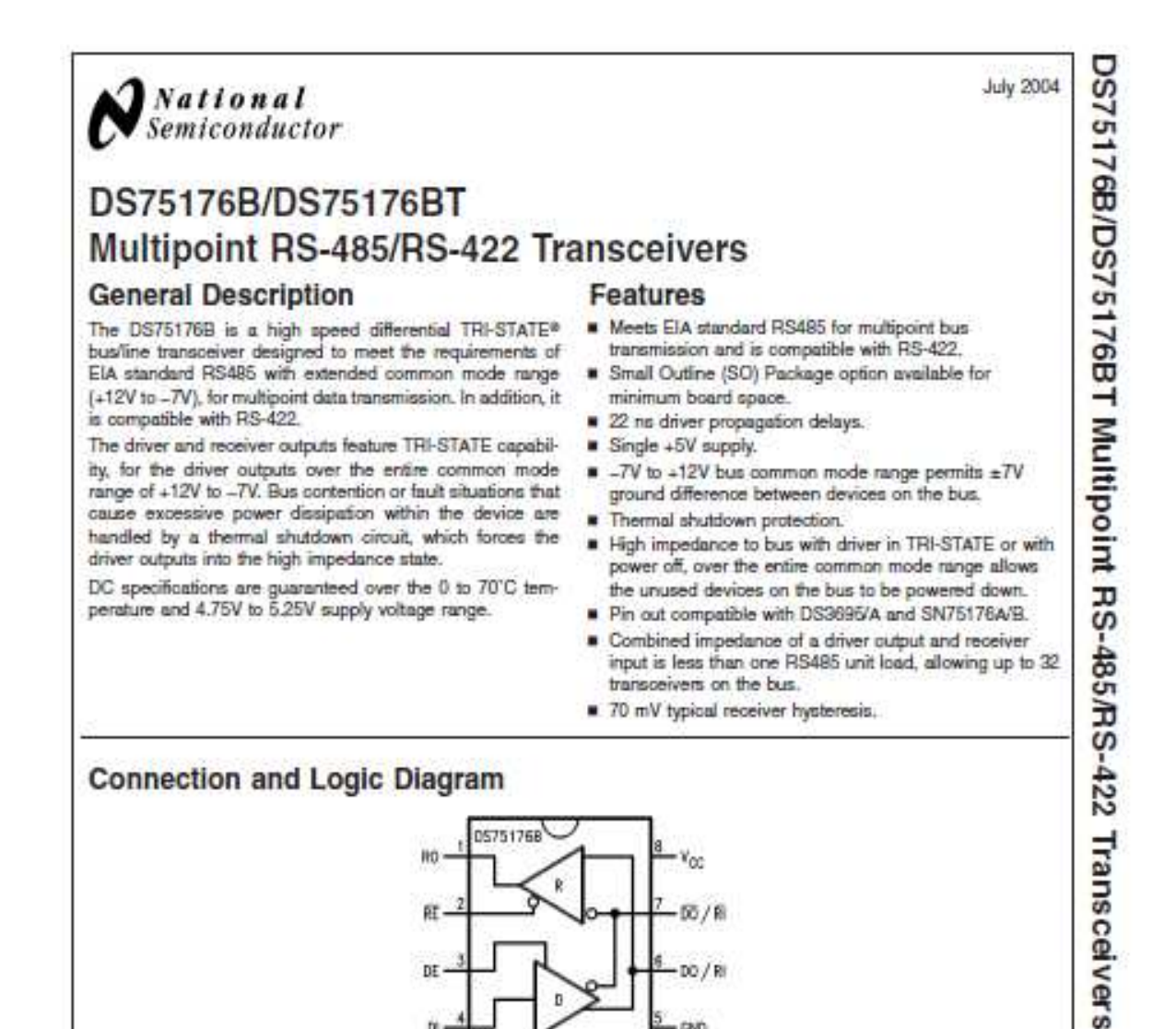

 $DO/R$ 

cain.

**Top View** Order Number DS75176BN, DS75176BTN, DS75176BM or DS75176BTM See NS Package Number N08E or M08A

DF.

fri.

500V

# DS75176B/DS75176BT

Absolute Maximum Ratings (Note 1)<br>If Military/Aerospace specified devices are required,<br>please contact the National Semiconductor Sales Office/<br>Distributors for availability and specifications.

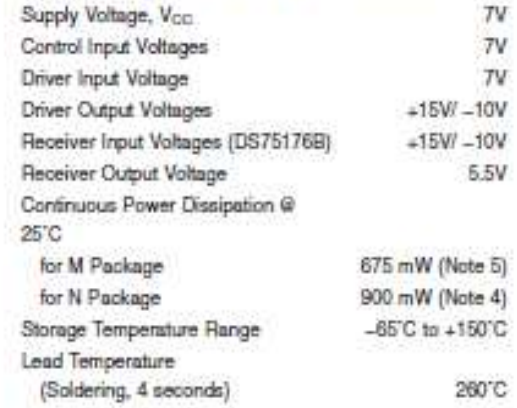

ESD Rating (HBM)

# **Recommended Operating**<br>Conditions

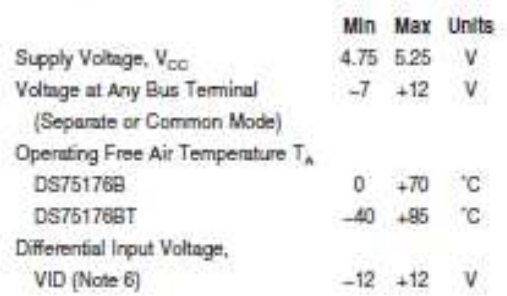

# Electrical Characteristics (Notes 2, 3)

 $0^\circ \text{C} \leq \text{T}_\text{A} \leq 70^\circ \text{C}, 4.75 \text{V} < \text{V}_\text{CG} < 5.25 \text{V}$  unless otherwise specified

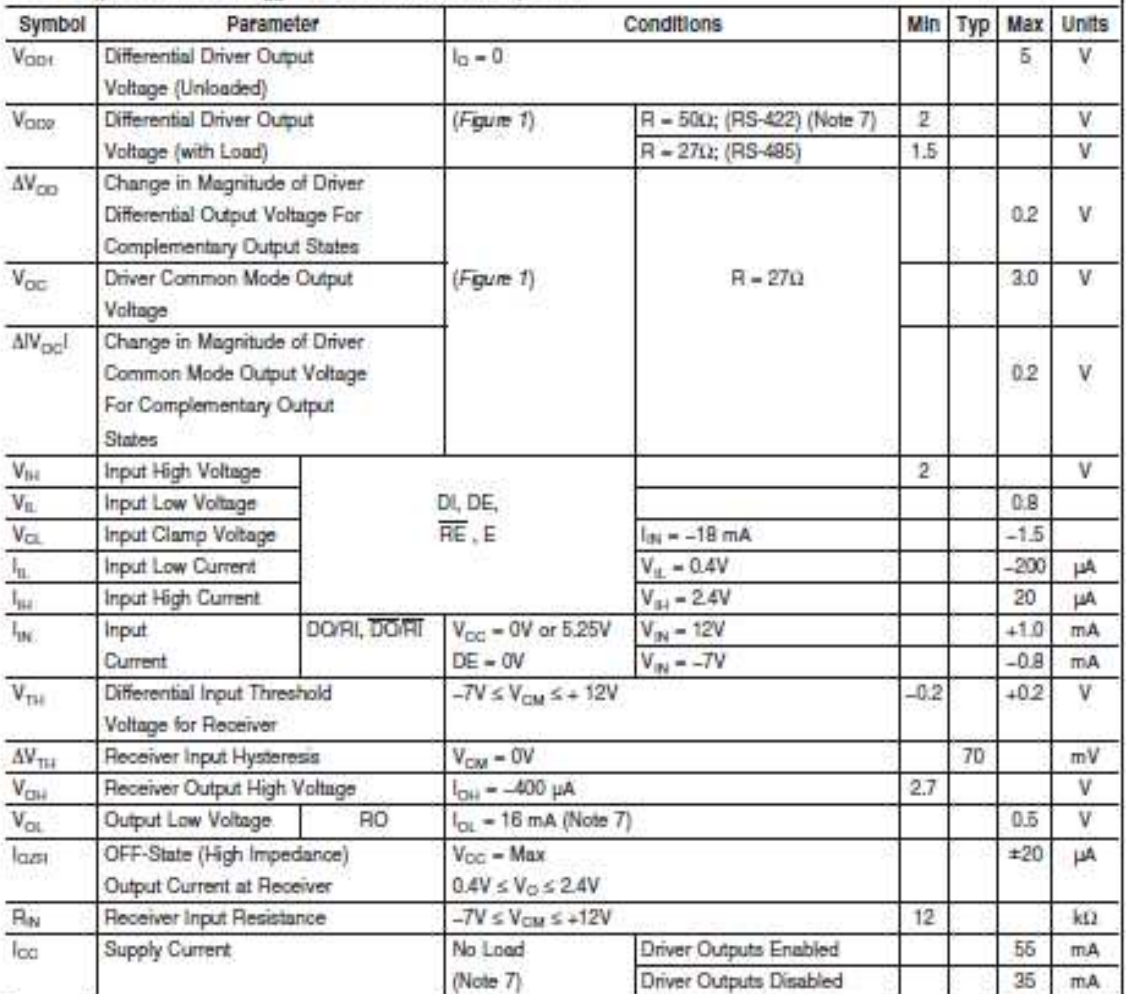

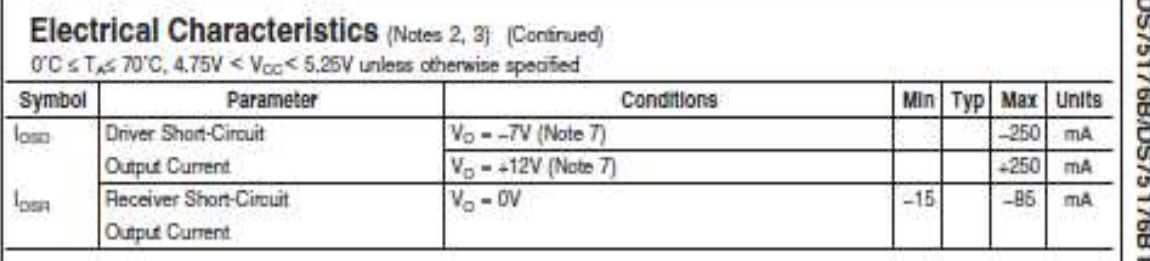

Note 1: "Absolute Maximum Ratings" are those beyond which the safety of the device cannot be gustanteed. They are not meant to imply that the device should<br>be operated at these limits. The tables of "Electrical Characteris

Note 2: All currents into device pins are positive, all currents out of device pins are negative. All votages are neferenced to device ground unless otherwise specified. Note 3: All typicals are given for  $V_{\text{DE}} = 5V$  and  $T_A = 25$  C.

Note 4: Details finantly at 5.56 mW/C to 650 mW at 70 C.

Note 5: Details linearly @ 6.11 mW/C to 400 mW at 70 C.

Note 6: Differential - input/Output bus voltage is measured at the nontrwarting terminal A with respect to the inverting terminal B.

Note 7: All worst case perameters for which note 7 is applied, must be increased by 10% for DE75176BT. The other perameters nenato void for -40 C < TA  $<$  +85  $C$ .

# **Switching Characteristics**

 $V_{\text{cor}} = 5.0V, T_{\text{A}} = 25^{\circ}C$ 

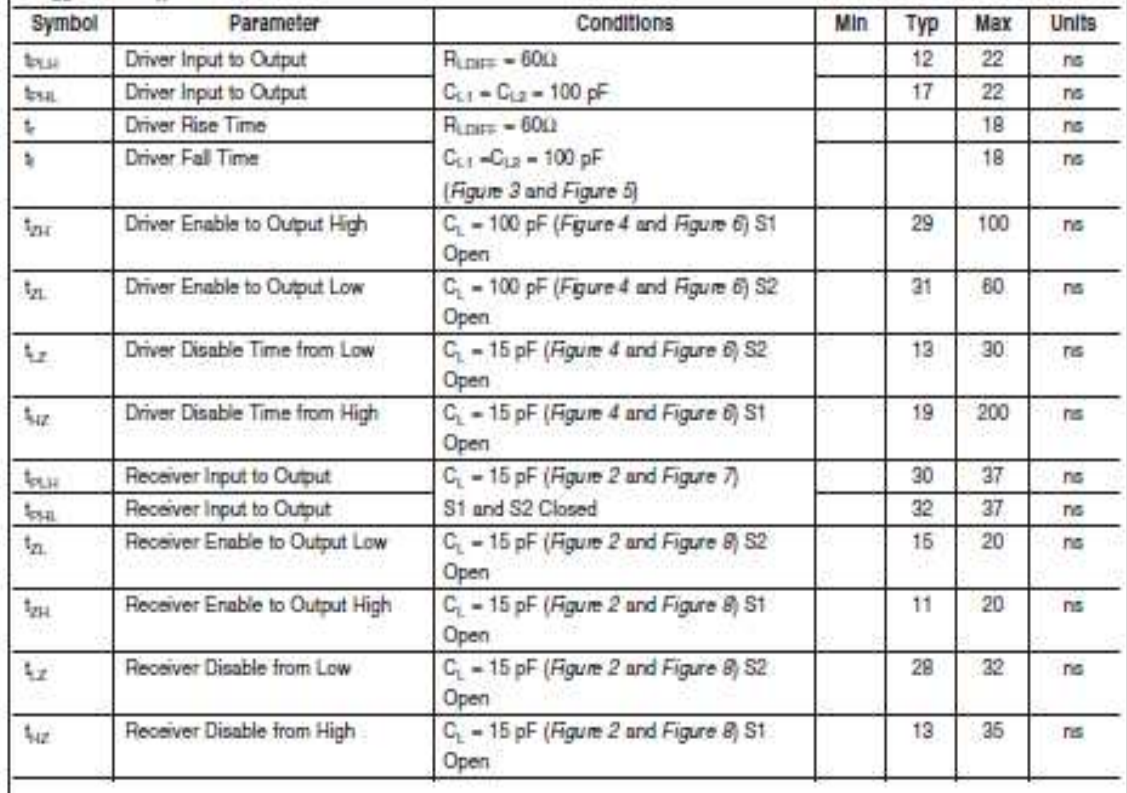